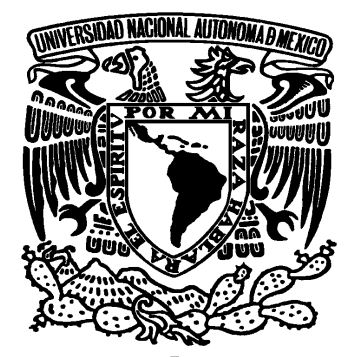

## **UNIVERSIDAD NACIONAL AUTÓNOMA DE MÉXICO**

**FACULTAD DE ESTUDIOS SUPERIORES ARAGÓN**

## **"SISTEMA DE CONTROL DE GESTIÓN EN EL REGISTRO PÚBLICO DE LA PROPIEDAD Y DE COMERCIO"**

## **TESIS CONJUNTA QUE PARA OBTENER EL TÍTULO DE**

## **INGENIERO EN COMPUTACIÓN**

### **P R E S E N T A:**

 **MIGUEL ÁNGEL MACÍAS LUNA CRISTHIAN EVELIN PONCE BUCIO**

> **ASESOR: ING. RODOLFO VÁZQUEZ MORALES**

MÉXICO SEPTIEMBRE 2008

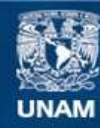

Universidad Nacional Autónoma de México

**UNAM – Dirección General de Bibliotecas Tesis Digitales Restricciones de uso**

#### **DERECHOS RESERVADOS © PROHIBIDA SU REPRODUCCIÓN TOTAL O PARCIAL**

Todo el material contenido en esta tesis esta protegido por la Ley Federal del Derecho de Autor (LFDA) de los Estados Unidos Mexicanos (México).

**Biblioteca Central** 

Dirección General de Bibliotecas de la UNAM

El uso de imágenes, fragmentos de videos, y demás material que sea objeto de protección de los derechos de autor, será exclusivamente para fines educativos e informativos y deberá citar la fuente donde la obtuvo mencionando el autor o autores. Cualquier uso distinto como el lucro, reproducción, edición o modificación, será perseguido y sancionado por el respectivo titular de los Derechos de Autor.

#### **A G R A D E C I M I E N T O S**

#### **GRACIAS A DIOS**

Por permitirme hacer este sueño realidad, por tantas bendiciones que me has dado, por las personas que has puesto en mi camino y que me han enseñado tantas cosas, gracias por todo el amor que me rodea y por siempre estar cerca de mi y no dejarme ni un solo momento sola.

#### **GRACIAS A MIS PADRES**

**Ernesto y Juanita;** Por ser mi apoyo mas grande en este mundo, por creer en mí, por su guianza y confianza que me han permitido ser la persona en la que me he convertido. Por todos los valores que han inculcaron a lo largo de mi vida. Este logro también es suyo y me enorgullece compartirlo con ustedes.

#### **GRACIAS A MI ESPOSO**

**Francisco;** Por tu apoyo, por escucharme en todo momento y estar conmigo siempre que te he necesitado, por tu amor, el cual me permite ser cada día mas fuerte. Te Amo.

#### **GRACIAS A MIS HERMANOS**

**Ernesto y Yair;** Los cuales involuntariamente me han ayudado a cada vez ser mejor para ser un buen ejemplo para ustedes.

#### **GRACIAS A MI TIA**

**Hayde;** Por todo tu apoyo, tus consejos, tus regaños, pues siempre has estado al pendiente de mi y ahora de mi familia, y ayudándonos en todo momento, muchas gracias.

#### **GRACIAS A MIS AMIGOS DE LA FES ARAGON**

**Marisol, Eduardo, Elisa, Arturo, Miguel;** Con los cuales he compartido miles de aventuras, anteriormente escolares, actualmente profesionales pero siempre nos han permitido alentarnos unos a otros a no dejar el camino en el que estamos pase lo que pase y siempre apoyándonos sin importar la distancia o el tiempo.

#### **GRACIAS A MIS COMPAÑEROS Y AMIGOS DEL TRABAJO**

**Javier, Arabia e Ignacio;** Quienes me han enseñado miles de cosas tanto profesionales como personales, así como me han alentado a no darme por vencida en este proyecto y muchos más en mi vida. Especialmente te doy las gracias Javier por todos y cada uno de tus consejos, por no dejar que cayera cada vez que me sentía débil.

#### **GRACIAS A TODOS MIS MAESTROS**

No solo de la universidad, sino de todos los que han intervenido en mi formación académica, por su ejemplo, dedicación y vocación.

#### **GRACIAS A MI ASESOR**

**Ing. Rodolfo;** Por el tiempo que dedicó una y otra vez a la revisión de este trabajo, por sus consejos, paciencia y opiniones, las cuales nos permitieron la culminación del mismo.

#### **GRACIAS A MI COMPAÑERO Y AMIGO**

**Miguel Ángel Macías Luna;** Por aceptar hacer este proyecto conmigo, por confiar en mi, por alentarnos uno al otro a seguir adelante, así como también gracias a Sharon por su apoyo y hasta por sus "regaños".

Por ultimo quiero agradecer de manera mas especial a mis dos amadas hijas: **Paloma Y Fernanda,** si, las menciono a las dos porque a pesar de que Paloma ya no esta conmigo, me enseño mucho, ambas me hicieron sentir el amor mas incondicional que hay en este mundo, el de un hijo, con lo cual Fernanda se ha convertido en el motor que me alienta a ser mejor cada día. Gracias Fer por existir, porque con una sonrisa tuya es mas que suficiente para volverme a llenar de energía y salir adelante. Te amo y cuando seas mayor y leas estas líneas quiero que sepas que tu fuiste mi mas grande aliento para terminar este proyecto.

Gracias también a todos aquellos que no menciono, pero que de alguna manera me han regalado parte de su vida para forjar los valores de la mía.

Cristhian Evelin Ponce Bucio

*Mi agradecimiento*

*A Dios por haberme dado la oportunidad de vivir y formar parte de una familia maravillosa.* 

*A mis padres* 

*Miguel Angel Macias Felix y Rita Luna de Macias porque gracias a su cariño, guia y apoyo he llegado a realizar y terminar mis estudios profesionales que constituyen el legado mas grande que pudiera recibir y por lo cual les vivire siempre agradecido.*

*GRACIAS…*

*A mis hermanos, Rita, Juan Carlos y Ana Laura por su apoyo y consejos que me han ayudado en mi vida.*

*A mis sobrinas Alejandra y María Fernanda.* 

 *A mis abuelitos: Miguel Macias Morales, María de los Ángeles Félix de Macias Margarita Sánchez Quintero*

*A mis tíos: Dr. Blas Macias Morales* *Lic. Enrique Macias Félix Juan Pablo Macias Félix Felipe Luna Sánchez*

*A todos mis primos*

*A mi esposa Sharon Valtierra Cruz y a mi hijo Miguel Angel Macias Valtierra por que su presencia ha sido y será siempre el motivo mas grande que me ha impulsado para lograr esta meta.* 

*Por ese inmenso amor y cariño Gracias…*

## **INDICE DE CONTENIDO**

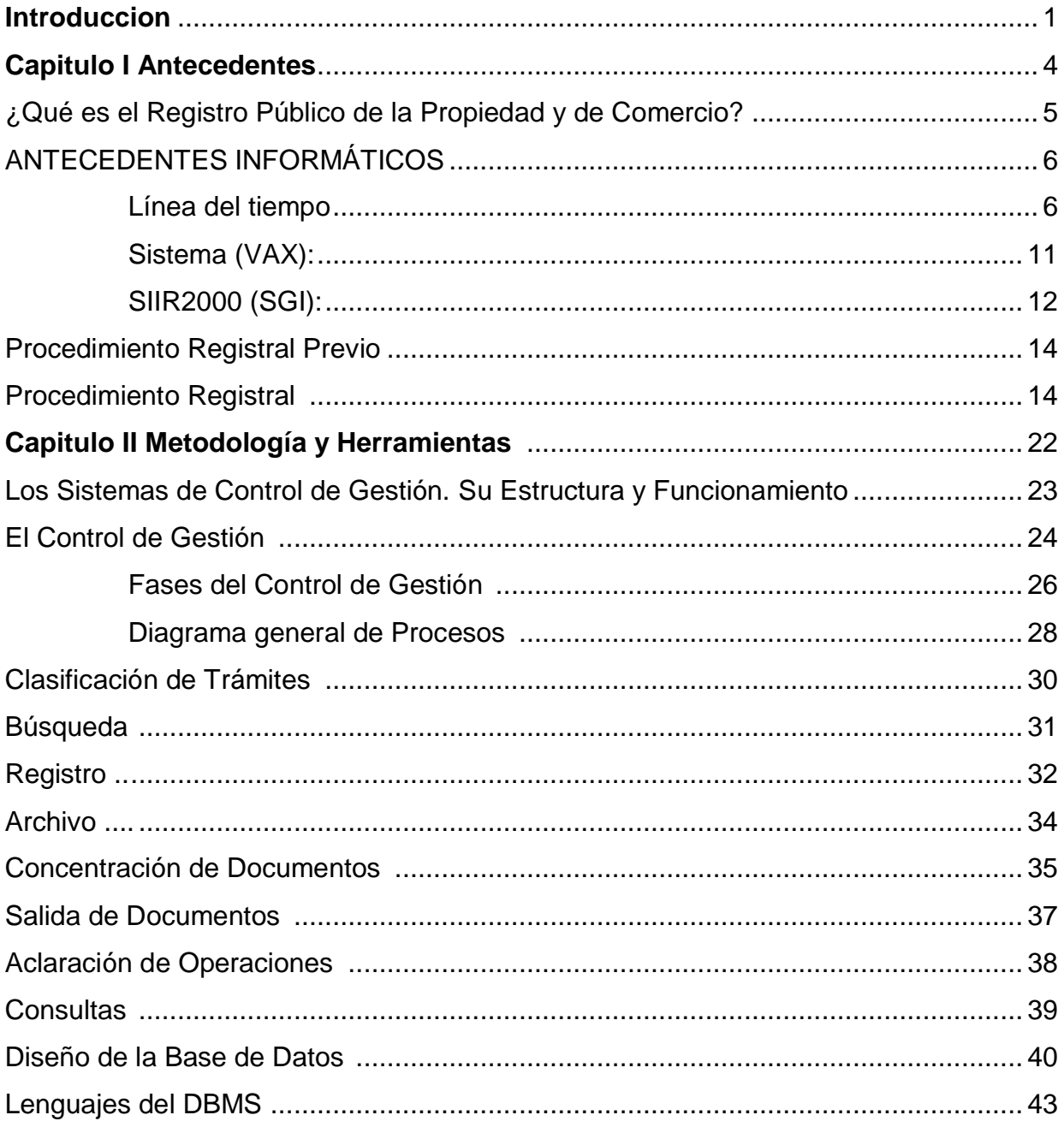

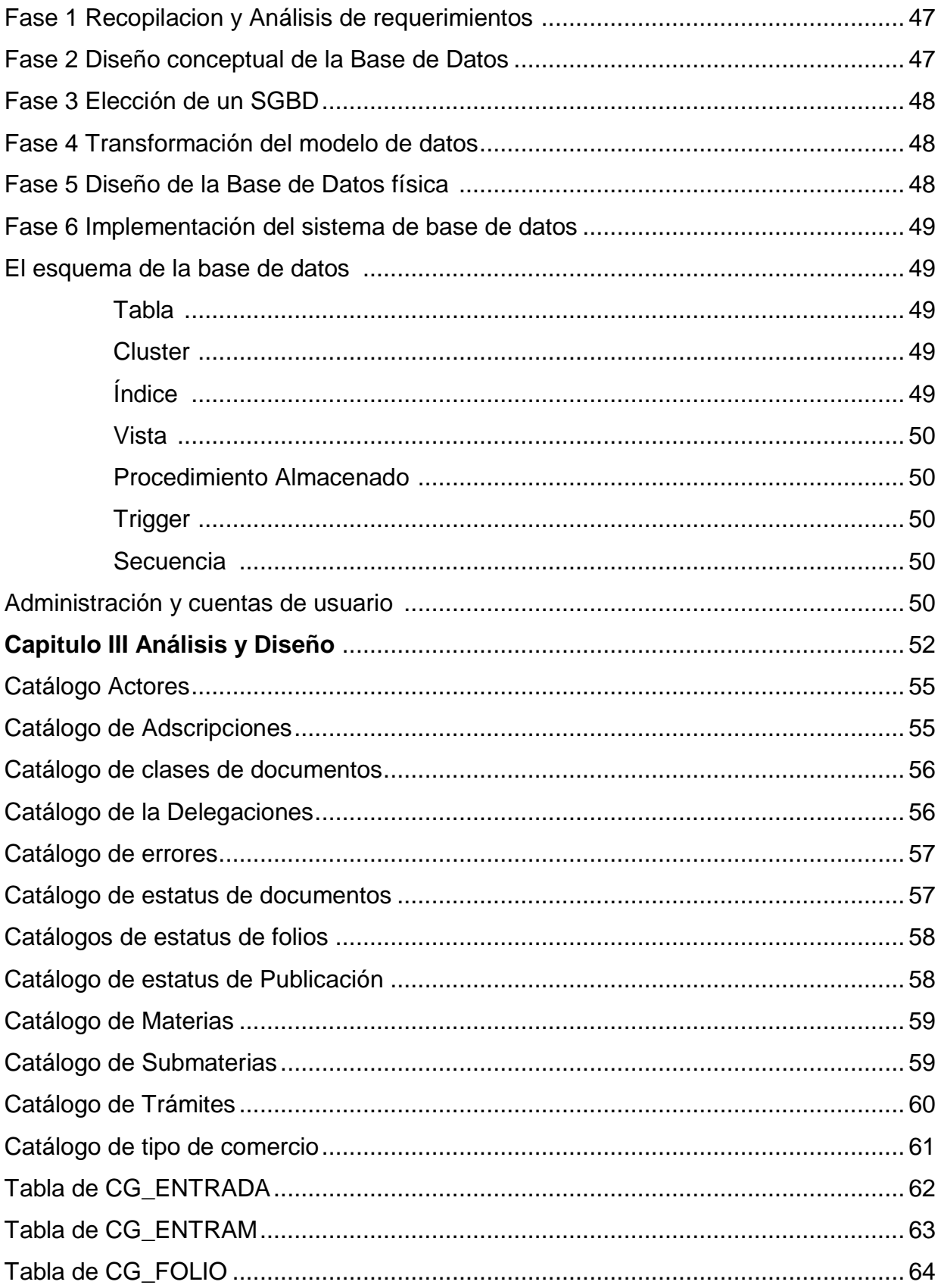

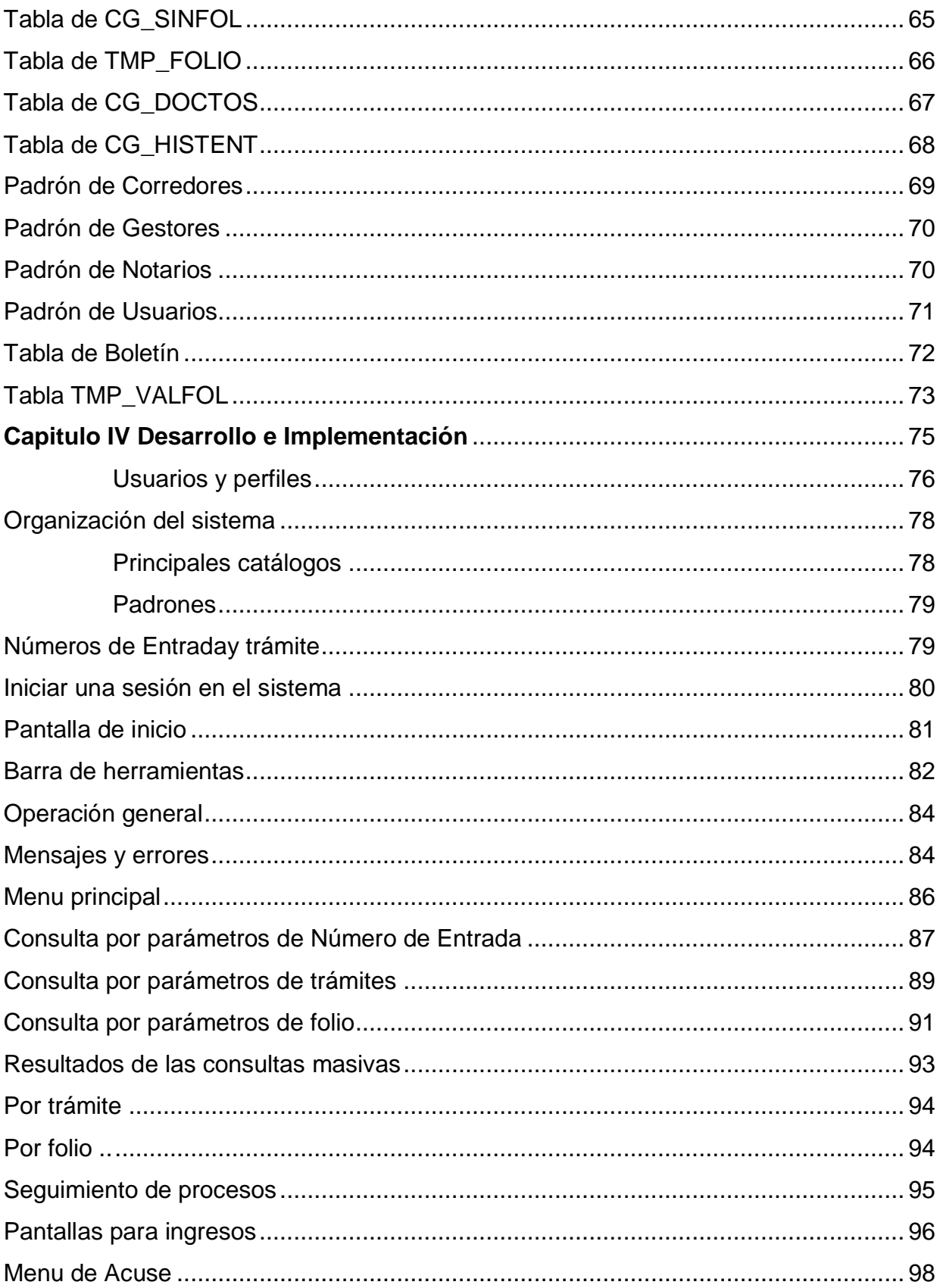

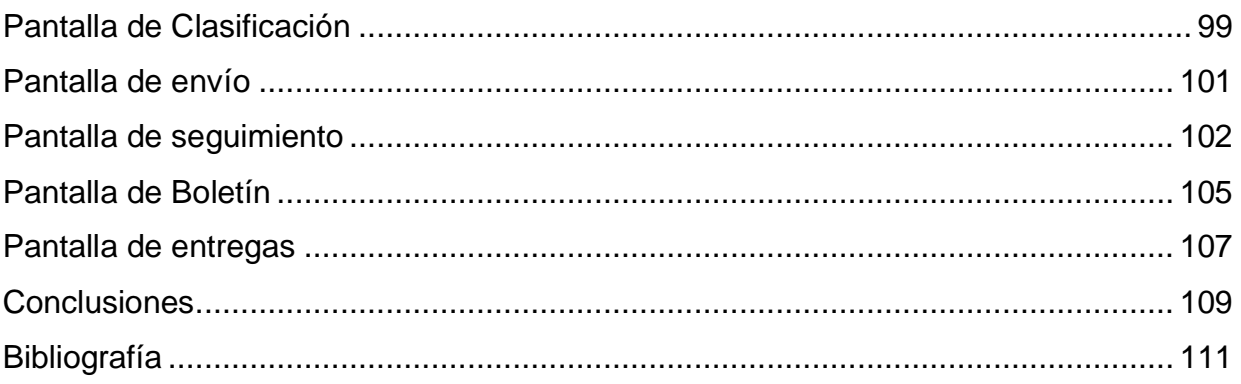

# **Introducción**

El objetivo que se tiene con este proyecto es diseñar un Sistema de Control de Gestión donde se integren todos los registros que se desprenden del ingreso de trámites, así como los diferentes caminos que pueden tener dichos trámites dentro del Registro Público de la Propiedad.

Adicionalmente la solución contempla contar con un solo servidor, en el cual se encontrará la base de datos que todos alimentarán con el desarrollo generado para tal fin, facilitando las labores de administración de equipos y sistemas, manejo de la información y respaldos históricos, como valor agregado del sistema integral.

Actualmente las bases de datos se encuentran en diferentes plataformas por lo que nos es imposible ligar la información de un sistema con otro, por lo que existe discrepancia de información. No existe ningún tipo de seguridad, es decir el usuario puede modificar un registro y no queda huella del cambio en cualquier punto del proceso registral por lo que muchas de las veces no son fidedignos los datos contenidos.

No existe seguridad informática, es decir que con un conocimiento mínimo de cómputo cualquier persona puede acceder directamente a la base de datos y modificar los registros.

No tiene validaciones sintácticas, semánticas o relacionales que permitieran validar la información que se integra a las Bases de Datos por sistemas, es decir no ofrecen controles automáticos a los procesos y por lo tanto los registros pueden no coincidir con la realidad. La calidad de la información de las Bases de Datos no es confiable.

1

Existen cuentas de acceso al sistema compartidas que evitaba la supervisión adecuada de las actividades dentro del mismo.

No llevan un control de la cantidad de registros o documentos que pasan o se generan por las áreas, sin embargo no existen en el proceso candados que garanticen que todo trámite fue registrado en el sistema. Estos números no son confiables.

Se propone diseñar un Sistema de Control de Gestión seguro y eficaz, que permita conocer todo el proceso que conlleva un trámite, desde el ingreso hasta su salida cualquiera que fuera esta. Este sistema deberá estar conformado por claves específicas para cada usuario y funciones que desempeñe el mismo, para así tener control sobre los datos que se generen en la base de Datos.

En cuanto a la Base de Datos, esta debe ser relacional, con catálogos específicos para así tener mayor calidad en la información que se ingresa. Deberá tener triggers, los cuales no permitan la modificación de los registros cuando llegan al punto máximo del proceso, esto con el fin de evitar la modificación a discrecionalidad de los usuarios del estatus del trámite. Contendrá triggers que tengan la función de seguridad, para que se registre el usuario, fecha y terminal cuando se modifique algún registro.

En el Capítulo I hablaremos de la función del Registro Público de la Propiedad y de Comercio, también mencionaremos la parte histórica de la institución así como cual ha sido los diferentes cambios que ha sufrido la dependencia desde su fundación hasta la fecha, ya sea en su formación jurídica; así como la introducción de la informática para el manejo y respaldo de la información.

Comentaremos un poco de la forma en que ha ido evolucionando desde se creación hasta la fecha, de la manera de cómo se registraban y cual fue el objetivo

2

de tener el control de los inmuebles, y la forma que ha ayudado el tener registradas las propiedades de aquella época y las de hoy en día.

También mencionaremos las problemáticas que se tienen actualmente para el manejo de la información, y los problemas que presenta el proceso que se sigue actualmente el cual nos dice exactamente donde se localizan los problemas de la institución, planteando las posibles soluciones para poder atacar la corrupción que existe actualmente.

En el Capítulo II mencionaremos la importancia que tienen los diversos controles y como pueden ser aplicados a la vida diaria; desde que el hombre en la antigüedad comenzó a tener una buena administración de los recursos con que contaba en esa época, se ha dado cuenta que el poder tener un control sobre las diversas acciones ha sido en beneficio de su propia supervivencia así como el desarrollo que ha tenido la sociedad en su momento.

En el Capítulo III se fundamentara la decisión tomada sobre que tipo de gestor de Base de Datos se eligió, y la capacidad que tiene el mismo para el manejo de grandes volúmenes de información así como la estabilidad del mismo y el desempeño que tiene con un gran numero de usuarios conectados al mismo tiempo y realizando tareas diversas.

También de cómo se ha planeado el diseño de la Base de Datos en relación a las tablas, tipos de datos y funciones extras que debe realizar la misma. Así como las tablas productivas y los catálogos necesarios.

En el Capítulo IV es necesario desarrollar la pantallas para el ingreso a los sistemas y es indispensable; en pocas palabras se comienza a ver la forma en que se conectaran al nuevo Sistema, para todo esto el siguiente documento nos ira orientando para saber de que forma se llevaran a cabo los trabajos de dicho capitulo.

# **Capítulo I Antecedentes**

En este capítulo hablaremos de la función del Registro Público de la Propiedad y de Comercio, también mencionaremos la parte histórica de la institución así como cual ha sido los diferentes cambios que ha sufrido la dependencia desde su fundación hasta la fecha, ya sea en su formación jurídica; así como la introducción de la informática para el manejo y respaldo de la información.

Comentaremos un poco de la forma en que ha ido evolucionando desde su creación hasta la fecha, de la manera de cómo se registraban y cual fue el objetivo de tener el control de los inmuebles, y la forma que ha ayudado el tener registradas las propiedades de aquella época y las de hoy en día.

También mencionaremos las problemáticas que se tienen actualmente para el manejo de la información, y los problemas que presenta el proceso que se sigue actualmente el cual nos dice exactamente donde se localizan los problemas de la institución, planteando las posibles soluciones para poder atacar la corrupción que existe actualmente.

4

#### **¿Qué es el Registro Público de la Propiedad y de Comercio?**

La Dirección General del Registro Público de la Propiedad y de Comercio fue fundada en 1897; los actos jurídicos se realizaron en libros por 112 años, contando con aproximadamente 10,000 volúmenes que los contienen.

El Registro Público de la Propiedad y de Comercio es una oficina pública dedicada a la inscripción en los libros preparados para efecto de determinados actos y contratos, para asegurar principalmente su publicidad.

El Registro Inmobiliario es una institución jurídica que tiene por finalidad dar certeza al tráfico jurídico de bienes inmuebles, la eficacia de las garantías reales que recaen sobre los mismos, la protección de adquirentes y acreedores, la defensa y legitimación de las titularidades inscritas y la Publicidad jurídica de las mismas.

El Registro Jurídico Inmobiliario tiene como objetivos:

- **1.** La Publicidad registral de las situaciones jurídicas que afectan a las fincas por medio de sus asientos de Inscripción, anotación o cancelación de los actos y contratos, relativos al dominio y demás derechos reales sobre bienes inmuebles.
- **2.** Facilitar la concesión de créditos garantizados con bienes inmuebles, asegurando con la propia eficacia del Registro su recuperación y reduciendo el costo de las transacciones inmobiliarias.
- **3.** Contribuir a la paz social reduciendo las controversias sobre la propiedad.

El Registro Inmobiliario a través de sus asientos: determina la seguridad jurídica sobre los bienes inmuebles, así como el contenido y extensión de los derechos inscritos con carácter exclusivo y excluyente, con presunción de veracidad, exactitud e integridad y en consecuencia los asientos del Registro Inmobiliario están bajo la protección y salvaguarda de los Tribunales de Justicia produciendo todos sus efectos mientras no se declare judicialmente su inexactitud o nulidad.

De acuerdo al artículo 1º del reglamento del Registro Público de la Propiedad y de Comercio:

Es la institución mediante la cual el Gobierno del Distrito Federal proporciona el servicio de dar publicidad a los hechos y actos jurídicos que realizados para inmuebles, empresas mercantiles o en relación con ellas, conforme a la ley, precisan de este requisito para surtir efectos ante terceros.

## **ANTECEDENTES INFORMÁTICOS**

#### **Línea del tiempo**

Para un mayor conocimiento de lo que fue y es el Registro Público de la Propiedad y de Comercio, a continuación se dará una breve descripción de cada una de las etapas de esta institución:

Anteriormente, en el RPPyC las inscripciones únicamente se hacían en los libros y fue hasta 1979 cuando se crea el folio como una Unidad Registral, materializando un folio por cada inscripción cuyo antecedente proviene de libro (captura de folios y asientos en máquina de escribir). Se reforma el Código Civil, incluyendo entre otros aspectos legales el Sistema de Inscripción en Folio Real. Se modifica la Estructura Interior de la Dependencia y contempla la utilización de medios electrónicos para la captura de datos.

El Registro Público de la Propiedad y Comercio del D. F. alcanzó la tecnología informática formal a mediados de la década de los 80's, con la adquisición de un

6

#### **Capítulo I. Antecedentes**

equipo de cómputo marca IBM modelo Sistema 38, con sistema operativo propietario y como plataforma de desarrollo RPG-III. Esta iniciación fue derivada de las políticas emanadas del Plan Nacional de Desarrollo, del Gobierno Federal en el apartado de Modernización Administrativa en el que participaron las Secretarias de Estado, inclusive el antiguo Departamento del Distrito Federal.

Este tipo de computadora era, en esta época, de las más comunes en México, también considerada como tecnología de punta, y que de acuerdo al tamaño y cultura informática de la institución, representaba no sólo la incorporación a la informática, sino una alternativa de solución a múltiples problemáticas derivadas de la explotación de la información. Vale la pena aclarar que aunque era tecnología avanzada adolecía de los recursos suficientes para ser la solución a la problemática integral de la institución y en ese sentido exhortamos a la reflexión, que en ésta, como en todas las instituciones donde se llega la informática, se inicia una carrera contra la obsolescencia del equipo, en el sentido de crear más y mejores aplicaciones que generen la información oportuna, veraz, y suficiente para dar soporte a la toma de decisiones.

Luego entonces, no sólo se trata de un evento aislado al adquirir un equipo de cómputo para entrar a la era informática, sino que se requiere de aumentar y diversificar la gestión presupuestal, práctica en la que no se tenía experiencia y mucho menos en los gastos de operación requeridos para mantener la operación del equipo de cómputo. En este contexto, dentro de la institución fue acondicionado el "Site" del centro de cómputo, el cual requiere de instalaciones con aire acondicionado, cierre hermético de puertas y ventanas, extinción de fuego, censores de fuego, energía eléctrica regulada, no-brakes (baterías de respaldo), entarimado de piso falso a plomo, unidades de respaldo de información en cinta o cartuchos, contratos de mantenimiento preventivo y correctivo para garantizar tanto la integridad del equipo de cómputo, como de la información generada por la institución.

7

#### **Capítulo I. Antecedentes**

Por otro lado se requiere de presupuesto para contratar los servicios de personal especializado con nuevas habilidades y especialidades en el desarrollo de las aplicaciones requeridas, así como la capacitación continua del personal, nivelación salarial de acuerdo a la rama informática que garantice su permanencia dentro de la institución, para asegurar la operación adecuada de los sistemas.

Así, la informática transforma a la organización no sólo de forma sino de fondo, ya que se redefine estructuras, responsabilidades de funcionarios y empleados, derivando en nuevos enfoques administrativos, que buscan mejorar la productividad basándose fundamentalmente en la tecnología informática que de ninguna manera será la solución de las problemáticas presentes y futuras, pero sí un valiosísimo aliado para conseguir el éxito.

En cuanto a los sistemas de información registral nos encontramos con que, a partir de su formación, el Registro ha tenido diversos sistemas:

- **a)** El sistema tradicional de libros, desde su creación hasta 1978.
- **b)** El sistema de folio real y folio mercantil a partir de 1979 con índices de búsqueda en un sistema IBM 38.
- **c)** En 1987 y 1988 se microfilmaron los libros principales, creando índices de localización en el mismo sistema IBM 38; pero se siguieron efectuando anotaciones en los libros desactualizando las microfichas. Este proyecto ocasionó un gran deterioro de los libros y pérdida de anotaciones.
- **d)** De 1991 a 1993, se llevó a cabo otro esfuerzo de modernización registral, apoyado en equipos de cómputo VAX y en un dispositivo de almacenamiento óptico de imágenes (JukeBox).
- **e)** En 1995 se adquirió un segundo JukeBox que nunca entró en operación, ya que solo le fue transferido un 30% del contenido del primero.
- **f)** Se recibió el Registro y se ha venido operando hasta la fecha, con 4 sistemas complementarios: Acervo Registral en Folios, Acervo Registral en

libros, Acervo Registral en Microfichas e Imágenes Digitalizadas que producen lentitud en los trámites, dificultad en la localización de antecedentes regístrales y salida de trámites sin registro.

Adicionalmente, los sistemas de información eran insuficientes y estaba en fase de prueba el SIIR 2000, la base de datos institucional estaba sin integrar, la plataforma era insuficiente, inconclusa y subutilizada (adquirida en 1997) y no había medidas de seguridad en los sistemas.

Un factor que predominó sobre la adquisición del equipo de cómputo, fue la creación del sistema de índices electrónicos que permitieran la localización oportuna de los antecedentes registrales, llevados anteriormente en libros alternos al Acervo de Libros, que ya tenían un rezago importante, ya que desde 1979, año en que se cambio al soporte de folio en cartón, dejaron de actualizar el registro de índices y propietarios. El sistema se desarrolló en el mismo equipo y plataforma informática.

En 1988 se contrataron los servicios de la empresa Ferrer Consultores en Informática S. A. de C. V. para la realización del Sistema de Información Integral del Registro Público de la Propiedad (SIIRPP) que generaría los asientos a través del sistema, contenía información, sobre notarios públicos, corredores públicos, delegaciones, estados, trámites, personal operativo, entre otros, el sistema se desarrollo en el mismo equipo y plataforma informática. Inicialmente, fue diseñado para realizar la labor de inscripción de asientos inmobiliarios y mercantiles, pero por problemas de capacidad de almacenamiento e insuficiencia de recursos sólo pudo alojar las operaciones mercantiles, ya que a finales de 1990 se tenían que hacer respaldos continuos de la información en cinta magnética y ser borradas del equipo para poder continuar con la operación "normal".

En 1990, en apego al Plan Nacional de Desarrollo vigente, la institución se dio a la tarea de renovar el equipo de cómputo y los sistemas contenidos, adquiriendo dos

9

equipos multiusuario marca Digital, modelo VAX 4000/300 y VAX 4000/100, además de un Jukebox (Robot de discos ópticos), marca Kodak, modelo 6800, además de 10 escáner.

En 1990 la empresa AMISA, S.A. de C. V. realizó un proyecto de digitalización de 1,600,000 los para lo cual se adquirieron 10 escáner un nuevo equipo marca Digital modelo VAX que contendría los datos de los folios reales así como de los asientos respectivos, además se realizó la adquisición de un equipo JukeBox (Robot de discos ópticos) marca Kodak con la finalidad de almacenar las imágenes digitalizadas de los folios, este último tiene la característica de guardar imágenes y conservarlas inalterables.

El 22 de mayo de 1995, el Regente de la Ciudad acordó llevar a cabo la modernización del Registro Público de la Propiedad, en concordancia con el mandato del Plan Nacional de Desarrollo 1995 – 2000.

Para tal efecto se realizó un diagnóstico profundo que reflejó la problemática del Registro, caracterizada por rezagos en la atención de documentos, ineficiencia operativa, personal poco capacitado, sistemas obsoletos e inconsistencias jurídicas del marco legal.

Por lo anterior, se aprobó un Programa de Modernización para la Institución que se puede resumir en los siguientes aspectos: En base en el acuerdo de modernización se integró una Comisión Consultiva plural en la que participó el Registro Público, a fin de profundizar el análisis de la problemática detectada y precisar los objetivos y alcances del Programa de Modernización en cinco frentes: marco jurídico, operación, estructura y organización, tecnología y servicio.

La problemática que deberá atenderse, se centra en consolidar los avances logrados en el Programa, en arraigar prácticas y cultura para un mejor servicio y en

#### **Capítulo I. Antecedentes**

concluir fases que, por su naturaleza están contempladas a mediano y a largo plazo, como son: la complementación de Información para la Base de Datos del Sistema Integral de Información Registral (SIIR 2000); conservación y restauración del acervo registral documental; capacitación especializada al personal sustantivo de la Institución; y actualización de software conforme a los avances en la tecnología. Para lograr los objetivos programados, será necesario consolidar el Programa de Modernización de la institución en las cinco vertientes definidas en el diagnóstico e implantar las acciones señaladas en las metas.

En la tecnología, complementar la Información de la base de datos del SIIR 2000, mantener la tecnología actualizada, tanto de software como de hardware y mantener la operación con personal plenamente capacitado. En el servicio, proporcionar atención al usuario de manera eficaz y expedida, con la total seguridad jurídica para las transacciones registrales.

En la actualidad los sistemas que controlan los procesos en el Registro Público de la Propiedad y de Comercio se encuentran repartidos en 2 plataformas informáticas distintas, estos sistemas no intercambian información de manera automática y no se hacen comparaciones de volumen y datos entre las 2 Bases de Datos.

#### **Sistema (VAX)**

El Sistema de Control de Gestión se encarga de llevar el flujo y control de los documentos que son ingresados al Registro Público de la Propiedad y de Comercio. Este sistema es el que se quiere sustituir; la razón principal es porque al momento de querer revisar las diferentes etapas por la cuales ha pasado un trámite, esto es imposible actualmente el motivo principal es que este sistema no guarda la historia de los trámites sino solamente guarda el último cambio que se ha hecho, y otro punto es que no tiene ningún tipo de comunicación con el otro sistema en el cual sólo se tiene que trabajar lo que está en el llamado Control de Gestión.

#### **SIIR2000 (SGI)**

Control de Inscripciones realizadas en el Registro Público de la Propiedad y de Comercio, es almacenado en la Base de Datos.

En los 2 casos encontramos que los sistemas tienen las siguientes deficiencias:

- $\triangleright$  No llevan un control de la cantidad de registros o documentos que pasan o se generan por las áreas; sin embargo, no existen en el proceso candados que garanticen que todo trámite fue registrado en el sistema. Estos números no son confiables.
- No tienen validaciones sintácticas, semánticas o relacionales que permitan validar la información que se integra a las Bases de Datos por sistemas, es decir no ofrecen controles automáticos a los procesos y por lo tanto los registros pueden no coincidir con la realidad. La calidad de la información de las Bases de Datos no es confiable.
- No existe seguridad informática. Con un conocimiento mínimo de cómputo y del Registro Público de la Propiedad y de Comercio cualquier persona puede acceder directamente a las Bases de Datos y modificar los registros.

La vulnerabilidad del sistema en lo que respecta a errores de secuencia, nos indica que se pueden realizar entregas electrónicas equivocadas. El error será grave si toda la cadena de entregas es errónea; esto ocasiona que el asunto se turne a otra área que no corresponde, por lo que el nivel de riesgo es alto. Esto es lo que afecta el tiempo de respuesta a un asunto. Así mismo, encontramos que la vulnerabilidad relacionada con la inadecuada supervisión de actividades dentro del sistema es media, ya que ésta no se realiza constantemente debido a que el impacto y el nivel de riesgo son bajos, pese a esta situación es importante tener en cuenta la importancia de realizar supervisiones de las actividades de los usuarios dentro del sistema. En lo que respecta a suplantación de identidad; es decir, que un usuario toma la identidad

#### **Capítulo I. Antecedentes**

de otro o, en su caso, no saber que usuarios utilizan el sistema, encontramos que la vulnerabilidad es media ya que actualmente se encuentran cuentas que se utilizan por más de un usuario. El impacto de esto es muy alto, ya que se pueden hacer movimientos dentro del sistema sin identificar plenamente quien los hace, encontrando con esto un nivel de riesgo muy alto porque sería difícil hacer una aclaración de movimientos dentro del sistema de cuentas que son utilizadas por más de un usuario.

Haciendo un análisis de riesgo, encontramos situaciones vulnerables dentro de los sistemas contenidos en el equipo VAX (principalmente en Control de Gestión) en el cual vemos el problema de la entrega de los asuntos, los cuales se realizan a discreción de los operadores, lo cual puede ocasionar retrasos y retrabajos, lo que afecta el tiempo de respuesta a los asuntos; existen cuentas de acceso al sistema compartidas que evita la supervisión adecuada de las actividades dentro de los sistemas; es decir, en un momento dado es difícil determinar qué operadores del sistema realizaron las transacciones dentro del sistema, se carece de un esquema adecuado de supervisión de actividades del personal que labora en la institución.

Para estas situaciones, es recomendable sustituir la tecnología obsoleta (como el caso de la VAX) por una más reciente que cubra las necesidades de la unidad administrativa, lo que nos lleva a la tarea de generar nuevas aplicaciones con otro tipo de tecnología más acorde a las necesidades de la institución, lo que puede ser de dos formas: La primera, migrando la información de los sistemas actuales a los nuevos sistemas o generando las nuevas aplicaciones y llevando en paralelo ambos sistemas los nuevos para controlar todo lo que se registre en la institución; y el actual sólo para terminar de dar seguimiento a los asuntos que queden en este sistema.

## **Procedimiento Registral Previo**

El artículo 3016 dispone que los notarios públicos, antes y después de firmada una escritura por la que se declare, reconozca, adquiera, transmita, modifique, limite, grave o extinga la propiedad o posesión de derechos reales sobre bienes inmuebles, podrá solicitar al registro público la anotación del aviso preventivo para efectos de prelación. Para el primero de los casos la vigencia del aviso será de 30 días naturales y para el segundo de 90 días naturales, pero si éste se presenta antes de que prescriba el derecho del primero, el efecto será la suma de los términos.

### **Procedimiento Registral:**

**1.** El procedimiento se inicia con la presentación del título original del que se solicita la inscripción ante el Registro Público, previo pago de los derechos y cumplimiento de los requisitos correspondientes. La Ventanilla Única, haciendo uso del Sistema de Control de Gestión, le asigna un número de Control o Entrada, con el cual se genera un sello electrónico; éste se imprime en la hoja de entrada y trámite, el cual contiene la fecha y hora exacta de la presentación y área que le fue asignado el documento.

**2.** El documento es turnado al área calificadora y ésta, a su vez, lo asigna a un Registrador; el registrador realiza la calificación integral del documento verificando que cumpla con los principios registrales y requisitos establecidos por la ley; asimismo tiene la obligación de determinar, en su caso, el derecho a pagar si éste se encuentra deficiente.

**3.** Si el Registrador determina que el documento es procedente, lo inscribe en el Folio Real asignado al inmueble, lo carga al sistema informático registral, firma el asiento electrónica y físicamente y envía la hoja de seguridad al Acervo Registral para su resguardo y archivo. Imprime los sellos de registrado al calce del documento presentado y lo remite a la Ventanilla Única para su entrega.

**4.** Si el Registrador determina suspender (por causas subsanables) o denegar (por causas insubsanables) el documento presentado para su inscripción, remite el mismo al área Jurídica fundamentando y motivando su determinación.

**5.** El área jurídica pone a disposición del interesado la calificación del Registrador y otorga 10 días hábiles para que se subsanen las deficiencias señaladas por el mismo.

**6.** Al cumplimiento del término señalado, el área Jurídica determina REVOCAR, MODIFICAR o CONFIRMAR la calificación del Registrador. En los dos primeros casos, devuelve el documento al Registrador para su inscripción; en el último de los casos turna el documento a la Ventanilla única con el carácter de "salida sin registro". El interesado puede interponer los recursos que le permite la ley.

El tiempo que el documento esté en la Institución, se tiene que saber de manera exacta, en que parte de su calificación se encuentra el documento; es por eso que el sistema de Control de Gestión debe ser capaz de dar ese tipo de información y más si es necesario, para lo cual (de acuerdo al análisis que se ha hecho del Control de Gestión existente) es necesario actualizar dicho sistema porque desde su creación hasta la fecha no da información suficientemente completa como para saber en qué parte del camino se encuentra cualquier trámite.

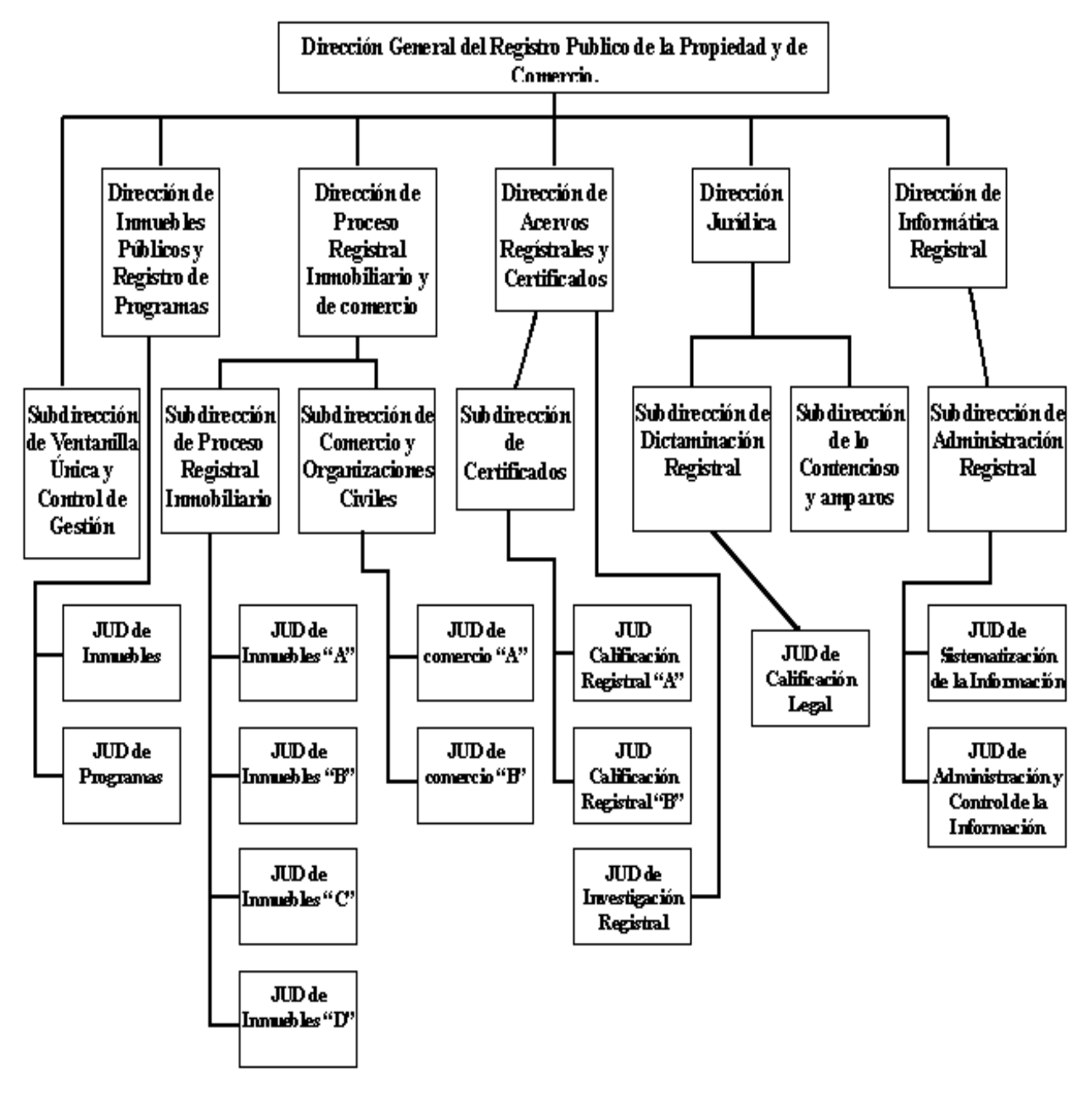

Figura 1.1 Organigrama del RPPyC

Este es un diagrama de cómo se encuentra conformado el personal de Estructura dentro del Registro Público de la Propiedad y de Comercio.

Las actividades que desempeña el área de Informática dentro de Registro Público de la Propiedad y de Comercio son las siguientes:

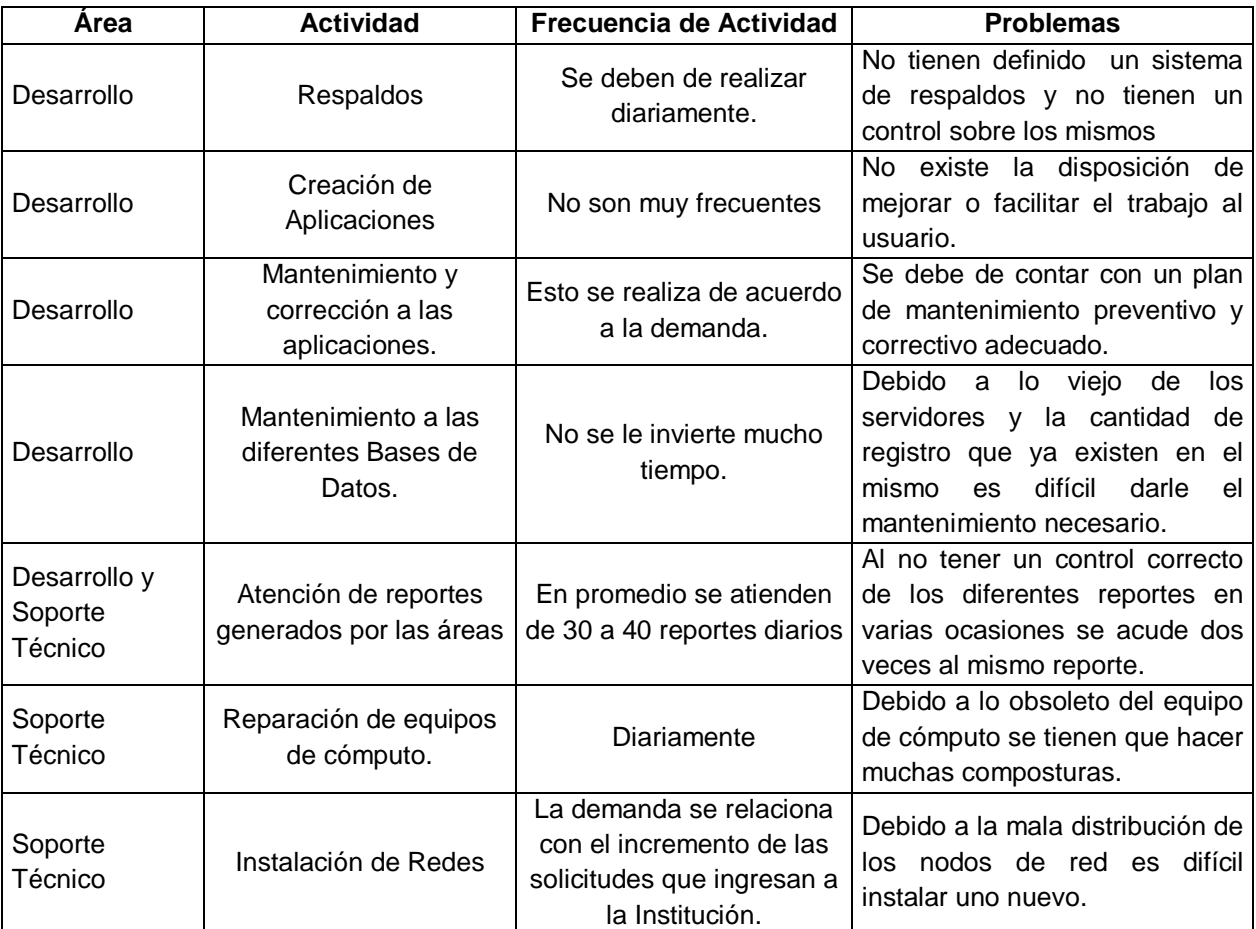

Tabla 1.1 Actividades del área de Informática

En la actualidad el Registro Público de la Propiedad y de Comercio recibe, en promedio, 2000 solicitudes diversas de trámites relacionados con los inmuebles ubicados dentro del Distrito Federal; por otro lado, también se reciben 1500 solicitudes de los diferentes tipo de Certificados que se expiden en dicha Institución; estas diferentes solicitudes nos dan un total de 3500 solicitudes que ingresan diariamente en la Institución, por lo cual se necesita un Sistema de Control de Gestión que nos diga exactamente la situación inicial (de que forma ingreso el trámite), actual (que área lo está trabajando) y final (el resultado de la calificación del documento), es así como sabremos la información y ubicación de todos los documentos ingresados en el RPPyC.

De esta cantidad de solicitudes viene nuestro interés y preocupación por tener un buen sistema de Control de Gestión en el cual podamos estar seguros que la información que nos da sea la correcta y poder localizar cualquier trámite y, lo más importante, saber quien fue la persona que trabajo dicho trámite y conocer todos los movimientos que tuvo éste durante su estancia en dicha institución.

El principal problema en esta Institución, es el manejo de la información, porque los sistemas no dejan rastro de los diferentes pasos que siguió un trámite por lo cual cuando se quiere saber el camino que siguió dentro de Registro Público de la Propiedad. No se sabe quien lo trabajo en primer lugar porque las claves de usuarios utilizadas tienen la costumbre de prestarlas; en segundo lugar la Base de Datos actual no guarda una historia de los diferentes movimientos que tuvo dentro del Registro Público de la Propiedad.

Éstas son algunas de las razones por las cuales se está proponiendo la creación de un nuevo Sistema de Control de Gestión para poder tener un control de la información y también dar una mejor información al usuario cuando quiera saber en que estatus y en que área se encuentra su trámite.

A continuación se explicará la forma en que trabajan actualmente con sistema de control de documentos para poder identificar los problemas de dicho sistema y así poder polarizar la gravedad del problema y con eso implementar la solución factible.

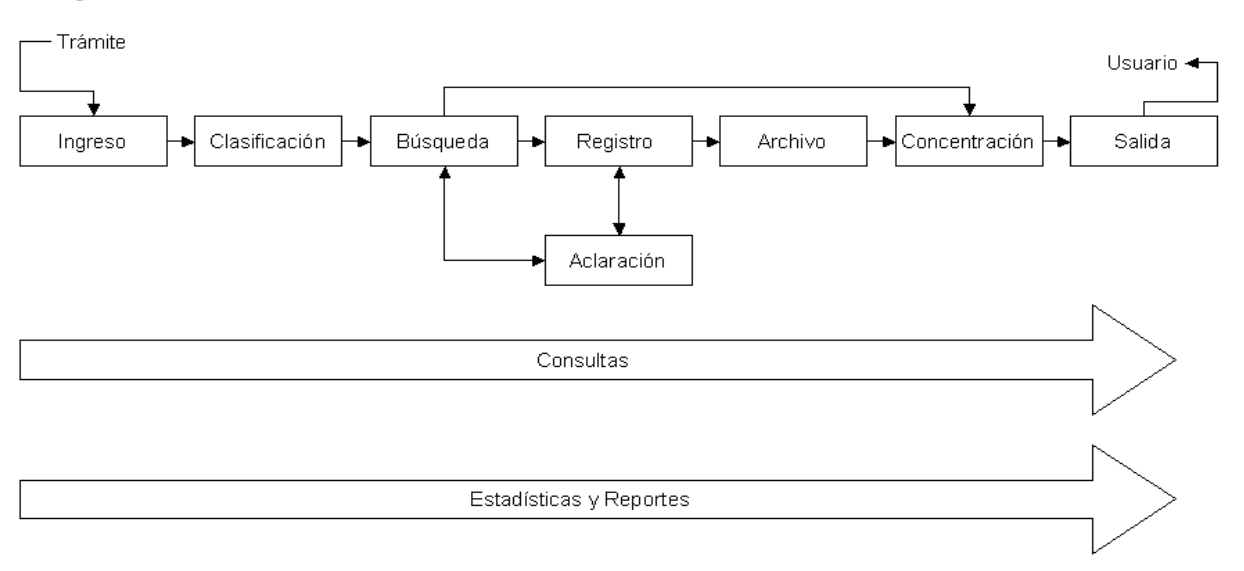

#### Sistema de Control de Gestión

Figura 1.2 Diagrama General de Procesos

Diagrama General de Procesos

La necesidad de diseñar un nuevo Control de Gestión es porque el que existe actualmente no proporciona la seguridad e información necesaria para poder controlar el flujo correcto de los trámites ingresados, por lo tanto no garantiza que no exista discrecionalidad al momento de trabajar cualquier trámite.

Por otro lado, como los sistemas viven en bases de datos diferente (por lo cual no tienen comunicación) esto da como resultado que la información contenida en los sistemas no corresponde en la cantidad de trámites ingresados, a la cantidad de trámites que se trabajaron, y como estas bases de datos no guardan una bitácora de las personas que trabajaron éstos, y aunque tuviéramos la clave del usuario que trabajó el trámite no podríamos estar completamente seguros que en realidad fue ese usuario porque tienen la costumbre de prestarse las claves.

A continuación enlistaremos una serie de necesidades que creemos que son esenciales para poder acabar con la corrupción que existe en el Registro Público de la Propiedad y de Comercio, los cuales se podrán hacer a corto, mediano y largo plazo según sea el caso:

- Diseñar una base de datos segura, la cual debe estar conformada por tablas que tengan relación entre sí, por lo que existirán candados, los cuales van a impedir que se hagan modificaciones desde el mismo departamento de informática, en el caso de que alguien quiera alterar la base de datos, quedará registrado el usuario con el que lo hizo, la fecha, la terminal desde donde se encuentra, incluso en algunos casos no se podrá modificar algún dato.
- Creación de usuarios de Base de Datos de acuerdo a roles o perfiles específicos que correspondan al puesto de trabajo dentro de la estructura, al crear estos usuarios que serán de conocimiento Público y con eso saber quien ingresó, quien efectuó los cambios y quien borró registros en la base de datos, todos los usuarios estarán protegidos por una contraseña, la cual nos permitirá tener la certeza de que un usuario del sistema, es equivalente a un único empleado del Registro Público de la Propiedad y de Comercio, con esto se garantiza que se podrán rastrear los diferentes movimientos y quienes fueros los usuarios que modificaron dichos trámites para cualquier aclaración.
- Al ingresar los trámites se asignaran al área correspondiente de acuerdo a un catálogo de trámites el cual tendrá definida el área a la cual corresponde. Una vez que sea asignada el área, se escogerá en forma aleatoria el registrador del área correspondiente, con esto se tratará de acabar con la discrecionalidad al momento de asignar los trámites y atacar la corrupción que existe en esta dependencia de gobierno. Por medio del sistema, cada registrador podrá consultar la carga de trabajo que le fue asignada y cual tiene pendiente. Esta sería otra medida para tratar de acabar con la corrupción.
- Que todos los sistemas que existan en esta institución tengan la comunicación necesaria entre sí para que lo que se ingrese sea lo que se trabaje, y así poder erradicar completamente la corrupción que existe actualmente al momento de inscribir cualquier trámite.

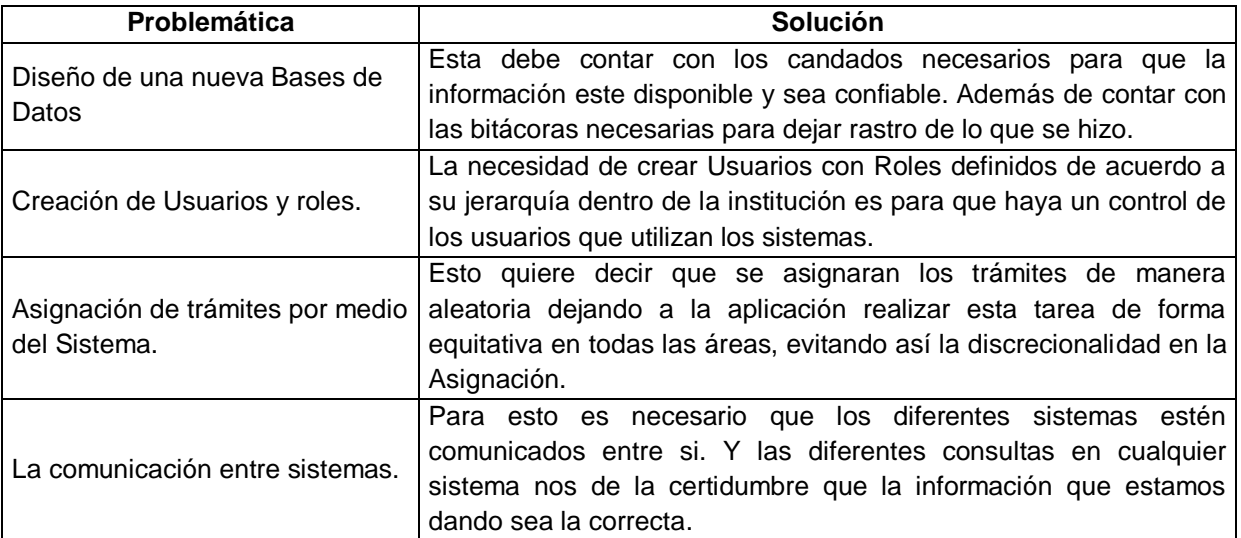

Tabla 1.2 Problemáticas y Soluciones

En este capítulo se da un enfoque de cómo han ido evolucionando los Sistemas Informáticos dentro del Registro Público de la Propiedad y Comercio y los problemas que tienen en la actualidad con los mismos. Se da una breve explicación de los procesos que se llevan a cabo en la Institución y las funciones que se realizan en el área de informática, para poder realizar el análisis de las actividades y tener en cuenta las necesidades o carencias que tiene la Dependencia.

Se espera haber dado un enfoque general de los problemas y carencias debido a la corrupción que existe en dicha dependencia y la desactualización de los sistemas Informáticos que existen actualmente en dicha Institución.

## **Capítulo II Metodología y Herramientas**

Aquí mencionaremos la importancia que tienen los diversos controles y como pueden ser aplicados a la vida diaria; desde que el hombre en la antigüedad comenzó a tener una buena administración de los recursos con que contaba en esa época, se ha dado cuenta que el poder tener un control sobre las diversas acciones ha sido en beneficio de su propia supervivencia así como el desarrollo que ha tenido la sociedad en su momento.

En este capítulo se conocerá cómo se definen y modifican los usuarios, perfiles y roles de una base de datos.

## **Los Sistemas de Control de Gestión. Su estructura y funcionamiento.**

Desde la comunidad primitiva, el hombre se ha planteado la necesidad de regular sus acciones y recursos en función de su supervivencia como individuo o grupo social organizado. En cualquier caso, existió en primer momento, un instinto de conservación y con el posterior desarrollo bio-psico-social, una conciencia de organización que les permitió administrar sus recursos. Surgió así un proceso de regulación y definición de actividades que garantizaba:

- **1.** Orientarse hacia una idea o necesidad determinada, guiados generalmente por un líder.
- **2.** Contar con alimentos, herramientas, tierra y hasta lugares para la pesca en determinado período del año.
- **3.** Conocer exactamente, quién o quiénes eran responsables de una u otra labor.
- **4.** Detectar alguna falta y las posibles causas.
- **5.** Actuar ante una situación que atentara en contra de lo que se encontraba previsto.

Este proceso, que inicialmente era una actividad intuitiva, fue perfeccionándose gradualmente y con el tiempo evolucionó a modelos que reforzarían su carácter racional y por lo tanto han ido profundizando y refinando sus mecanismos de funcionamiento y formas de ejecución, hasta convertirse en sistemas que, adaptados a características concretas y particulares, han pasado a formar parte elemental y punto de atención de cualquier organización.

Con el desarrollo de la sociedad y de los sistemas de producción influenciados por el desarrollo científico técnico y las revoluciones industriales, la forma de enfrentar situaciones objetivas ha exigido una mayor profundidad de análisis y conceptos para asumir funciones o desempeñar papeles determinados y mantener al menos un nivel

de competencia que permita sobrevivir. Derivados de este proceso surgen ideas y términos como la gestión y todo lo que ella representa.

La gestión está caracterizada por una visión más amplia de las posibilidades reales de una organización para resolver determinada situación o arribar a un fin determinado. Puede asumirse, como la "disposición y organización de los recursos de un individuo o grupo para obtener los resultados esperados". Pudiera generalizarse como una forma de alinear los esfuerzos y recursos para alcanzar un fin determinado.

Los sistemas de gestión han tenido que irse modificando para dar respuesta a la extraordinaria complejidad de los sistemas organizativos que se han ido adoptando, así como a la forma en que el comportamiento del entorno ha ido modificando la manera en que incide sobre las organizaciones.

#### **El control de gestión.**

Las condiciones en que se compite en la actualidad por acceder a los recursos necesarios, por reducir gastos y costos, por aumentar la calidad de los productos y servicios, y el colosal desarrollo de las comunicaciones y el transporte, han modificado la forma de actuar e interactuar de las organizaciones. Los procesos de dirección han evolucionado, de igual forma, a un sistema superior.

Estos y otros factores hacen del concepto clásico de control, solo un elemento de consulta. El Control de Gestión actual es una muestra de ello.

Al principio (1978), se consideraba el Control de gestión, como una serie de técnicas tales como el control interno, el control de costos, auditorías internas y externas, análisis de ratios y puntos de equilibrio, pero el control presupuestario constituía y aún para algunos constituye el elemento fundamental de la gestión.

#### **Capítulo II. Metodología y Herramientas**

Actualmente, el sistema de control de gestión esta destinado a ayudar a los distintos niveles de decisión a coordinar las acciones, a fin de alcanzar los objetivos de mantenimiento, desempeño y evolución, fijados a distintos plazos, especificando que si los datos contables siguen siendo importantes, está lejos de tener el carácter casi exclusivo que se le concede en muchos sistemas de control de gestión.

El proceso de control de gestión, por tanto, partiendo de la definición clásica del control, retomando criterios de otros autores y ajustado a las necesidades actuales de gestión de información y añadiendo elementos no formales de control pudiera plantearse en cinco puntos:

- **1.** Conjunto de indicadores de control que permitan orientar y evaluar posteriormente el aporte de cada departamento a las variables claves de la organización.
- **2.** Modelo predictivo que permita estimar (a priori) el resultado de la actividad que se espera que realice cada responsable y/o unidad.
- **3.** Objetivos ligados a indicadores y a la estrategia de la organización.
- **4.** Información sobre el comportamiento y resultado de la actuación de los diferentes departamentos.
- **5.** Evaluación del comportamiento y del resultado de cada persona y/o departamento que permita la toma de decisiones correctivas.

Por todo lo anterior, el diseño de un sistema de control para la gestión de una organización ha de ser coherente con la estrategia y la estructura de ésta, como aspectos formales así como con los aspectos no formales que forman parte del proceso de gestión. Esto podrá garantizar con una mayor probabilidad, que el funcionamiento y los resultados que se obtienen de las decisiones adoptadas, estén relacionados y sean consistentes con los objetivos de la organización. De allí que los sistemas de control de gestión que se diseñen, deben estar ligados a la formulación de la estrategia de la organización, al diseño de su estructura y a los aspectos no

#### **Capítulo II. Metodología y Herramientas**

formales vinculados a los estilos y métodos de dirección que posibiliten adecuados procesos de toma de decisiones y a la identidad que se logre en la organización, asimilando instrumentos y mecanismos que le permitan salvar las limitaciones que como sistema de control, no le permite cumplir su función con eficiencia.

#### **Fases del Control de Gestión.**

Resulta importante, para poder realizar un diagnóstico de la situación del Sistema de Control de Gestión de una organización, destacar un grupo de aspectos que definen el nivel o grado de complejidad y conformación de los sistemas de control de gestión atendiendo a un grupo de características:

- Calidad y confiabilidad en la contabilidad, cultura organizativa.
- Complejidad de la actividad, posibilidad de formalización del proceso, características del entorno, tipo de estructura.
- Especialización de la actividad y de los centros de responsabilidad, un mayor peso en factores de carácter estratégico como planes, presupuestos, proyectos, etc.

Un eficiente sistema de Control de Gestión en el Registro Público de la Propiedad y de Comercio es importante porque es lo que le dará el seguimiento a los trámites ingresados; con esto se podrá saber en cualquier momento que área, persona ha trabajado el trámite y en que estatus se encuentra. También servirá para conocer los diferentes caminos por los que pasó el documento.

Con el análisis que se ha realizado de la situación actual, se propone implementar controles y seguridad para aquellos procesos semi-automatizados, todas la tareas que se realizan en el área de informática que son de alterar, modificar o manipular información de la Base de Datos integrarlas, a las áreas que tienen responsabilidad.
Implementar controles cualitativos a todos los procesos y trámites de Registro Público de la Propiedad y de Comercio como son:

- $\triangleright$  Identificar los procesos críticos, es decir los trámites masivos, así como las tareas delicadas y factibles de mejorar.
- $\triangleright$  Desarrollar sistemas de control de gestión que reflejen las rutas y actividades de todas las áreas.
- Hacer más eficientes los procesos por medio de la automatización y simplificación de las tareas.
- Mantener bitácoras de todos los movimientos en los sistemas y poner los candados normativos para que estos expresen los movimientos de las áreas (registros, papel seguridad, etc.).
- $\triangleright$  Evitar desviaciones y discrecionalidad en las actividades del personal y de suceder, poder detectarlas.
- $\triangleright$  Mantener la integridad entre los documentos intermedios y oficiales del Registro Público de la Propiedad y de Comercio, así como los datos de los sistemas.

El proyecto esta propuesto considerando un parteaguas, encausar las deficiencias que han permitido la alteración del registro en una primera fase y auditar, validar y corregir los padrones, tablas y catálogos al final. De esta forma, se lograría en un mediano plazo transparencia en los procesos de operación y confianza en los datos generados y obtener plazos mayores para corregir los casos anómalos. También se pretende acabar con los llamados coyotes, la burocracia y la corrupción que existe en esta Institución.

En el siguiente diagrama se explica todo el proceso completo del (los) caminos que puede tener un trámite dentro de la Institución.

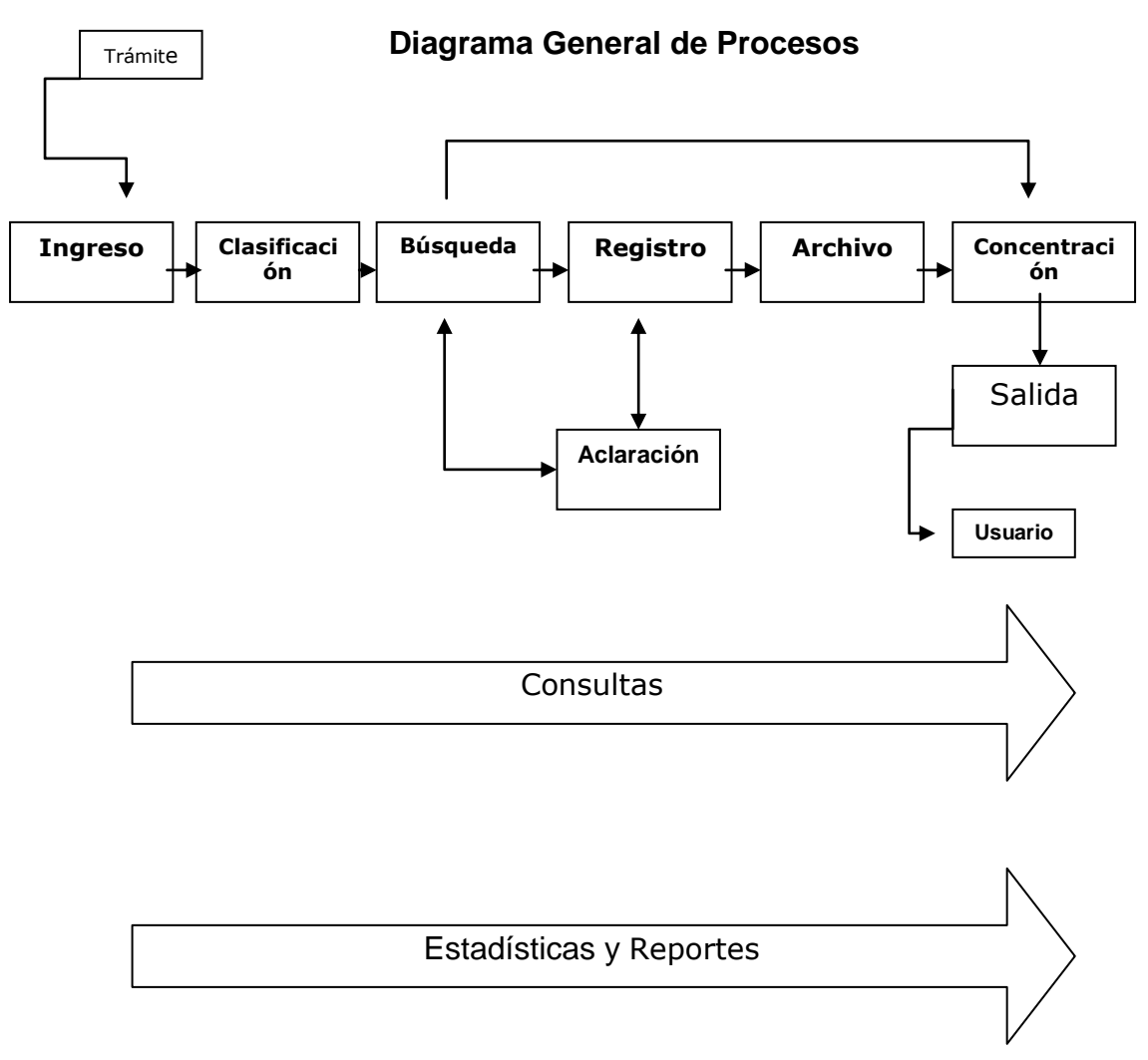

Figura 2.1 Diagrama General de Procesos

En la primera etapa **"INGRESO DE DOCUMENTOS"** su objetivo es recibir la documentación correspondiente a cada trámite o servicio.

Esta etapa tendrá algunas atribuciones como son las **altas** que se darán en la tabla de trámites, **cambios,** estos se podrán hacer sobre todos aquellos ingresos que se dieron de alta en la misma fecha y antes de imprimir el número de entrada en la solicitud del trámite, **impresión,** estará restringido a una sola vez para cada número de entrada en las solicitudes de trámite.

En este proceso, tendremos como **entrada** el formato de solicitud de entrada y trámite, forma prevalorada de la Tesorería, Documentación Básica de Soporte Correspondiente al Trámite o Servicio Solicitado.

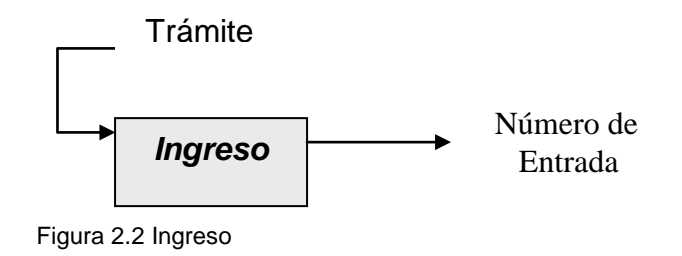

Como **salida** obtendremos un número de entrada o de control del proceso, Información básica para la asignación y seguimiento del trámite o servicio, datos mínimos necesarios para la identificación del folio real que afectará el trámite o servicio.

A lo largo de este proceso, se llevarán a cabo una serie de tareas, las cuales nos van a permitir un mayor control en el ingreso. Primeramente, el sistema calculará el número de documentos recibidos a lo largo del día, al mismo tiempo que todos estos trámites tendrán que ser catalogados.

Deberán seleccionarse de los catálogos del sistema: la materia, el tipo de trámite y cada una de las descripciones de los documentos presentados. Si no cubren los requisitos, el sistema no permitirá la continuación del ingreso. Validará la congruencia entre la materia, tipo de trámite y documentación soporte.

En caso de incoherencias, mandará mensajes al operador para su corrección antes de la impresión o marcará el trámite para validación en futuras actividades. Se validará el monto capturado con respecto al catálogo del código financiero vigente.

## **"Clasificación de trámites"**

Su objetivo será verificar la información capturada en el ingreso conforme a una inspección de cada trámite y documento así como asignar las áreas y responsables de atención de cada número de entrada y trámite.

Este proceso la única atribución que tendrá será la de **cambios**, los cuales se harán en los ingresos que no han sido distribuidos en las áreas de atención, todo esto para complementar la información de los documentos recibidos para la identificación del folio a afectar.

Las **entradas** en este proceso serán: Formato de Solicitud de Entrada y Trámite, Forma prevalorada de la Tesorería, Documentación básica de soporte correspondiente al trámite o servicio solicitado, número de entrada correspondiente en el sistema.

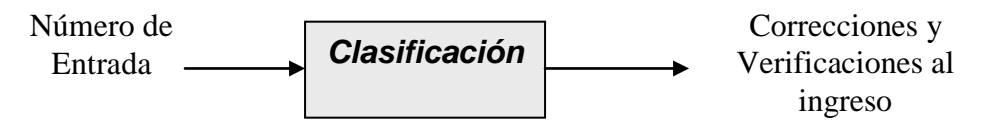

Figura 2.3 Clasificación

Las **salidas** serán las correcciones y verificaciones de descripción del documento, descripción de materia, descripción de trámite, Información detallada en el sistema para la identificación del folio, con base en la documentación.

Este proceso se llevará a cabo de la siguiente manera:

 La consulta mostrará los datos completos del número de entrada, documentos recibidos, materia y trámites procedentes.

 Distinguirá con colores o marcas los campos que el sistema marcó como incongruentes o susceptibles de modificación.

 En caso de tener marcas de incongruencia, el sistema no permitirá continuar con el trámite, marcará el número de entrada en estatus de "pendiente de clasificación" hasta no contar con los detalles necesarios para la localización de los folios, el trámite específico y la materia adecuada.

 $\triangleright$  En la consulta detallada de cada documento y trámite ingresados, el sistema distinguirá con colores o marcas los campos que el sistema marcó como incongruentes o susceptibles de modificación. Cualquier campo que contenga errores será susceptible de ser corregido. No se perderá la información de la captura original. Se guardarán los responsables de la captura y las correcciones para futuras aclaraciones o responsabilidades.

## **"Búsqueda"**

Los objetivos son:

- $\triangleright$  Identificar todos aquellos folios que no fueron proporcionados por el usuario, ni fueron localizados automáticamente.
- $\triangleright$  Validar que los folios asignados por el sistema sean correctos.

 Localizar los antecedentes regístrales necesarios para la continuidad del trámite o servicio.

En este proceso se tendrán las siguientes atribuciones como son: las **altas,** sólo en los registros del folio asociado a número de entrada cuando no existan. **Cambios,**  en los registros de folio asociado al número de entrada cuando contengan errores, sólo en los campos correspondientes a la identificación de dicho folio.

Las **entradas** en este proceso serán:

 Número de folio real, auxiliar y bis o libro, volumen, hoja y partida, capturados en el sistema.

 Datos generales (domicilio, propietario, razón social) para la búsqueda de folios y antecedentes.

Las **salidas** serán:

Número de folio real, auxiliar y bis asociado a los trámites en el sistema.

> Identificación de los antecedentes necesarios para la continuidad del trámite.

 Cambio de estatus del trámite aclaraciones o terminación por falta de información para la búsqueda.

Durante este proceso se llevarán a cabo las siguientes tareas y controles:

Consulta rápida con formato de hoja de cálculo con las búsquedas y validaciones pendientes. Consulta particular con los datos que los sistemas de Control de Gestión y SIIR2000 tienen de cada folio.

Se habilitarán las búsquedas por folio, auxiliar y bis, así como dirección, propietario o razón social. Proceso manual, se llevará un estadístico de las copias elaboradas con respecto a los trámites atendidos.

## **"Registro"**

Sus objetivos son:

Calificar la documentación, verificar el sustento legal.

 Generar los asientos del registro de todas las operaciones correspondientes a cada trámite.

 Motivar el procedimiento correspondiente en caso de no proceder el registro.

Las atribuciones que se tendrán en este proceso serán: los **cambios,** que se harán en los registros de folio y trámite asociado con el número de entrada cuando contengan errores en los campos correspondientes a materia, trámite o documentación, **consultas,** de todos aquellos folios pendientes de registro y asignados al usuario.

Las **entradas** de este proceso serán:

La asignación del trámite

 Descripción de materia, trámite, documentación y folios relacionados en el sistema.

Documentación física de soporte para la calificación y registro.

 Asignación aleatoria, por sistema, de los trámites a inscribidores y registradores con base en la materia.

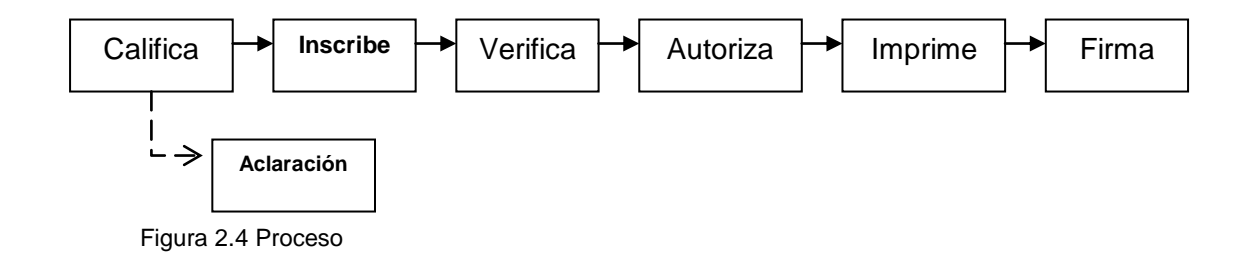

#### Las **salidas** serán:

- Estatus del trámite, con registro, sin registro, aclaraciones, etcétera.
- Esta información será tomada de SIIR2000.

## **"Archivo"**

Su objetivo será ordenar, ingresar, archivar y resguardar las formas precodificadas así como controlar el ingreso y resguardo de los registros y asientos.

Las únicas atribuciones que se tendrán en este proceso serán los **cambios,** en los registros de folio asociado al número de entrada, se corregirá el número de forma precodificada o en su defecto de acusará de "archivada" y por último las **consultas,**  de las formas precodificadas pendientes de archivo.

Las **entradas** en este proceso serán:

- Formas precodificadas con estatus de "impresa" en el sistema.
- Formas precodificadas físicas con firmas autógrafas.

Las **salidas** serán:

- Estatus del trámite, agotado, aclaraciones, etcétera.
- Ubicación clara en el sistema del papel seguridad que este firmado e impreso.
- $\triangleright$  Archivo de las formas precodificadas en la bóveda.

Durante este proceso se tendrán ciertas tareas y controles que serán:

 Consulta rápida con formato de hoja de cálculo con la documentación que debe ingresar a bóveda.

 $\triangleright$  Se presentarán todas las formas precodificadas impresas desde SIIR2000 y que no se han recibido en Acervos. Se actualizará un campo de acuse por cada una de las impresiones en papel seguridad que se reciba. Este acuse actualizará en el sistema fecha, hora, usuario que recibió la documentación y

que será responsable de archivar la misma. El sistema tendrá la capacidad de presentar la información de diversas maneras para el mejor manejo del papel y uso de la información.

 El sistema proporcionará la ubicación del folio, recopilada en la actividad de búsqueda, asociada al número de entrada y trámite, para hacer más eficiente la tarea de archivo. Procedimiento manual.

 Sólo se tendrá el control del personal que recibió cada documento y del que lo tomó para copias.

 $\triangleright$  Se tendrá siempre el último "resguardante" de cada documento.

 Se actualizará el estatus del trámite como agotado, aclaración y verificación por JUD, Subdirector o Director.

## **"Concentración de Documentos"**

Sus objetivos serán depositar los documentos originales del usuario en la Ventanilla Única para su devolución, tener los documentos generados en el Registro para entrega a los usuarios en la Ventanilla Única para su entrega y, por último, mantener un control de la ubicación de los documentos en caso de ser enviados al archivo del GDF.

Las atribuciones que tendrá este proceso serán los **cambios** en los registros de documentos y trámites asociados a los números de entrada con un estatus determinado (sin registro, agotado, improcedente, etcétera). En los campos de acuse y observaciones, así como las **consultas,** de los listados de envío al archivo del GDF.

Las **entradas** de este proceso serán

- > Trámites y documentos asociados con estatus de terminado.
- $\triangleright$  Documentos físicos.
- Ubicación de los documentos, último resguardante registrado en el sistema.

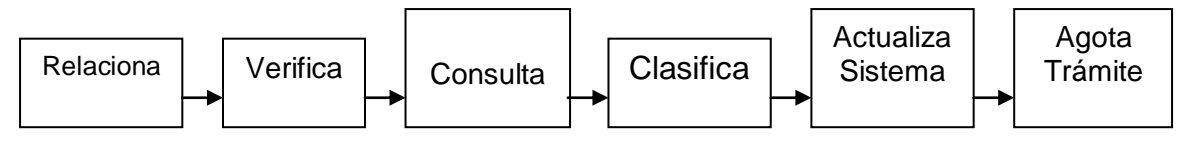

Figura 2.5 Proceso de Consulta

#### Las **salidas** serán:

Estatus del trámite en cerrado.

 Entrega de documentos al usuario, recuperación de comprobante de entrada.

Dentro de este proceso se llevarán a cabo las siguientes tareas y controles:

 Consulta rápida con formato de hoja de cálculo con la documentación que debe ser regresada al usuarios. Se presentará toda la documentación asociada a números de entrada terminados, es decir con todos los trámites asociados terminados. Se actualizará un campo de acuse por cada uno de los documentos relacionados a cada trámite terminado. El sistema proporcionará la última ubicación registrada, así como el último empleado responsable de su resguardo, para hacer más eficiente la recopilación de documentos. El sistema tendrá la capacidad de proponer un orden para el manejo del papel y el uso de la información.

 En caso de encontrarse todo en orden, se marcará el número de entrada para su publicación en el Boletín Registral.

> Si hay errores en la cantidad de documentos concentrados no se publicará en el boletín o quedará marcado para responsabilidades. Se emitirán las impresiones y se habilitarán las consultas de los trámites terminados.

## **"Salida de documentos"**

Sus objetivos serán entregar al usuario los documentos generados para él, devolver al usuario los documentos que ingresó para el trámite o servicio y por último cerrar los números de entrada y trámites asociados.

Este proceso tendrá solo dos atribuciones, **cambios,** en los registros números de entrada terminados para cambiar el estatus a "cerrado", así como **consultas,** de los números de entrada terminados.

Las **entradas** de este proceso serán:

- Números de entrada con estatus de terminado.
- > Documentación física para el usuario.

#### Las **salidas**:

Calificación del trámite en el sistema como cerrado.

En este proceso las tareas y controles que se llevarán a cabo son:

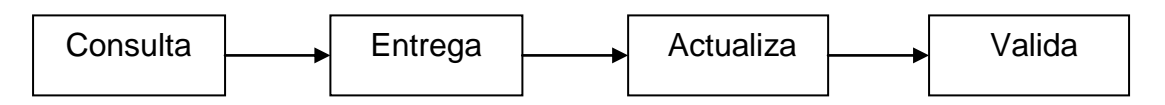

Figura 2.6 Proceso de Salida

 $\triangleright$  Proporcionará la información referente a la ubicación de la documentación y al estatus de cada trámite asociado al número de entrada. Proceso manual. Se llevará el control por medio de una validación posterior. Será exigible que se capture el nombre de la persona que recibió los documentos. Esta captura actualizará el estatus del número de entrada, deslindando al entregador de la responsabilidad de los documentos.

## **"Aclaración de Operaciones"**

Los objetivos serán calificar la documentación, verificar el sustento legal, generar los asientos del registro de todas las operaciones correspondientes a cada trámite así como motivar el procedimiento correspondiente en caso de no proceder el registro.

Las atribuciones que se tienen en este proceso son los **cambios,** en los registros de folio y trámite asociado al número de entrada cuando contengan errores en los campos correspondientes a materia, trámite o documentación, otra atribución será las **consultas,** de los folios pendientes de registros asignados al usuario.

Las **entradas** en este proceso serán:

> Asignación del trámite.

 Descripción de materia, trámite, documentación y folios relacionados en el sistema.

 $\triangleright$  Documentación física de soporte para la calificación y registro.

Las **salidas** son:

- Estatus del trámite, con registro, sin registro, aclaraciones, etcétera.
- Esta información será tomada de SIIR2000.

En este proceso se llevarán a cabo las siguientes tareas y controles:

 Deberá actualizar y modificar en el sistema cualquier incongruencia detectada. En caso de mandar el trámite a aclaraciones deberá redactar la motivación de manera obligatoria. Esto se hace en SIIR2000 que actualizará de manera automática el estatus de en inscripción al sistema de control de gestión.

 $\triangleright$  Se permitirá únicamente incluir observaciones o mandar a aclaraciones.

## **"Consultas"**

Sus objetivos serán brindar información a los usuarios del estado de los trámites en curso, obtener información en línea, consolidada o detallada de los trámites asignados por área y usuario, ubicar en todo momento los documentos ingresados e impresiones generadas, notificar a los titulares las desviaciones a los procesos o procedimientos correspondientes a cada trámite.

Las **entradas** de este proceso serán:

 $\triangleright$  Números de entrada activos, no cerrados.

 Trámites, documentos e impresiones asociados en el sistema a los números de entrada.

#### Las **salidas** son:

 $\triangleright$  Consultas masivas y por detalle dependiendo del tipo de usuario.

Consulta de los boletines regístrales publicados.

 Información ordenada por usuario, adscripción, trámite y combinaciones de campos.

### **Diseño de la Base de Datos**

Diseñar una base de datos y definir sus propiedades y características de implementación (lógicas y físicas) pensando en los sistemas que harán uso de ella es una tarea muy compleja. Todo el esfuerzo que se debe invertir en esta etapa tendrá como resultado que su administración se haga más fácil o más compleja en el futuro.

El término Base de Datos se utiliza para referirse a una gran masa de datos que se encuentran relacionados entre sí. Estos datos se encuentran divididos en varias categorías que son los registros, los ficheros, las bibliotecas, etcétera.

Una Base de Datos permite la realización de consultas, reportes, filtrado de información, entre otros.

Una vez que haya empezado con la Base de Datos, se puede aprovechar una amplia variedad de características, incluyendo:

- $\triangleright$  Formatos personalizados
- Cálculos estadísticos
- $\triangleright$  Búsqueda de datos
- > Clasificación
- $\triangleright$  Resumen y reportes impresos
- $\triangleright$  Etiquetas de correo...

Los Modeladores de Base de Datos permiten el diseño, creación y documentación de una base de datos.

Este software desarrolla la estructura de la base de datos, según como se quiera definir las características especiales, por ejemplo: las llaves de acceso.

Todos los conceptos referentes a las bases de datos están hoy muy claros y definidos formalmente, al contrario que los de las bases de conocimiento. La

tecnología de gestión de bases de datos se halla en una etapa muy madura. Las bases de datos han evolucionado durante los pasados 30 años desde sistemas de archivos rudimentarios hasta sistemas gestores de complejas estructuras de datos que ofrecen un gran número de posibilidades.

Los principales objetivos de un DBMS son los siguientes:

- **1.** *Independencia lógica y física de los datos***:** se refiere a la capacidad de modificar una definición de esquema en un nivel de la arquitectura sin que esta modificación afecte al nivel inmediatamente superior. Para ello un registro externo en un esquema externo no tiene por qué ser igual a su registro correspondiente en el esquema conceptual.
- **2.** *Redundancia mínima***:** se trata de usar la base de datos como repositorio común de datos para distintas aplicaciones.
- **3.** *Acceso concurrente por parte de múltiples usuarios:* control de concurrencia mediante técnicas de bloqueo o cerrado de datos accedidos.
- **4.** *Distribución espacial de los datos:* la independencia lógica y física facilita la posibilidad de sistemas de bases de datos distribuidas. Los datos pueden encontrarse en otra habitación, otro edificio e incluso otro país. El usuario no tiene por qué preocuparse de la localización espacial de los datos a los que accede.
- **5.** *Integridad de los datos***:** se refiere a las medidas de seguridad que impiden que se introduzcan datos erróneos. Esto puede suceder tanto por motivos físicos (defectos de hardware, actualización incompleta debido a causas externas), como de operación (introducción de datos incoherentes).
- **6.** *Consultas complejas optimizadas***:** la optimización de consultas permite la rápida ejecución de las mismas.
- **7.** *Seguridad de acceso y auditoria***:** se refiere al derecho de acceso a los datos contenidos en la base de datos por parte de personas y organismos. El sistema de auditoria mantiene el control de acceso a la base de datos, con el objeto de saber qué o quién realizó una determinada modificación y en qué momento.
- **8.** *Respaldo y recuperación***:** se refiere a la capacidad de un sistema de base de datos de recuperar su estado en un momento previo a la pérdida de datos.
- **9.** *Acceso a través de lenguajes de programación estándar***:** se refiere a la posibilidad ya mencionada de acceder a los datos de una base de datos mediante lenguajes de programación ajenos al sistema de base de datos propiamente dicho.

Una base de datos típica conlleva la existencia de tres tipos de usuario con relación a su diseño, desarrollo y uso:

- **1.** El administrador de bases de datos (DBA: *Database Administrator*): diseña y mantiene la DB.
- **2.** El desarrollador de aplicaciones (programador): implementa las transacciones e interfaces.
- **3.** Los usuarios finales: consultan y editan los datos de la DB mediante un lenguaje de consulta de alto nivel.

Este es un esquema de un DBMS

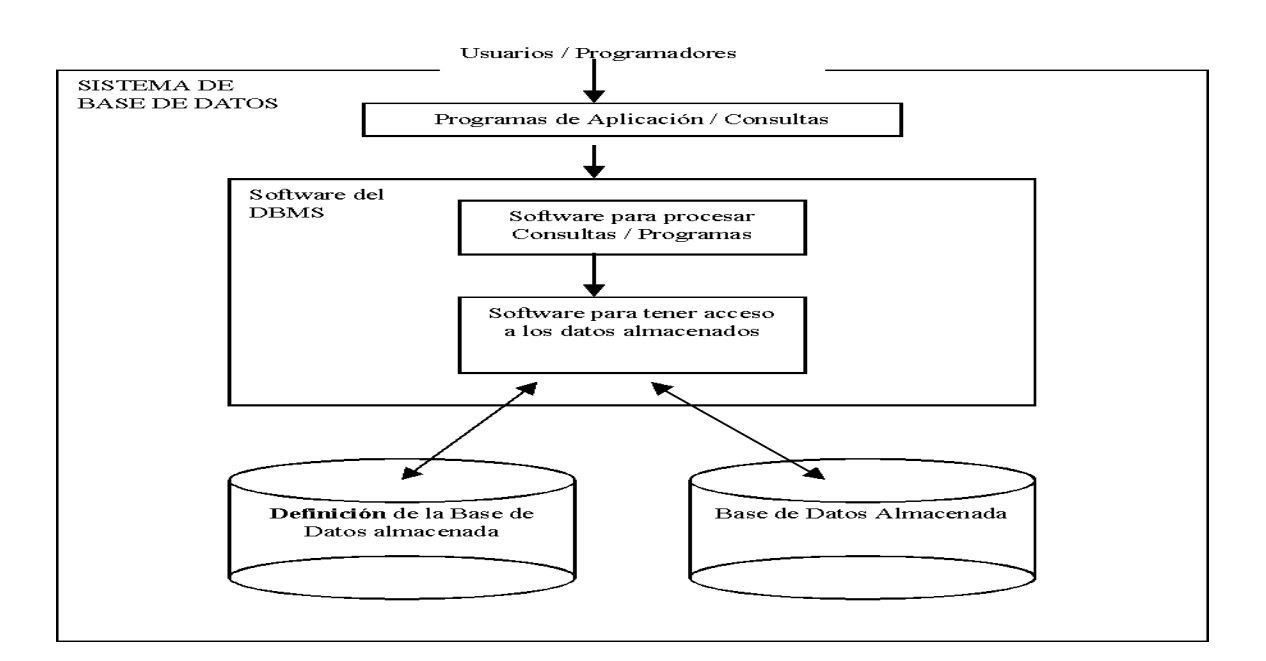

Figura 2.7 Sistema de Base de Datos

## **Lenguajes del DBMS**

En la estructura básica de un Sistema Manejador de Base de Datos se enuncian dos lenguajes que permiten trabajar sobre la base de datos. Estos lenguajes estándar son:

- **DDL (Data Definition language)**: Lenguaje de Definición de Datos. Por medio de este el DBMS identifica las descripciones de los elementos de los esquemas y almacena la descripción del esquema en el catálogo del DBMS. Por medio de este el DBMS especifica el esquema conceptual e interno (Base de datos Almacenada).
- **SDL (Store Definition language)**: Lenguaje de definición de almacenamiento. Es utilizado por el DBMS para especificar el esquema interno que corresponde a la Base de Datos Almacenada.
- **VDL (View Definition language)**: Lenguaje de Definición de Vistas. Es utilizado por el DBMS para especificar las vistas del usuario y sus correspondencias con el esquema conceptual. En las Bases de Datos Relacionales, el SQL, representa una combinación de los anteriores.
- **DML (Data Manipulation language)**: Lenguaje de Manipulación de Datos. Permite la manipulación de las operaciones de Inserción, Eliminación y Modificación.

Tipos de DML's:

- De alto Nivel o No por procedimientos: SQL.
- $\triangleright$  De bajo Nivel o por procedimientos.

En este cuadro podremos encontrar sólo algunos de los productos DBMS que hay en el mercado.

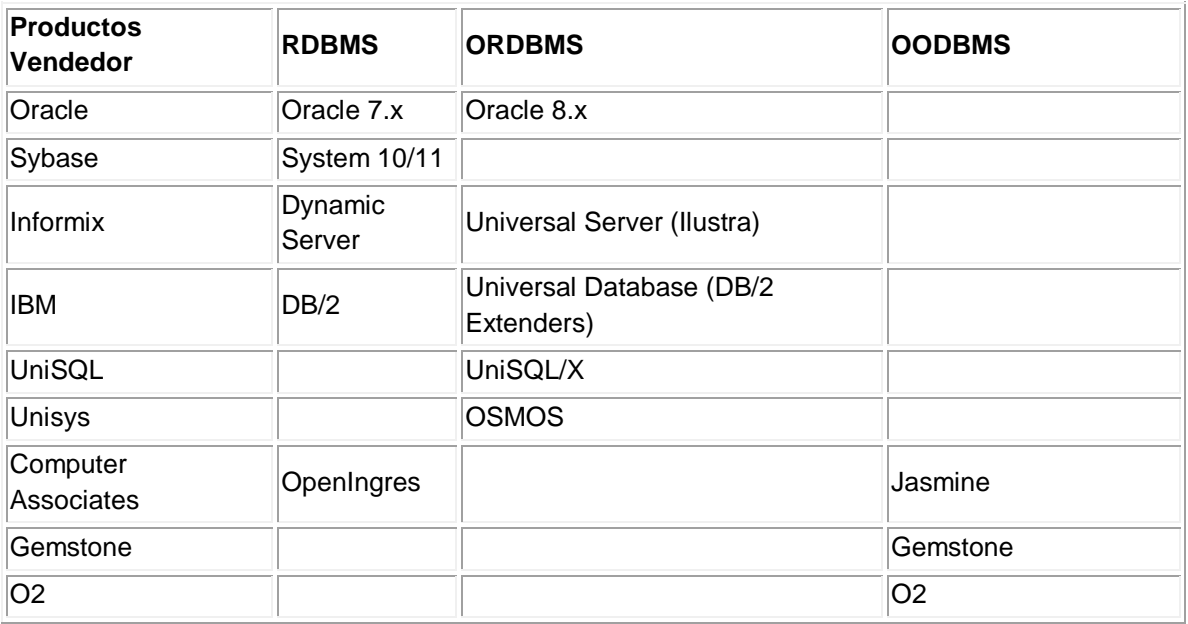

Tabla 2.1 Productos DBMS

#### **Capítulo II. Metodología y Herramientas**

Algunas de sus características son:

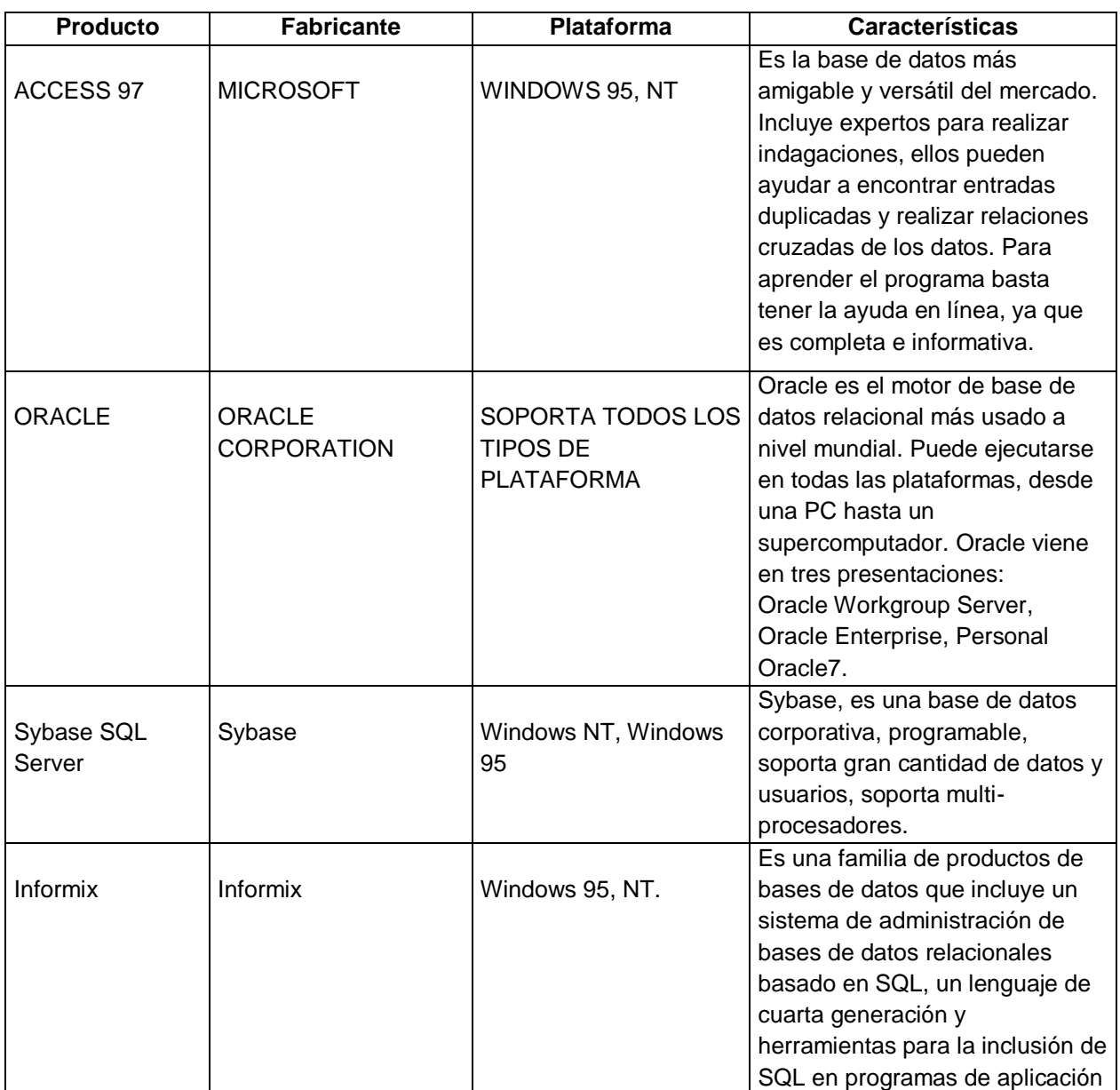

Tabla 2.2 Características

Por todas estas diferencias entre los manejadores de Bases de Datos se ha llegado a la conclusión de que se quiere utilizar el manejador de Bases de Datos de Oracle, una de las razones es porque ya existe dicha herramienta en el Registro Público de la Propiedad y de Comercio, con la cual se administra una Base de Datos que contiene información de las inscripciones hechas en la Institución, dicha

herramienta se adquirió en el año 2000 y con la cual existen aplicaciones que utilizan; independientemente de que ya exista la herramienta en la Institución.

Además de que Oracle es manejador de base de datos relacional que hace uso de los recursos del sistema informático en todas las arquitecturas de hardware, para garantizar su aprovechamiento al máximo en ambientes cargados de información. Es el conjunto de datos que proporciona la capacidad de almacenar y acude a estos de forma consecuente con un modelo definido como relacional. Además es una suite de productos que ofrece una gran variedad de herramientas.

Es el mayor y más usado Sistema Manejador de Base de Datos Relacional (RDBMS) en el mundo. La Corporación Oracle ofrece este RDBMS como un producto incorporado a la línea de producción. Además, incluye cuatro generaciones de desarrollo de aplicación, herramientas de reportes y utilitarios. Oracle corre en computadoras personales (PC), microcomputadoras, mainframes y computadoras con procesamiento paralelo masivo. Soporta unos 17 idiomas, corre automáticamente en más de 80 arquitecturas de hardware y software distinto sin tener la necesidad de cambiar una sola línea de código. Esto es porque más el 80% de los códigos internos de Oracle son iguales a los establecidos en todas las plataformas de sistemas operativos.

Para el desarrollo de las diferentes aplicaciones que tendrá dicho sistema se planea utilizar otro paquete de Oracle, como es el Developer. Se utilizará la versión 6 por ser la que tiene dicha dependencia de gobierno, y también para no causar problemas con versiones en relación a las aplicaciones que ya existen.

Con los métodos que se han expuesto, el diseño de una base de datos relacional puede seguir dos caminos. Por una parte, puede crearse tomando como punto de partida la observación del universo en estudio, dando lugar a un conjunto de esquemas de relaciones, que contengan los atributos y sus restricciones. Por otra

#### **Capítulo II. Metodología y Herramientas**

parte, puede dividirse el diseño en dos fases, la primera de las cuales sería definir el modelo conceptual y su esquema, y la segunda transformar el esquema conceptual en un esquema relacional mediante una transformación realizada de acuerdo a unas reglas dadas.

El diseño de una base de datos no puede limitarse a la aplicación exclusiva de la teoría de la normalización. Del mismo modo que se ha visto la existencia de variadas metodologías en el ámbito de los sistemas de información, se encuentra el mismo panorama en el diseño de bases de datos, aunque aquí tampoco aparece una metodología consagrada.

Consideramos que para el Diseño de una de una Base de Datos se divide en 6 fases:

#### **Fase 1: Recopilación y análisis de requerimientos.**

En esta fase se trata de conocer las expectativas del usuario sobre la base de datos. Para ello, se identifican los grupos de usuarios reales y posibles y las áreas de aplicación, se revisa la documentación existente, se analiza el entorno operativo y los requerimientos de procesado, y se realizan entrevistas y cuestionarios con los usuarios. Para todo ello existen técnicas formalizadas de especificación de requerimientos.

#### **Fase 2: Diseño conceptual de la base de datos.**

Esta fase se subdivide en otras dos.

La Fase 2a corresponde al Diseño del esquema conceptual, esquema de especificación del modelo de datos a alto nivel, independiente de cualquier SGBD, que no puede utilizarse para implementar directamente la estructura de la base de

#### **Capítulo II. Metodología y Herramientas**

datos. Para obtenerlo puede adoptarse un enfoque de esquema centralizado (en el cual se unen previamente los diferentes requerimientos a la realización del esquema), o un enfoque de integración de vistas (en el cual se unen los esquemas de cada requerimiento en uno global realizado a posteriori).

La Fase 2b corresponde al diseño de transacciones, es decir, a aquellas aplicaciones que van a manipular datos contenidos en la base de datos. Se suelen identificar mediante el estudio de las entradas y salidas de datos y su comportamiento funcional. De esta forma se identifican transacciones de recuperación, de actualización y mixtas.

#### **Fase 3: Elección de un SGBD.**

Se consideran diferentes factores técnicos, económicos y de beneficio, de servicio técnico y formación de usuarios, organizativos de rendimiento, etc. Sin embargo, resulta difícil la medida y cuantificación ponderada de los diferentes factores.

#### **Fase 4: Transformación del modelo de datos (o fase de diseño lógico).**

En esta fase se crea un esquema conceptual y los esquemas externos necesarios en el modelo de datos del SGBD seleccionado, mediante la transformación de los esquemas de modelo de datos a alto nivel obtenidos en la Fase 2a, al modelo de datos ofrecido por el SGBD.

#### **Fase 5: Diseño de la base de datos física.**

Consiste en definir las estructuras de almacenamiento y de acceso para alcanzar un rendimiento óptimo de las aplicaciones de la base de datos. Los criterios

adoptados suelen ser el tiempo de respuesta, la utilización de espacio y el volumen de transacciones por minuto.

#### **Fase 6: Implementación del sistema de base de datos.**

En esta fase final se hace realidad la base de datos, mediante la creación y la compilación del esquema de bases de datos y de los ficheros de bases de datos, así como de las transacciones, a través de las aplicaciones.

#### **El Esquema de la base de datos**

Un esquema es una colección de objetos lógicos, utilizados para organizar de manera más comprensible la información y conocidos como objetos del esquema. Una breve descripción de los objetos que lo componen es la siguiente:

**Tabla:** Es la unidad lógica básica de almacenamiento. Contiene filas y columnas (como una matriz) y se identifica por un nombre. Las columnas también tienen un nombre y deben especificar un tipo de datos. Una tabla se guarda dentro de un tablespace (o varios, en el caso de las tablas particionadas).

**Cluster:** Un cluster es un grupo de tablas almacenadas en conjunto físicamente como una sola tabla que comparte una columna en común. Si a menudo se necesita recuperar datos de dos o más tablas basado en un valor de la columna que tienen en común, entonces es más eficiente organizarlas como un cluster, ya que la información podrá ser recuperada en una menor cantidad de operaciones de lectura realizadas sobre el disco.

**Índice:** Un índice es una estructura creada para ayudar a recuperar datos de una manera más rápida y eficiente. Un índice se crea sobre una o varias columnas de una misma tabla. De esta manera, cuando se solicita recuperar datos de ella mediante alguna condición de búsqueda (cláusula where de la sentencia), ésta se puede acelerar si se dispone de algún índice sobre las columnas-objetivo.

**Vista:** Una vista implementa una selección de varias columnas de una o diferentes tablas. Una vista no almacena datos; sólo los presenta en forma dinámica. Se utilizan para simplificar la visión del usuario sobre un conjunto de tablas, haciendo transparente para él la forma de obtención de los datos.

**Procedimiento Almacenado:** Son programas que permiten independizar el manejo de datos desde una aplicación y efectuarla directamente desde el motor de base de datos, disminuyendo así el tráfico de información a través de la red y mejorando el rendimiento de los procesos implementados mediante estos programas.

**Trigger:** Es un procedimiento que se ejecuta en forma inmediata cuando ocurre un evento especial. Estos eventos sólo pueden ser la inserción, actualización o eliminación de datos de una tabla.

**Secuencias:** El generador de secuencias de Oracle se utiliza para generar números únicos y utilizarlos, por ejemplo, como claves de tablas. La principal ventaja es que libera al programador de obtener números secuenciales que no se repitan con los que pueda generar otro usuario en un instante determinado.

## **Administración y Creación de Cuentas de Usuario**

**Rol:** Un rol es utilizado para asignar privilegios a los usuarios y que les permiten acceder a diferentes objetos y operaciones. Los Roles constituyen la forma más segura y rápida de asignar recursos a los grupos de usuarios. Es una tarea muy tediosa para cualquier DBA tener que asignar o revocar permisos a todos los usuarios, de a uno por uno, y es por eso que agrupando un conjunto de usuarios bajo las mismas características es posible manejar sus permisos como un grupo.

#### **Capítulo II. Metodología y Herramientas**

**Perfil:** Un perfil denota la cantidad de recursos del sistema que se permite consumir a un usuario o grupo de ellos. Los perfiles se crean para limitar las posibilidades de los usuarios del sistema de base de datos. Por ejemplo, se pueden establecer 2 tipos de usuarios:

- **Administradores:** Que podrían tener acceso a recursos ilimitados dentro del sistema.
- **Desarrolladores:** Que podrían disponer de un número ilimitado de sesiones pero restringida la utilización de la CPU.

En síntesis, los perfiles se utilizan para suavizar las tareas de administración de la seguridad, manteniendo siempre bajo control los accesos a los recursos de todos los usuarios, por muchos que éstos puedan llegar a ser.

Un usuario puede ser incluido en ambas entidades al mismo tiempo.

En este capítulo se fundamentará la decisión tomada sobre qué tipo de gestor de Base de Datos se eligió, y la capacidad que tiene el mismo para el manejo de grandes volúmenes de información así como la estabilidad del mismo y el desempeño que tiene con un gran número de usuarios conectados al mismo tiempo y realizando tareas diversas.

También de cómo se ha planeado el diseño de la Base de Datos en relación a las tablas, tipos de datos y funciones extras que debe realizar la misma. Así como las tablas productivas y los catálogos necesarios.

Generalmente, las Bases de Datos requieren una gran cantidad de espacio de almacenamiento, se miden en Gigabytes. Puesto que la memoria principal no puede almacenar toda esa información, se almacena en discos.

Un gestor de Base de Datos es un módulo de programa que proporciona el interfaz entre los datos de bajo nivel almacenados y los programas de aplicación y consultas, y es responsable de las siguientes tareas:

- **1.** Interacción con el gestor de archivos. El gestor de Base de Datos traduce las distintas sentencias DML a comandos del sistema de archivos de bajo nivel. Así, es responsable del verdadero almacenamiento de los datos.
- **2.** Implantación de la integridad. Los valores de los datos que se almacenan deben satisfacer ciertos tipos de restricciones de consistencia, que debe especificar explícitamente el administrador de la Base de Datos. El gestor de la Base de Datos entonces puede determinar si se produce una violación de la restricción, si es así, se debe tomar la acción apropiada.
- **3.** Implantación de la seguridad. Es trabajo del gestor de la Base de Datos debe hacer que se cumplan los requisitos de seguridad.
- **4.** Copia de seguridad y recuperación. Un sistema informático, como cualquier otro dispositivo, esta sujeto a fallos. Es responsabilidad del gestor de Base de Datos detectar fallos y restaurar la Base de Datos al estado que existía antes de ocurrir el fallo. Esto se lleva a cabo normalmente con procedimientos de copias de seguridad y recuperación.
- **5.** Control de concurrencia. Cuando varios usuarios actualizan la Base de Datos de forma concurrente, es posible que no se conserve la

consistencia de los datos. Controlar la interacción entre los usuarios concurrentes es otra responsabilidad del gestor de la Base de Datos.

El objetivo de esta Base de Datos es para llevar el control de los tramites que se ingresan al Registro Público de la Propiedad y de Comercio, pero no solamente para saber la cantidad de trámites que ingresaron sino también para saber en cualquier momento el estatus de los documentos y llevar una historia de los diferentes movimientos que tuvo el documento durante su estancia en la institución, así como conocer que área que se encuentra en el momento que lo requiera.

Para esta Base de Datos, necesitaremos definir los diferentes campos que se requerirán para poder guardar la información de los diferentes trámites que ingresan al Registro, en primer lugar necesitaremos varios catálogos donde estarán definidas las diferentes áreas de las cuales esta conformada la institución.

La creación de la Base de Datos se hará de acuerdo a los procedimientos que se llevan a cabo en el Registro Público de la Propiedad y de Comercio, éste se basa principalmente en 8 fases, las cuales van desde el ingreso hasta la salida del documento.

Antes de comenzar a hablar del procedimiento del ingreso, hablaremos un poco del diseño de la Base de Datos; para la cual se escogió el manejador de Base de Datos de Oracle; la justificación fue mencionada en el capítulo anterior; en primer lugar ya existen aplicaciones y una base de datos de datos con esa herramienta y si lo queremos es que los diferentes sistemas tengan comunicación entre sí al tener todos los sistemas con el mismo manejador de Bases de Datos para que la comunicación sea mas fácil.

Primero explicaremos como estarán conformados los diferentes catálogos, padrones y tablas que conformaran la Base de Datos del Sistema de Control de Gestión.

**Catálogo de Actores:** El contenido de éste es la tipificación de solicitantes de trámites y servicios, el uso de éste es para la asignación de responsables de atención. Esto quiere decir que estará conformado por las diferentes personas que hacen uso de Registro Público de la Propiedad y de comercio como pueden ser particulares, gestores y notarios.

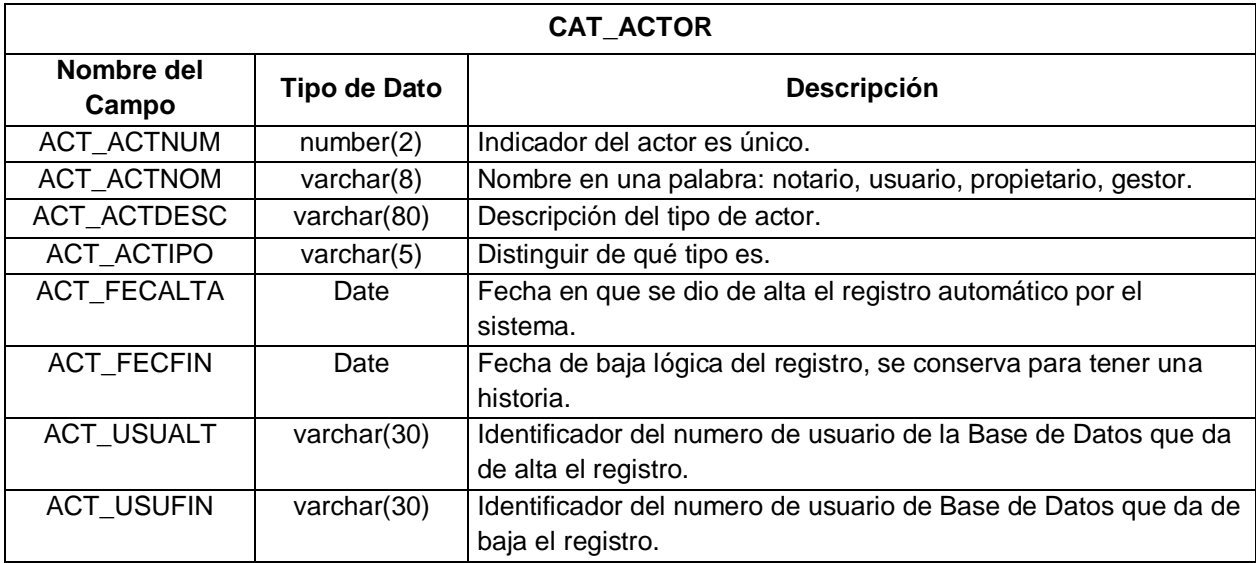

Tabla 3.1 Cat\_Actor

**Catálogo de Adscripciones:** Contiene todas las adscripciones o áreas del Registro. Toma automática de decisiones en los sistemas conforme al marco de actuación de cada área, debe ser acorde con la estructura autorizada.

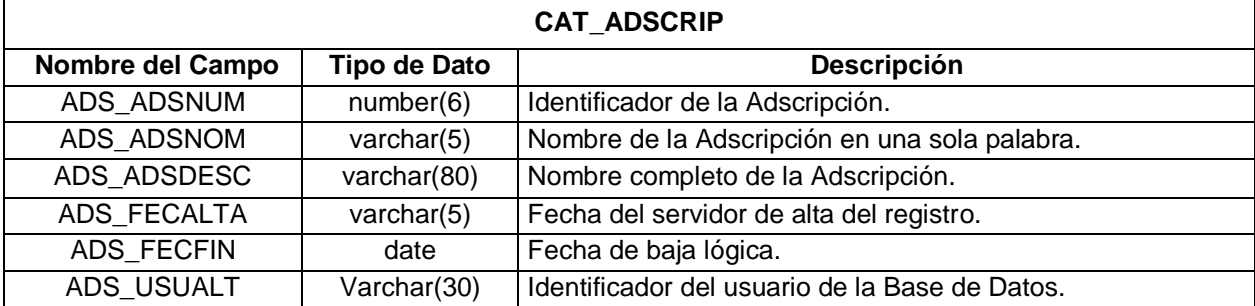

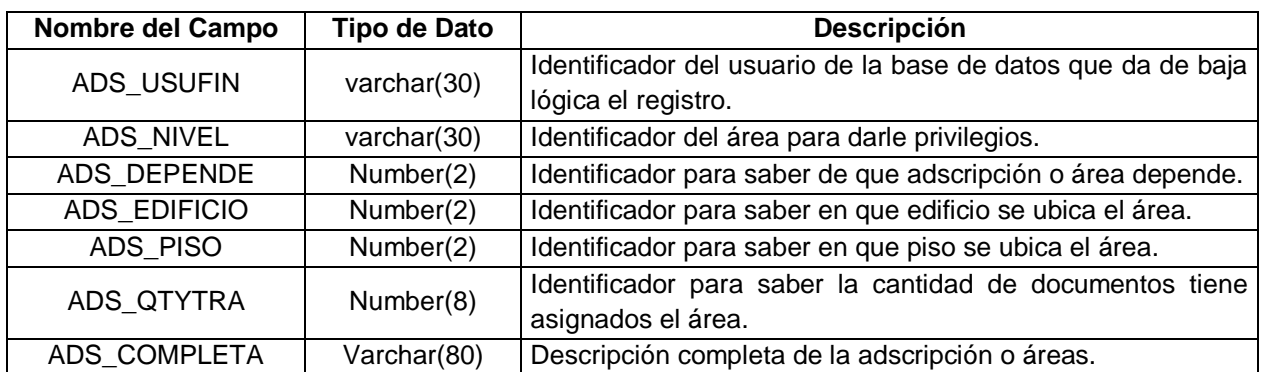

Tabla 3.2 Cat\_Adscrip

**Catálogo de clases de documentos:** Tipificación de la clase de documentos, apoyo automático para la evaluación y calificación de la validez de los documentos que ingresan para cada trámite. Contiene los tipos de documentos que pueden ser ingresados, copias simples, certificadas, originales, etc.

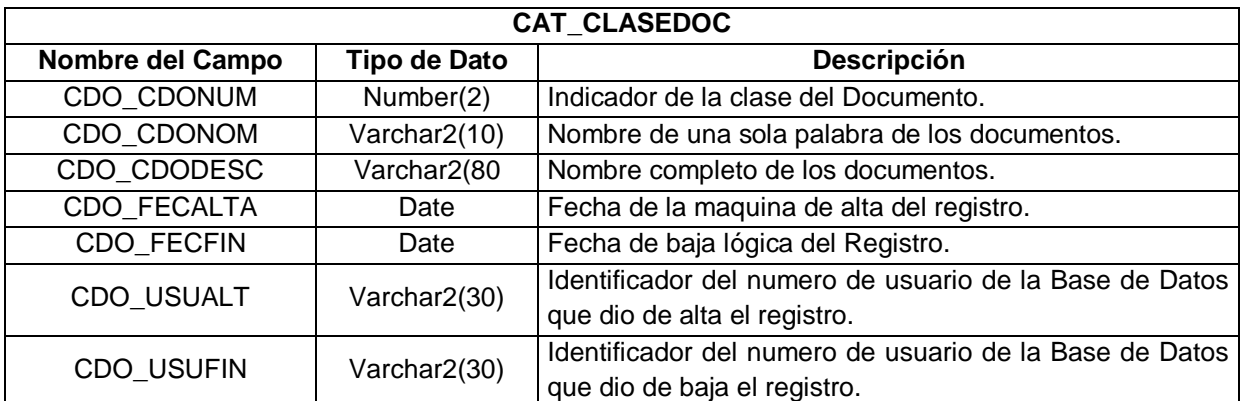

Tabla 3.3 Cat\_Clasedoc

**Catálogo de las Delegaciones:** Delegaciones políticas del Distrito Federal, el objetivo de esta tabla es la de agilizar la captura, evitar los errores y poder sacar estadísticas.

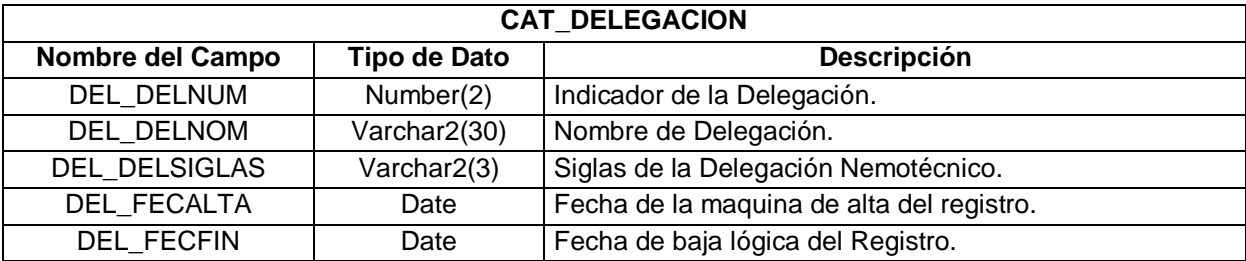

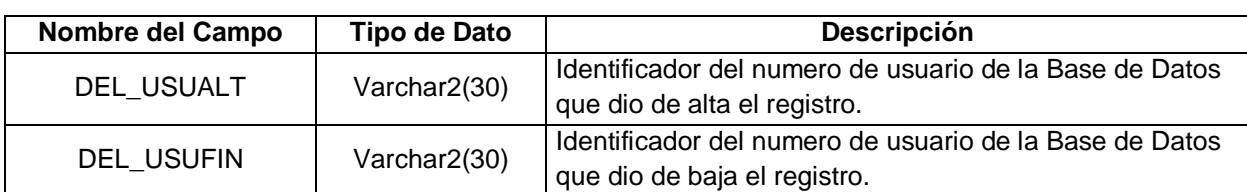

Tabla 3.4 Cat\_Delegacion

**Catálogo de Errores:** El objetivo de este catálogo es almacenar los diferentes mensajes de errores que mandaran las diferentes aplicaciones que comprenden el Sistema de Control de Gestión, el motivo de crear este catálogo es para poder modificar cualquier mensaje sin tener que darle mantenimiento a todas las aplicaciones sino solamente en el catálogo.

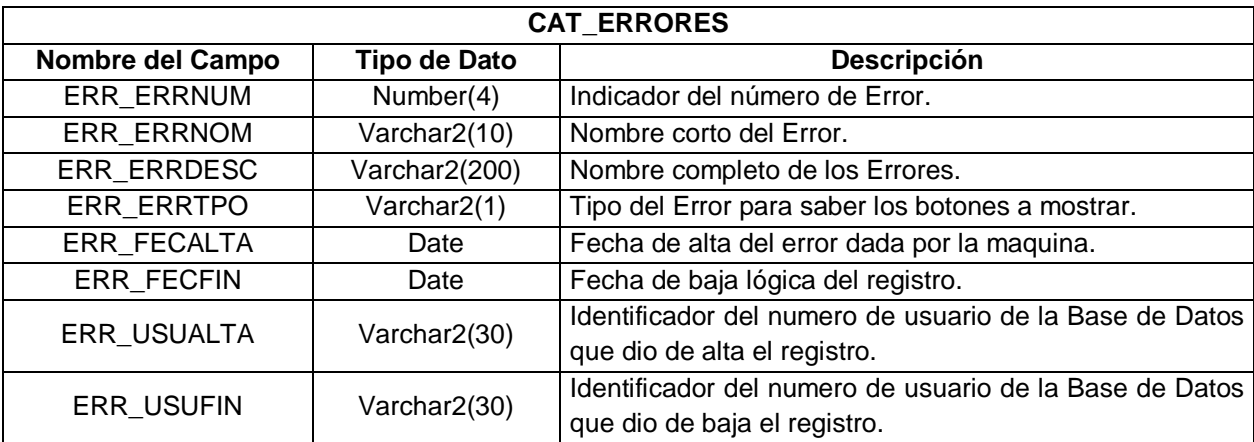

Tabla 3.5 Cat\_Errores

**Catálogo de estatus de los Documentos:** Este contendrá los estatus de los números de entrada que ingresaron y que han sido trabajados en la Institución, con esto se le dará seguimiento a los números de entrada dentro de los procesos, procedimientos, actividades, tareas y controles establecidos. Debe incluir los posibles valores del estado de los números de entrada conforme al manual administrativo y de tramitología.

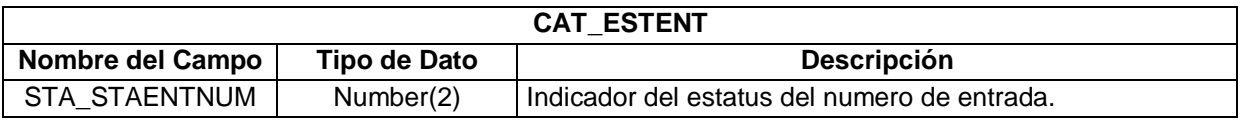

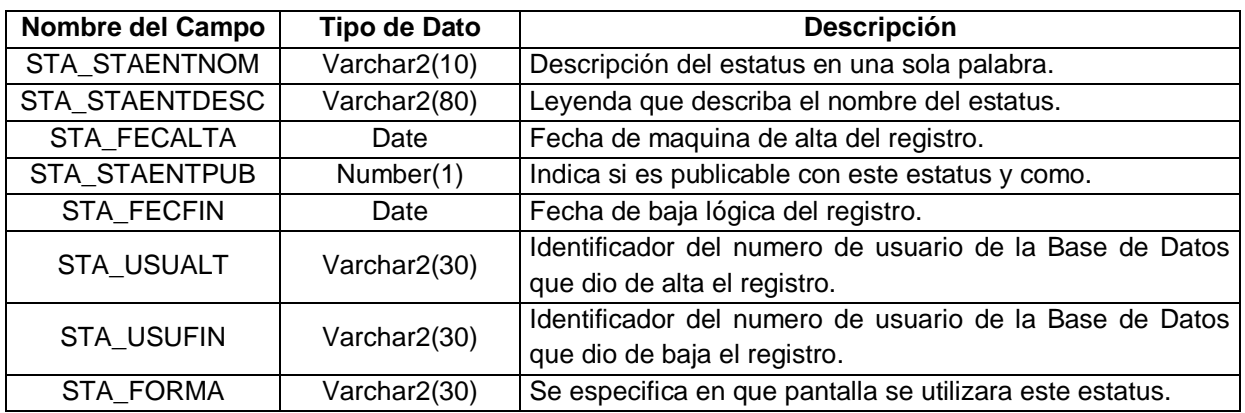

Tabla 3.6 Cat\_Estent

**Catálogo de Estatus de Folios:** Éste contendrá los diferentes estatus con los cuales se unificarán los criterios para la calificación de un folio, también incluye los posibles valores del estado de los folios y documentos que contiene dentro del registro.

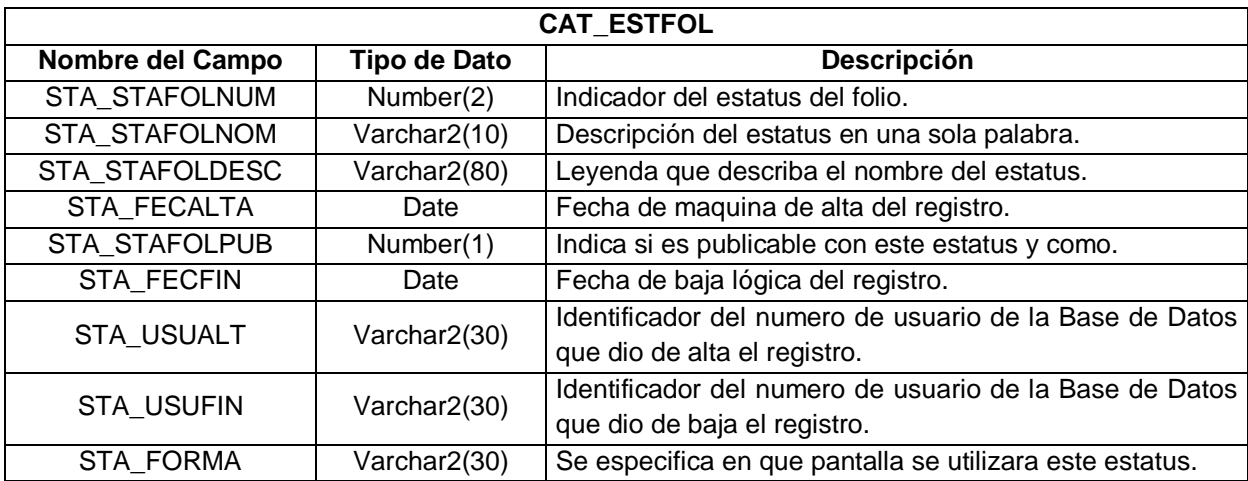

Tabla 3.7 Cat\_Estfol

**Catálogo de estatus de Publicación:** Éste contendrá los diferentes estatus de publicación de los números de entrada en el boletín registral. De acuerdo a estos estatus será el camino que seguirá el número de entrada después de haber sido boletinado.

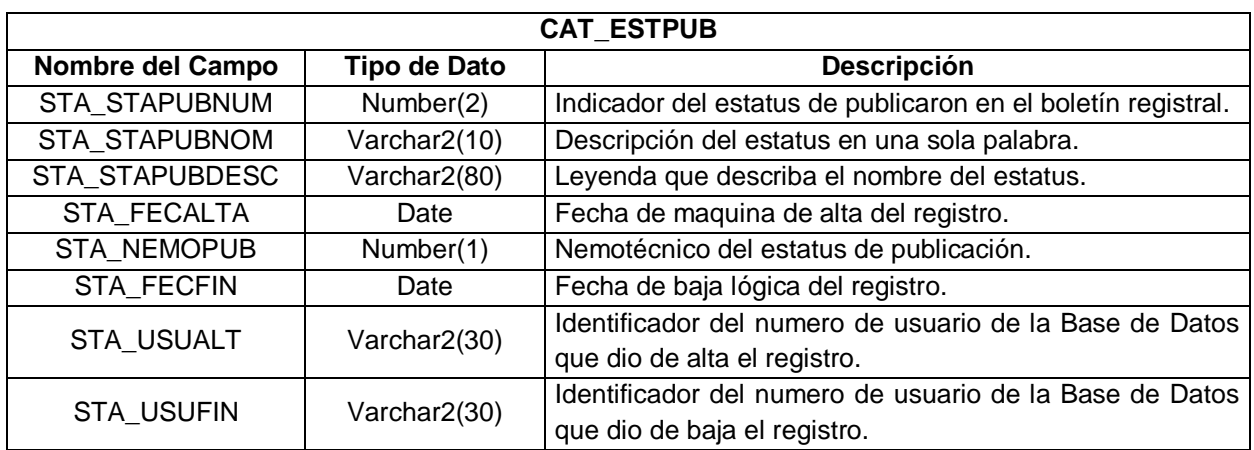

Tabla 3.8 Cat\_Estpub

**Catálogo de Materias:** Éste contendrá las diferentes materias conforme se organiza todo el registro, también contendrá al responsable de atención, la bóveda de resguardo, tipo de trámite toda esta información debe ser acorde a la organización del Registro Público de la Propiedad y Comercio.

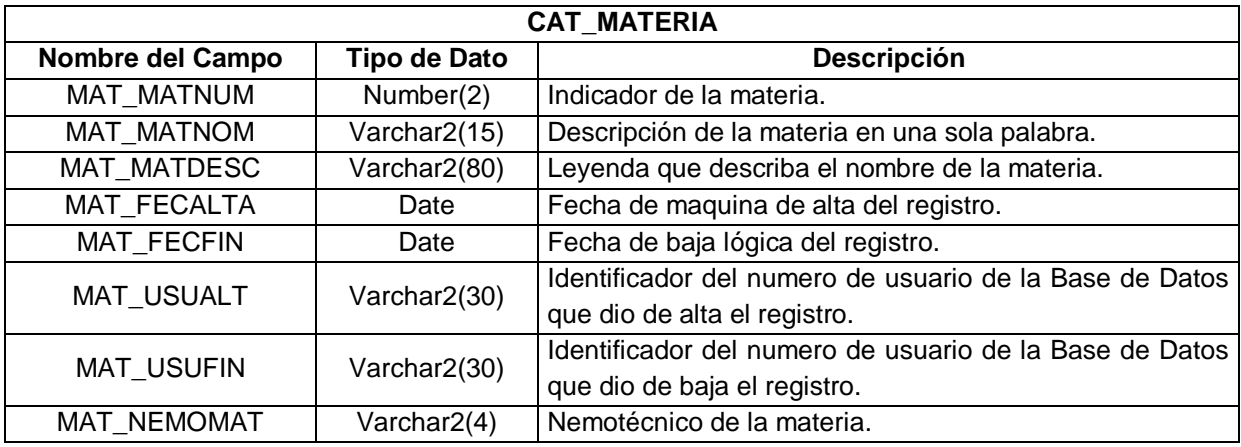

Tabla 3.9 Cat\_Materia

**Catálogo de submateria:** Éste contendrá las diferentes materias conforme se organiza todo el registro, también contendrá al responsable de atención, la bóveda de resguardo, tipo de trámite; toda esta información debe ser acorde a la organización del Registro Público de la Propiedad y Comercio. Además tiene relación directa con el catálogo de materias.

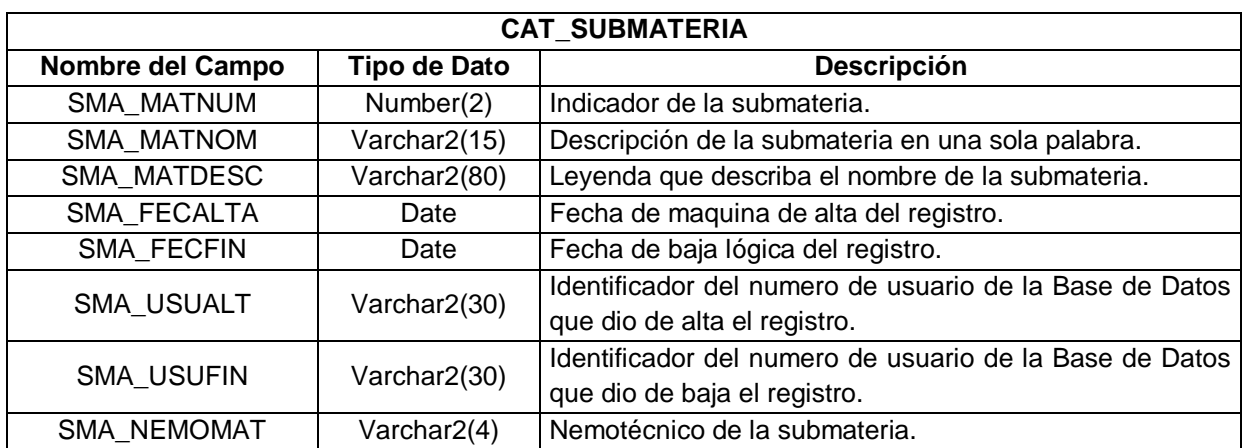

Tabla 3.10 Cat\_Submateria

**Catálogo de Trámites:** Éste contendrá todos los trámites que conforman al Registro Público, están bien definidos los tramites ya relacionados con la materia y submateria, además se llevara aquí un control de la cantidad de documentos que se asignan a cada área se controla el camino que seguirá el registro al momento del ingreso del documento.

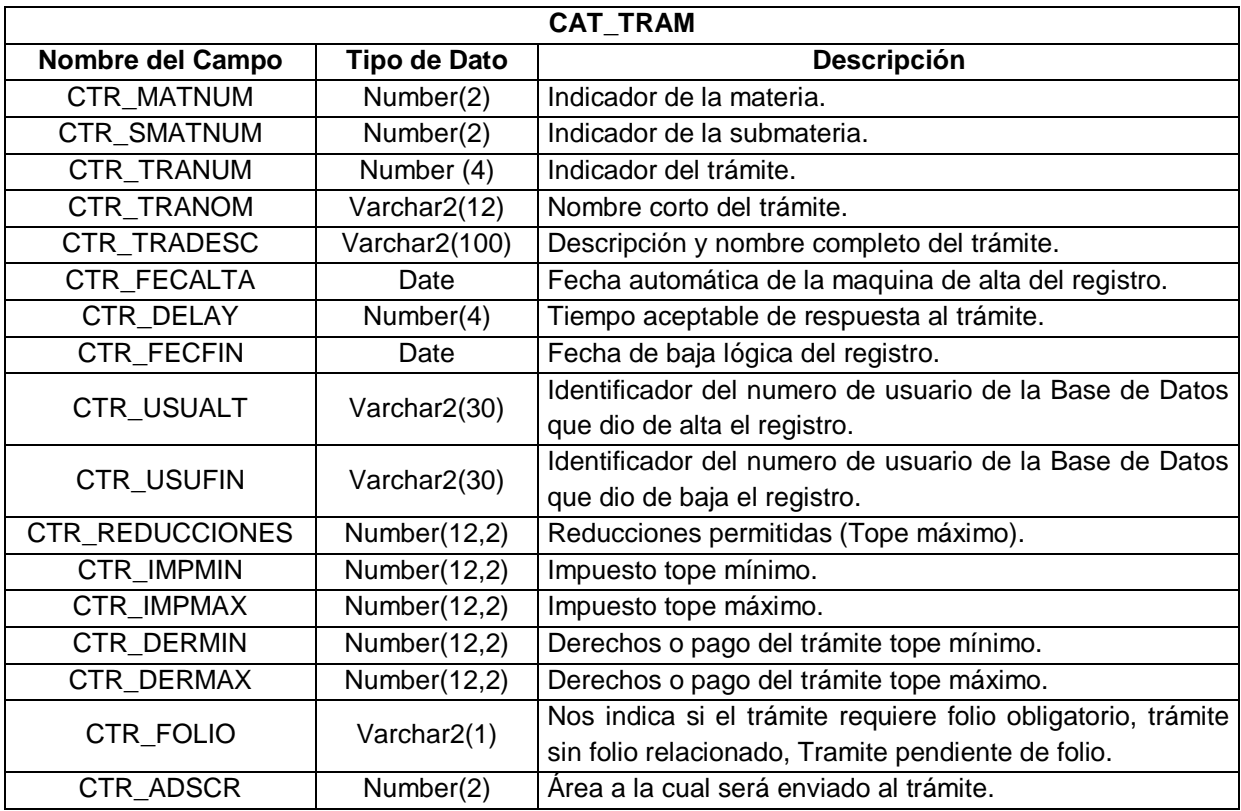

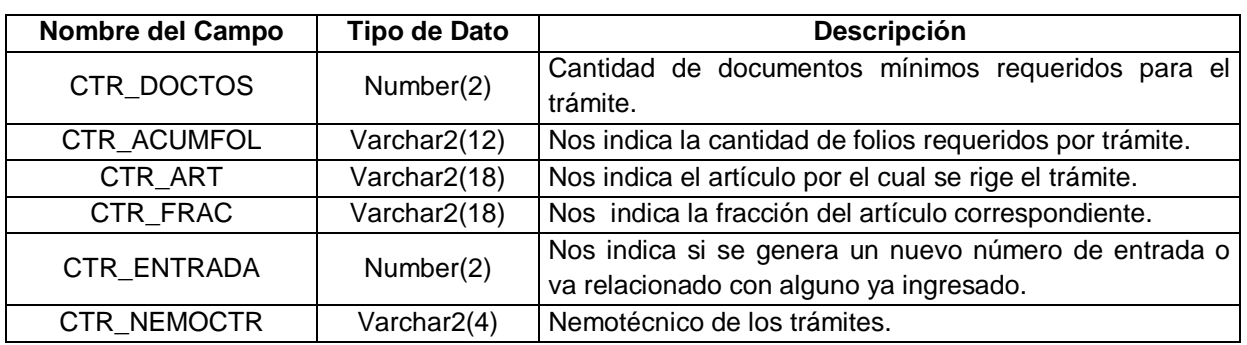

Tabla 3.11 Cat\_Tram

**Catálogo de tipo de Comercio:** Éste contendrá los diferentes tipos de folio de comercio que se utilizan para poder realiza la inscripción del trámite solicitado, se usará para complementar la búsqueda en otro sistema ya creado, y así facilitar la misma.

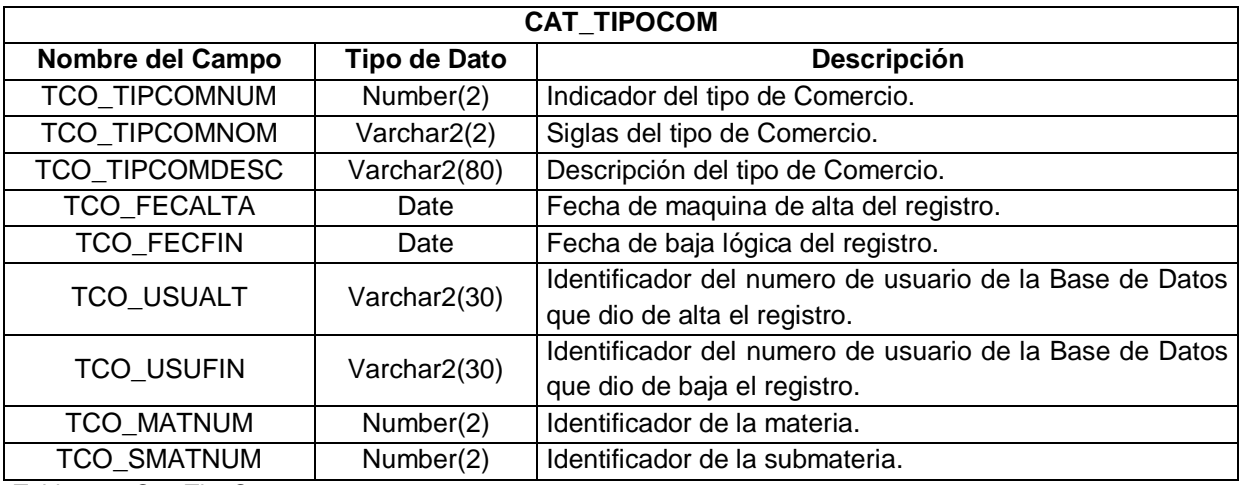

Tabla 3.12 Cat\_TipoCom

Ahora, diseñaremos las tablas que las llamaremos productivas porque será donde se estarán insertando, actualizando todos los registros que se generarán mediante la solicitud e ingreso de los trámites en el Registro Público de la Propiedad y Comercio.

La tabla llamada CG\_ENTRADA es el nombre que le pondremos a la tabla principal; como ya se mencionó aquí se guardara la información principal del registro ingresado como es el año de ingreso, número de entrada asignado, subnúmero; que

es la forma en que identificaremos los trámites así como también los diferentes movimientos o cambios que sufrió el registro durante su permanencia y trayectoria que podremos en cualquier momento saber en que parte del procedimiento se encuentra y de que forma fue concluido dicho trámite.

A continuación daremos una breve explicación de cada uno de los campos que componen las tablas y de que manera se apoyará de los catálogos ya descritos anteriormente.

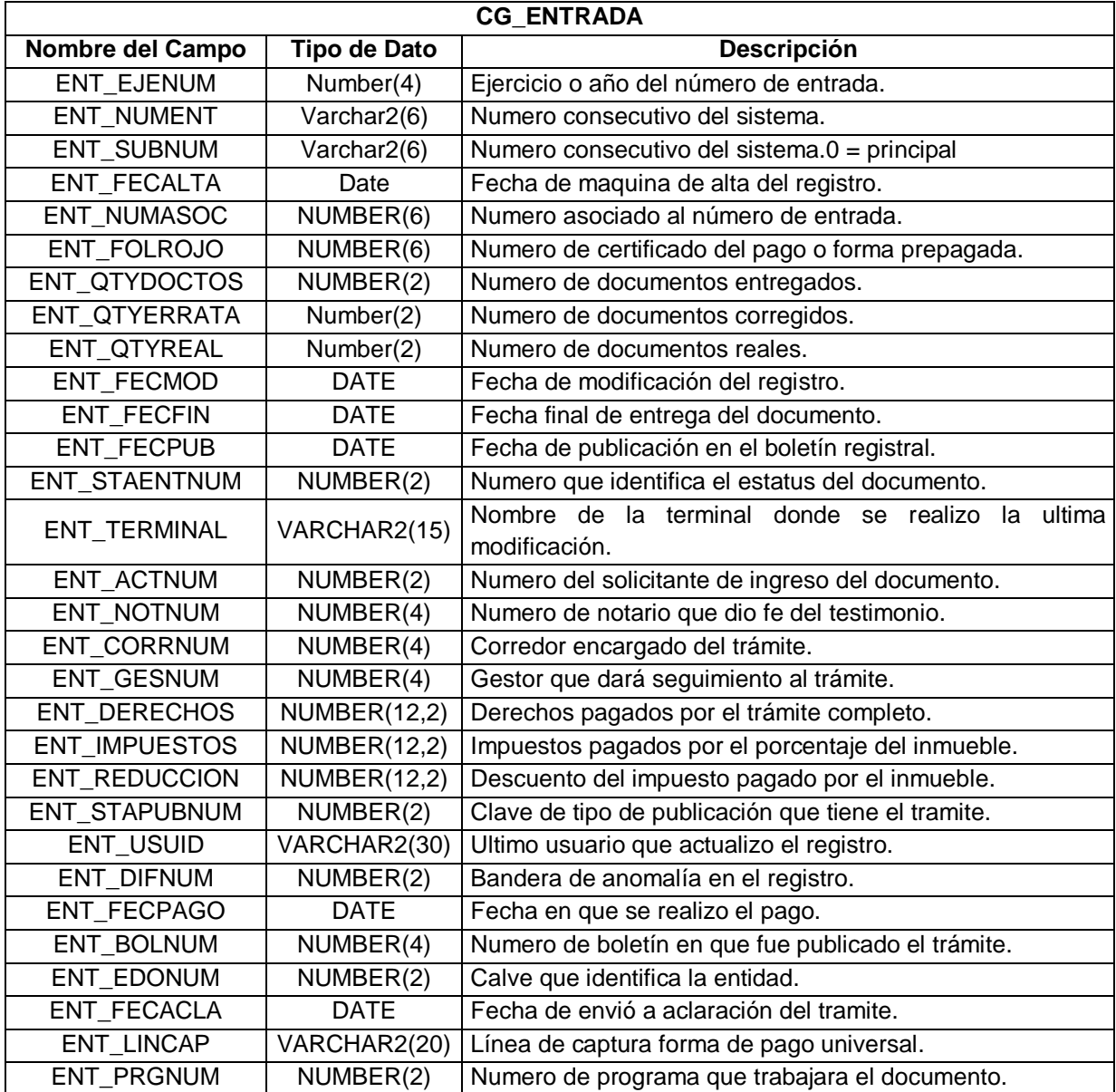
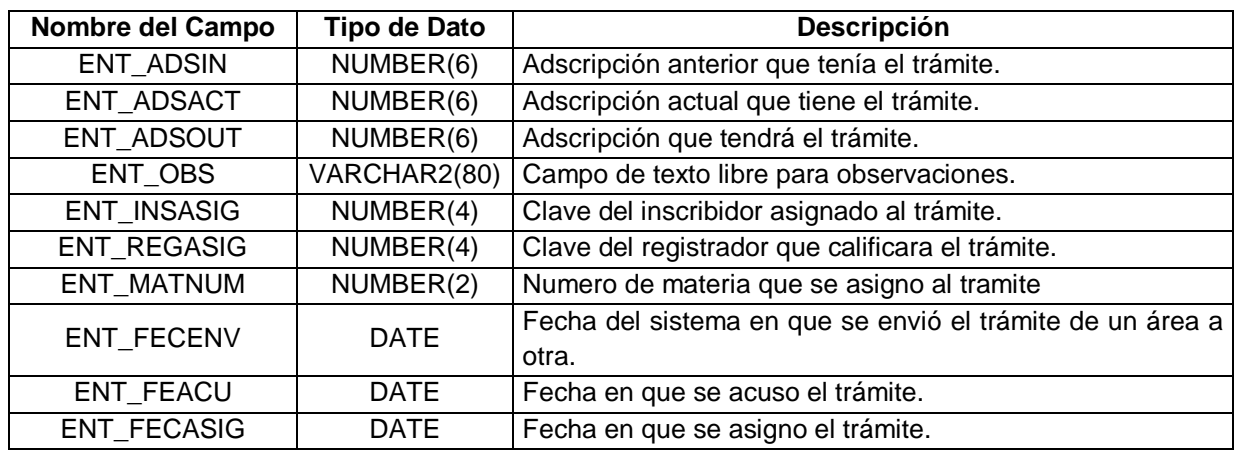

Tabla 3.13 Cg\_Entrada

Tendremos otra tabla llamada CG\_ENTRAM la cual tendrá referencia con la de CG\_ENTRADA y en ésta se guardarán los diferentes trámites que estarán relacionados con el registro que se guardó en la tabla principal; se generará la misma llave que tiene la tabla principal además de un consecutivo para evitar la duplicidad y otros datos que nos dirán exactamente que trámite se trabajará.

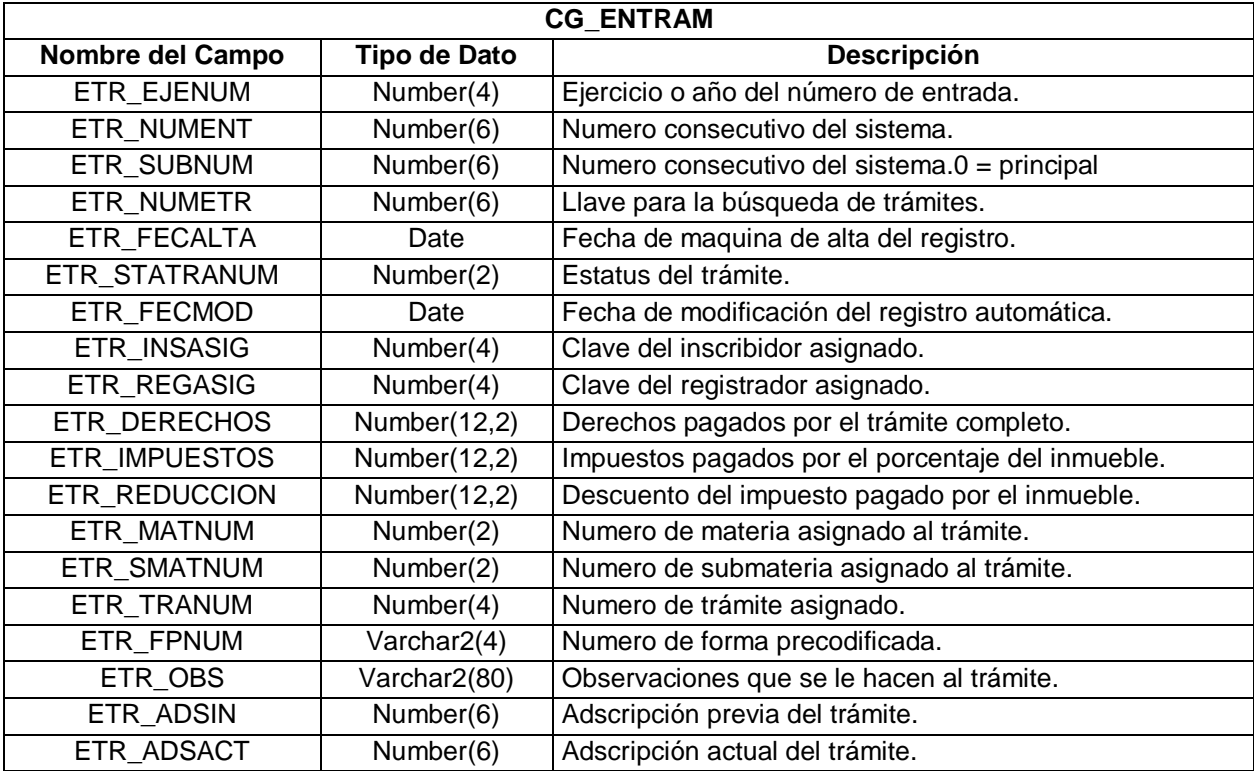

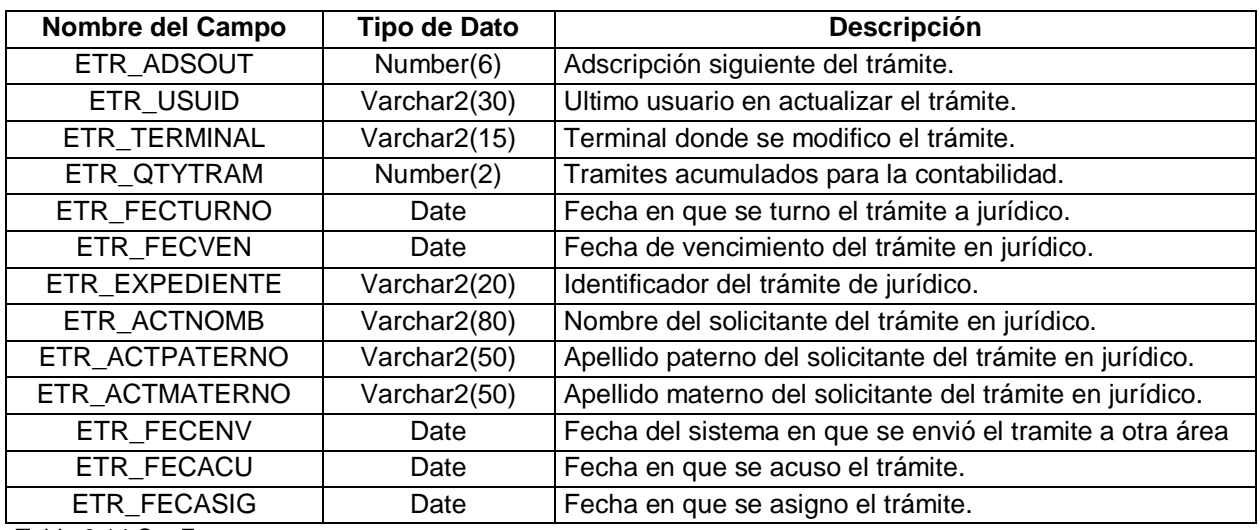

Tabla 3.14 Cg\_Entram

Explicaremos ahora la tabla llamada CG\_FOLIO en la cual se registrarán todos los folios que estén relacionados o necesarios para poder trabajar el trámite relacionado, esta tabla ésta relacionada uno a muchos con la tabla CG\_ENTRAM esto es para tener registrados todos los folios que se ingresan con el trámite relacionado, la llave de esta tabla será la misma que la tabla anterior mas los datos del folio, auxiliar, bis y tipo de comercio; para evitar duplicidad.

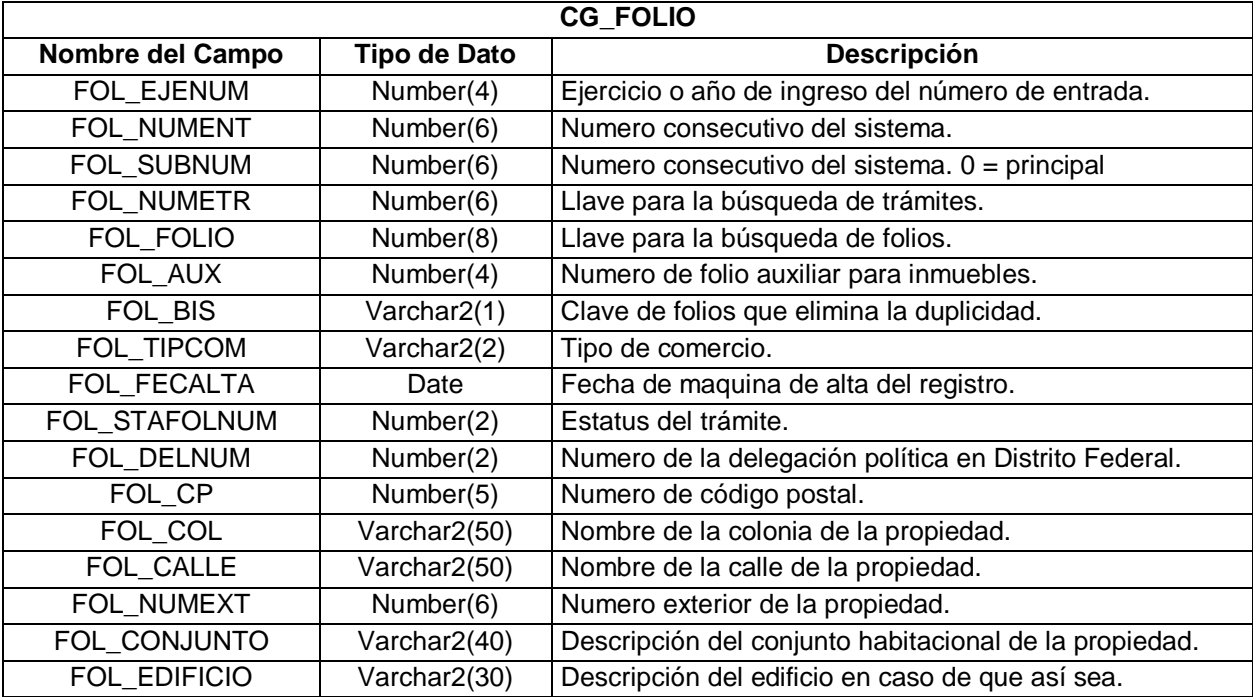

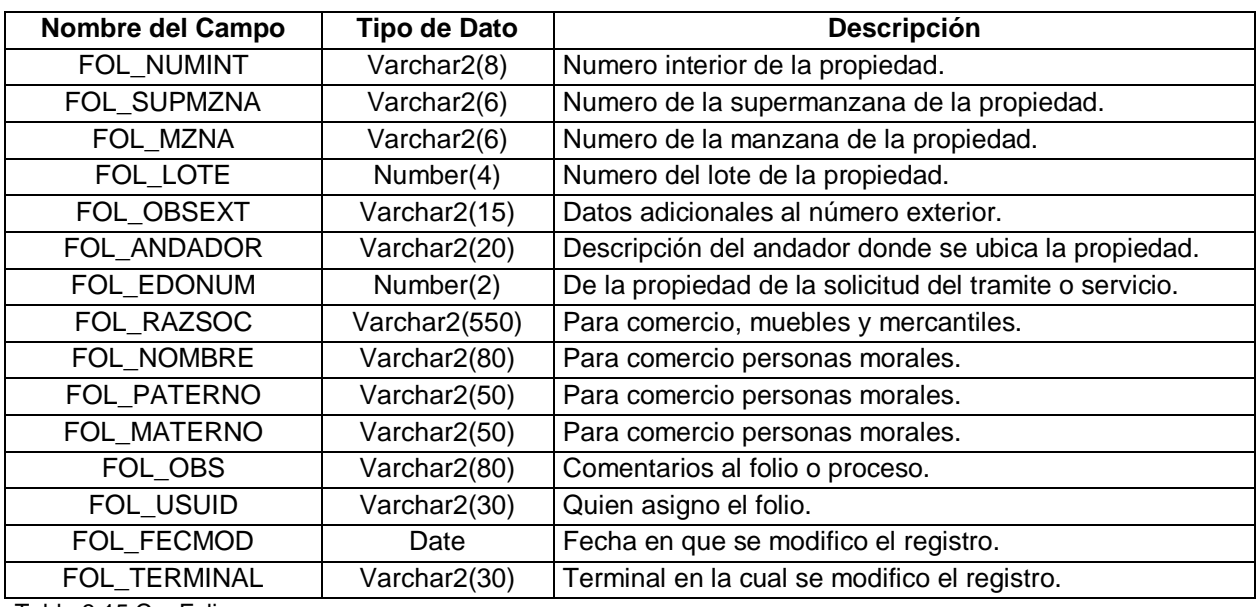

Tabla 3.15 Cg\_Folio

Ahora explicaremos la tabla llamada CG\_SINFOL en la cual se guardarán los trámites o servicios que ingresan sin folio y posteriormente se les asigna uno, pueden ingresar desde el domicilio, nombre del propietario, razón social o tipo de comercio cualquiera de estos datos pueden ser ingresados para trabajar los trámites.

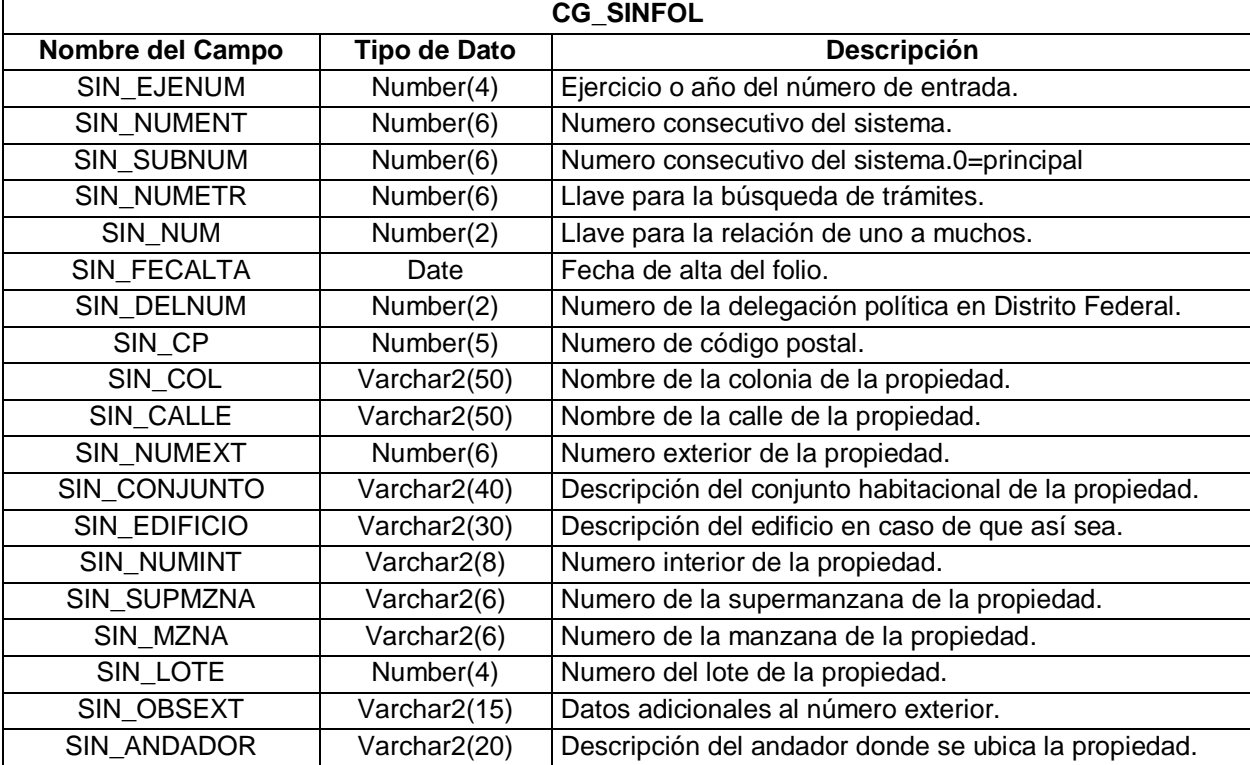

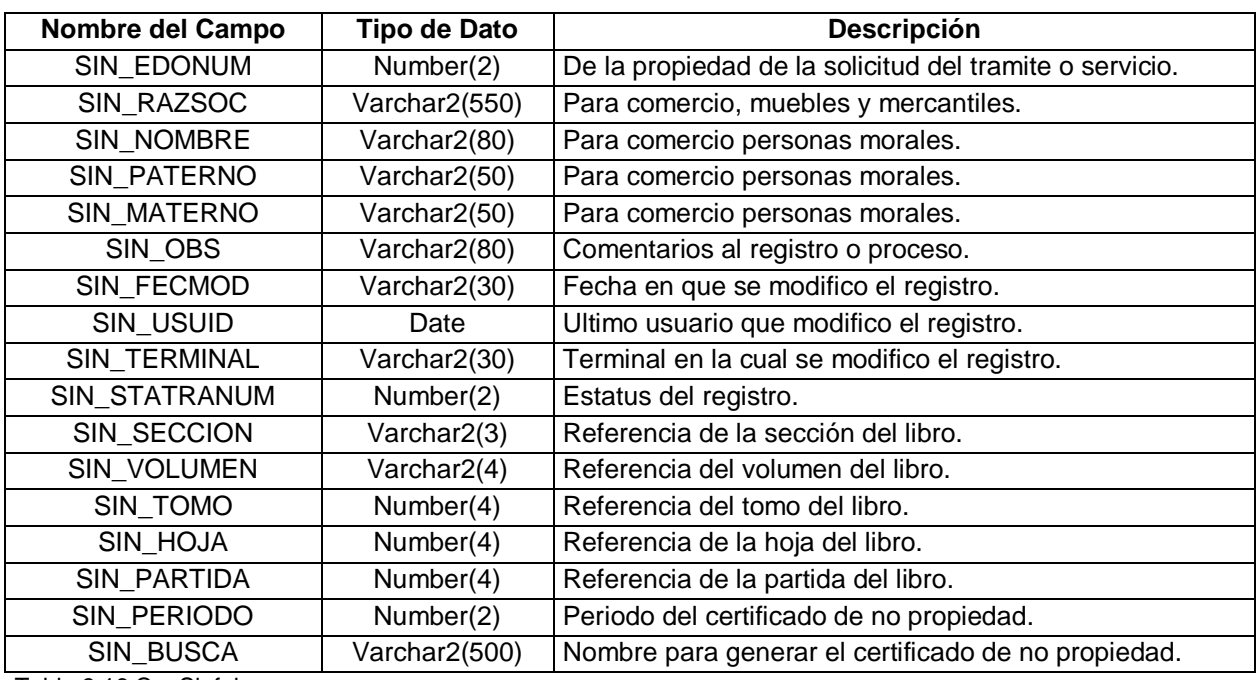

Tabla 3.16 Cg\_Sinfol

Ahora explicaremos la tabla llamada TMP\_FOLIO ésta tabla se ocupará cuando los trámites ingresados sólo tengan antecedentes en libros para los cuales se tomarán los datos necesarios para realizar el trámite y posteriormente asignarles un número de folio, el cual les servirá para tener identificada su propiedad para cualquier movimiento que requiera hacerle.

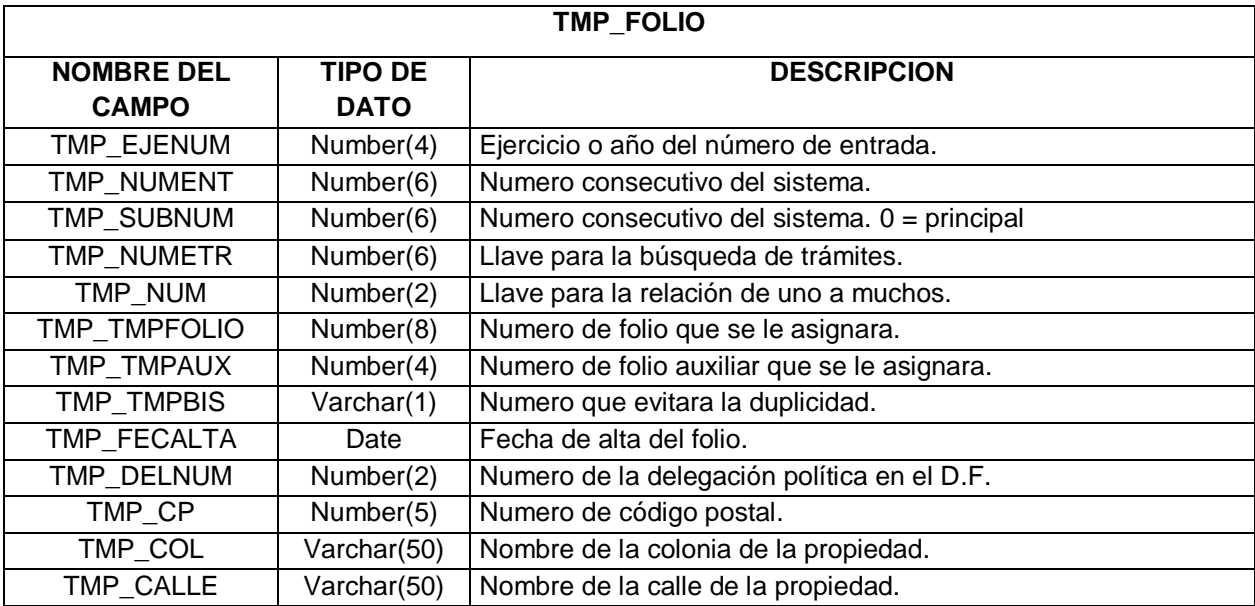

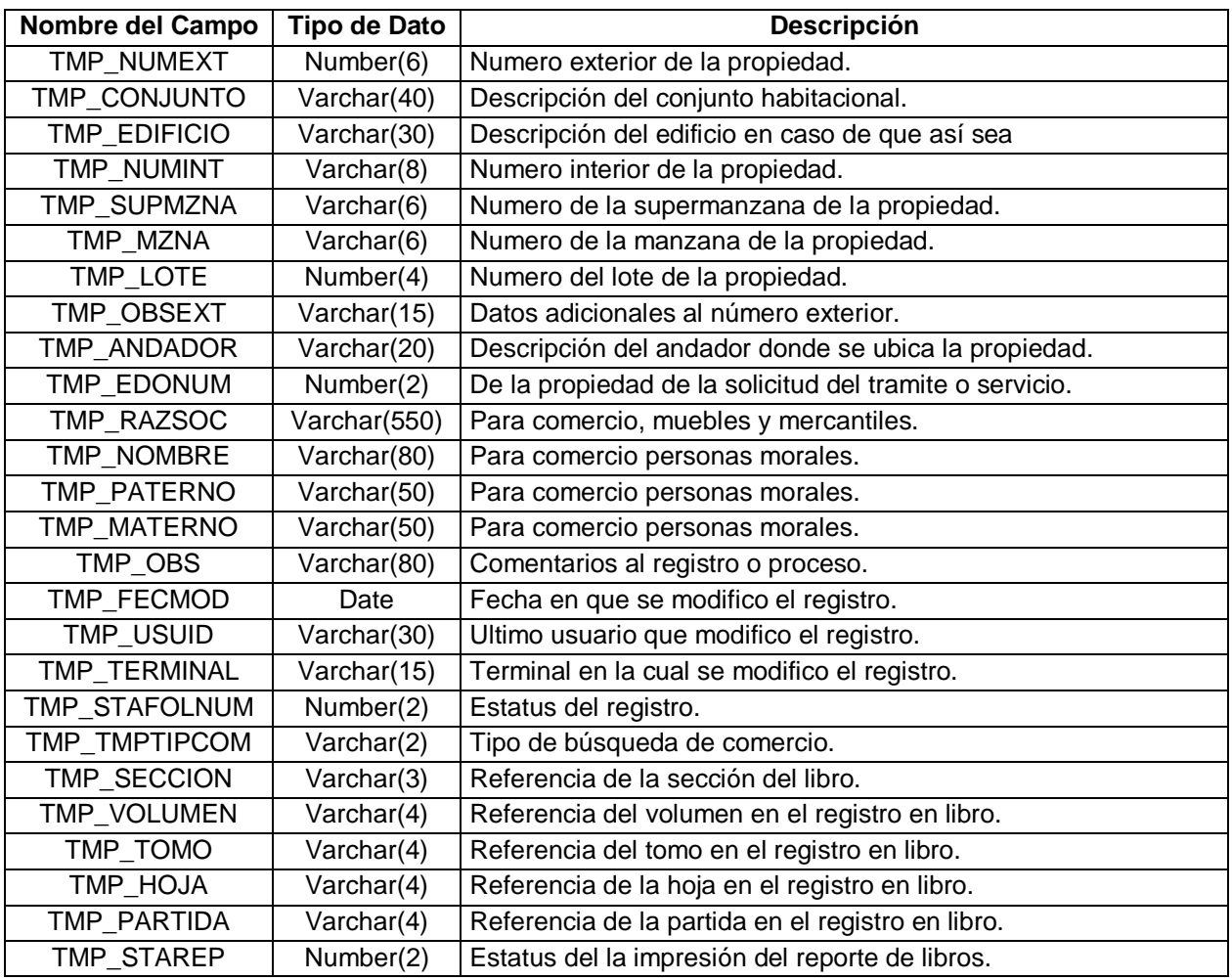

Tabla 3.17 Tmp\_Folio

La siguiente tabla que explicaremos será la de CG\_DOCTOS en la cual se guardará la llave que ya conocemos, en la cual se asentará los documentos que se presentaron para poder realizar la calificación correspondiente de los trámites ingresados. Esta tabla no tiene relación con otras tablas pero la llave será la misma que en las demás tablas.

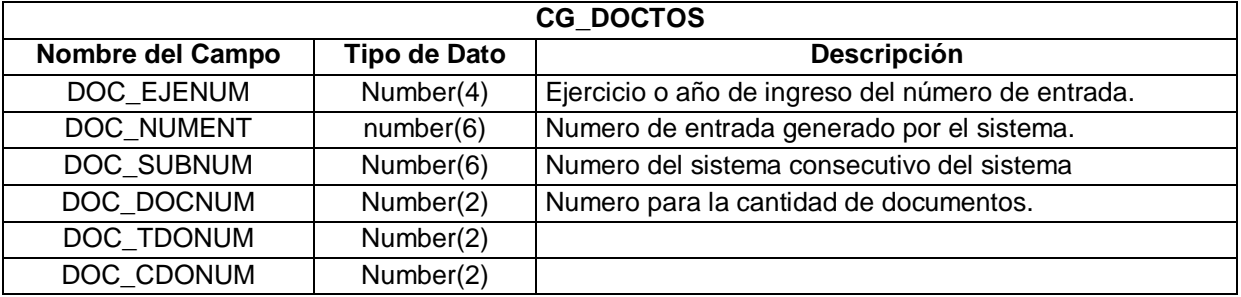

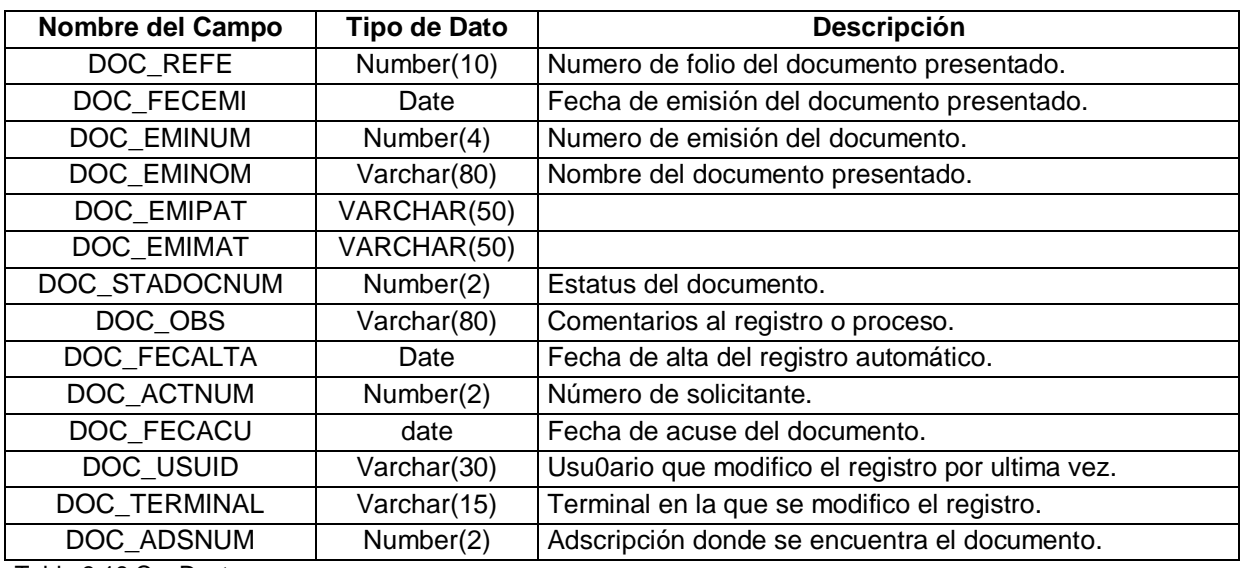

Tabla 3.18 Cg\_Doctos

También crearemos una tabla que utilizaremos como bitácora, en la cual guardaremos toda la historia de los diferentes movimientos que se le hicieron a todos los trámites. En ésta tabla se guardarán todos y cada uno de los cambios en cualquiera de los campos de la tabla principal que mencionamos anteriormente llamada CG\_ENTRADA; el uso de esta tabla es interno para poder detectar en cualquier parte del camino del trámite quien o que cambio fue realizado al registro y en que momento. La tabla la llamaremos CG\_HISTENT los campos serán los mismos que la tabla principal.

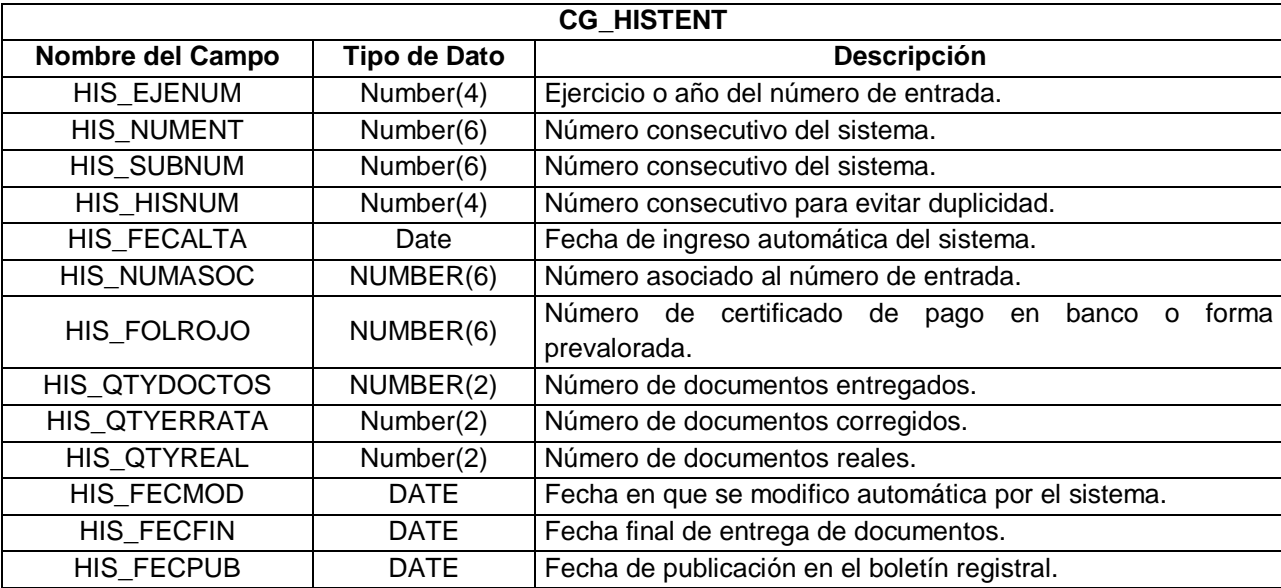

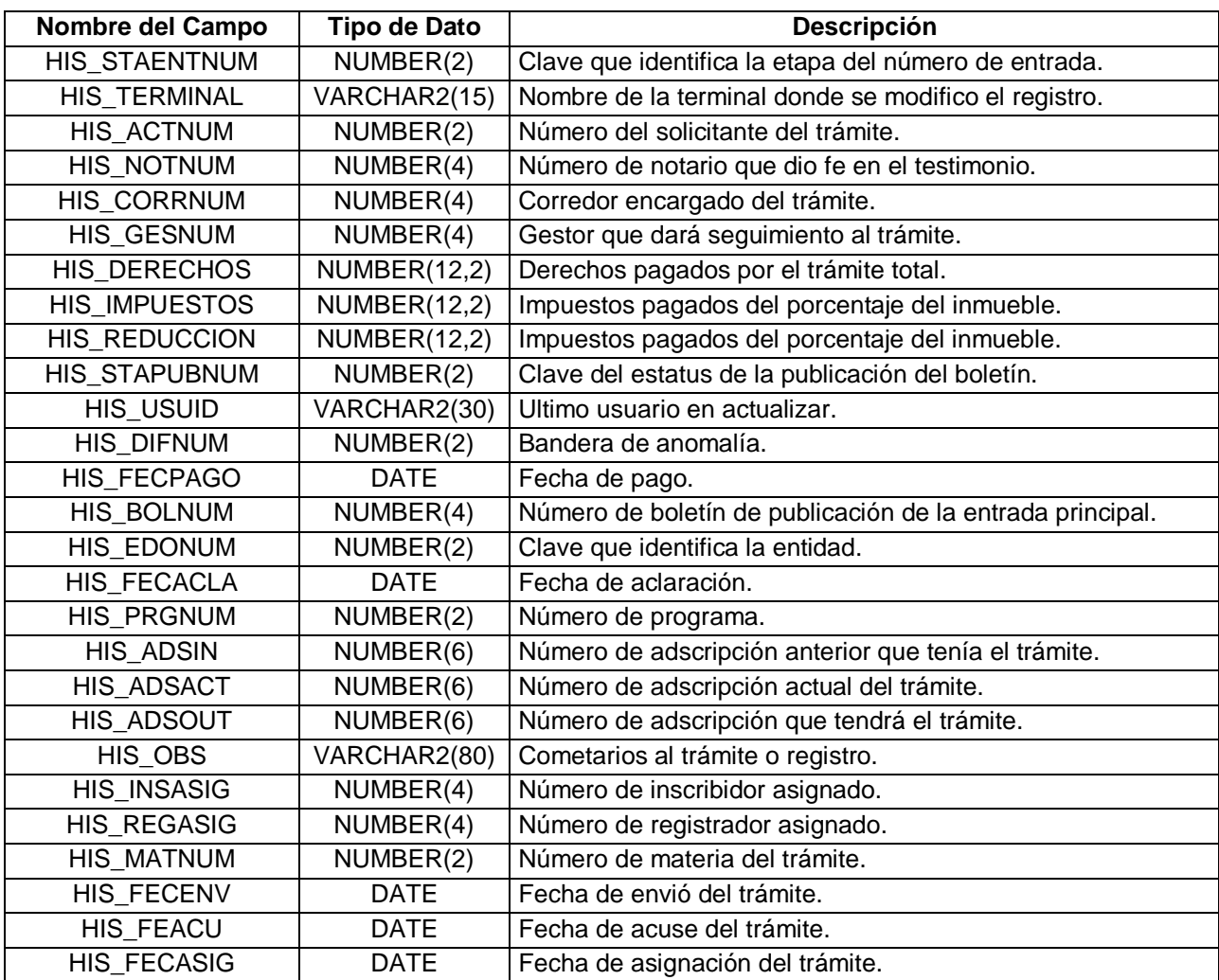

Tabla 3.19 Cg\_Histent

La siguiente tabla la definiremos como un padrón, la cual contendrá los nombres de los corredores autorizados por los diferentes notarios. Este padrón se llamará PAD\_CORREDOR, que tendrá los datos necesarios para poder identificar los corredores autorizados.

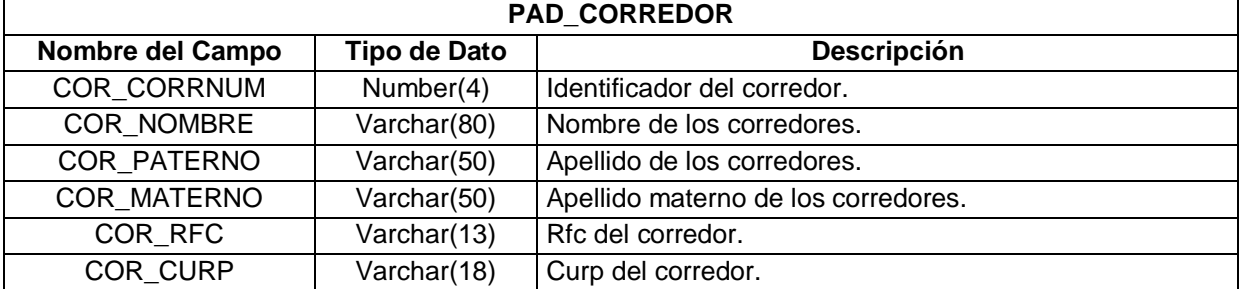

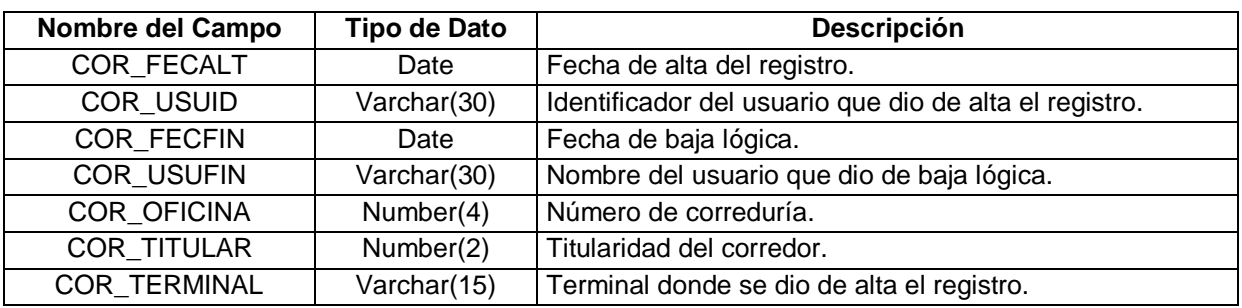

Tabla 3.20 Pad\_Corredor

El siguiente padrón que explicaremos será el de los gestores, que tendrá los datos similares a los del padrón anterior ya que el gestor es el que se encarga de darle seguimiento a los diferentes tramites que hayan ingresado; éste padrón se llamara PAD\_GESTOR.

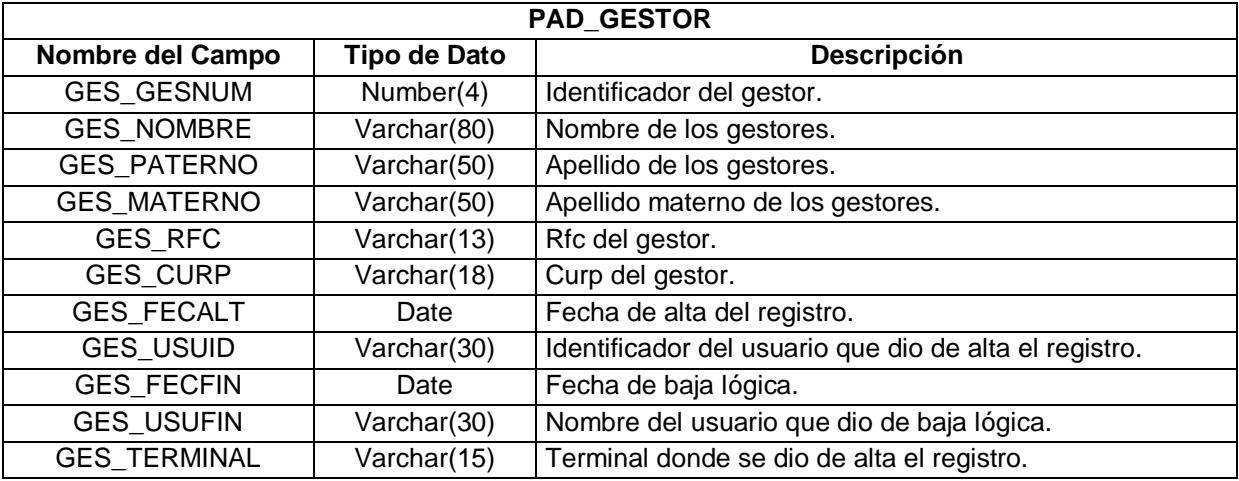

Tabla 3.21 Pad\_Gestor

El siguiente padrón será el que contendrá a todos los notarios registrados en Distrito Federal la tabla se llamara PAD\_NOTARIO, los datos necesarios para identificar a los diferentes notarios que están autorizados.

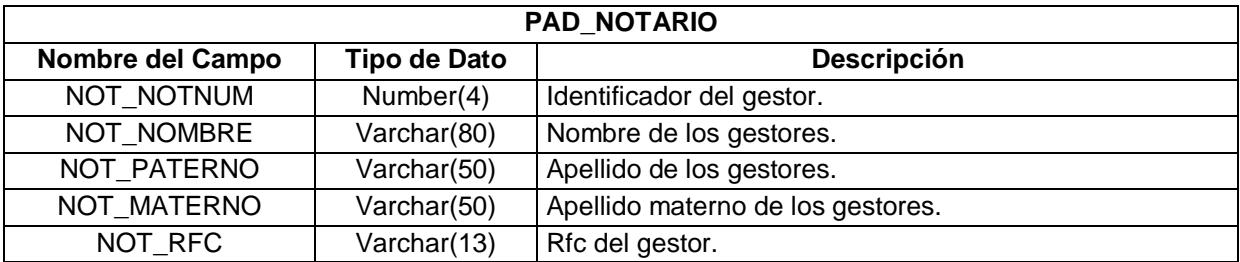

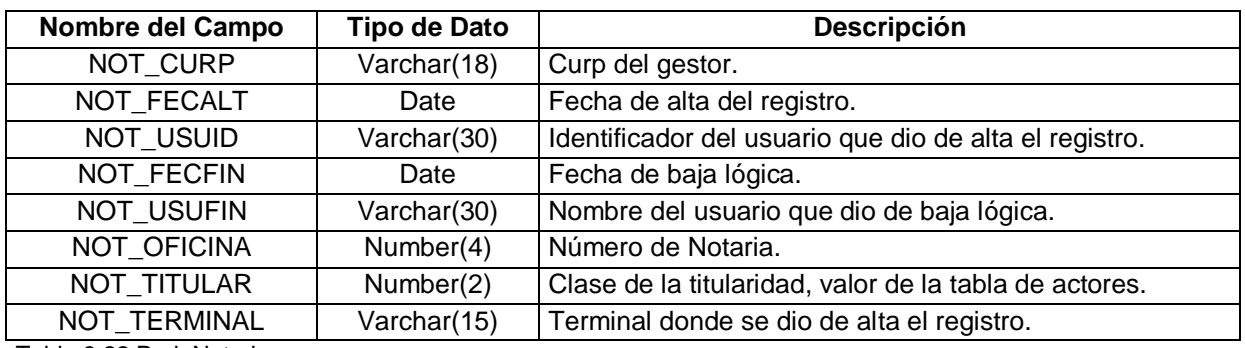

Tabla 3.22 Pad\_Notario

También se hará una tabla que contendrá los datos de todos los usuarios registrados y autorizados, en la cual nos dirá a qué área esta asignado, las tareas que desempeña, la cantidad de documentos que tiene asignados y que privilegios tendrá dentro del sistema; la tabla la llamaremos PAD\_USUARIO.

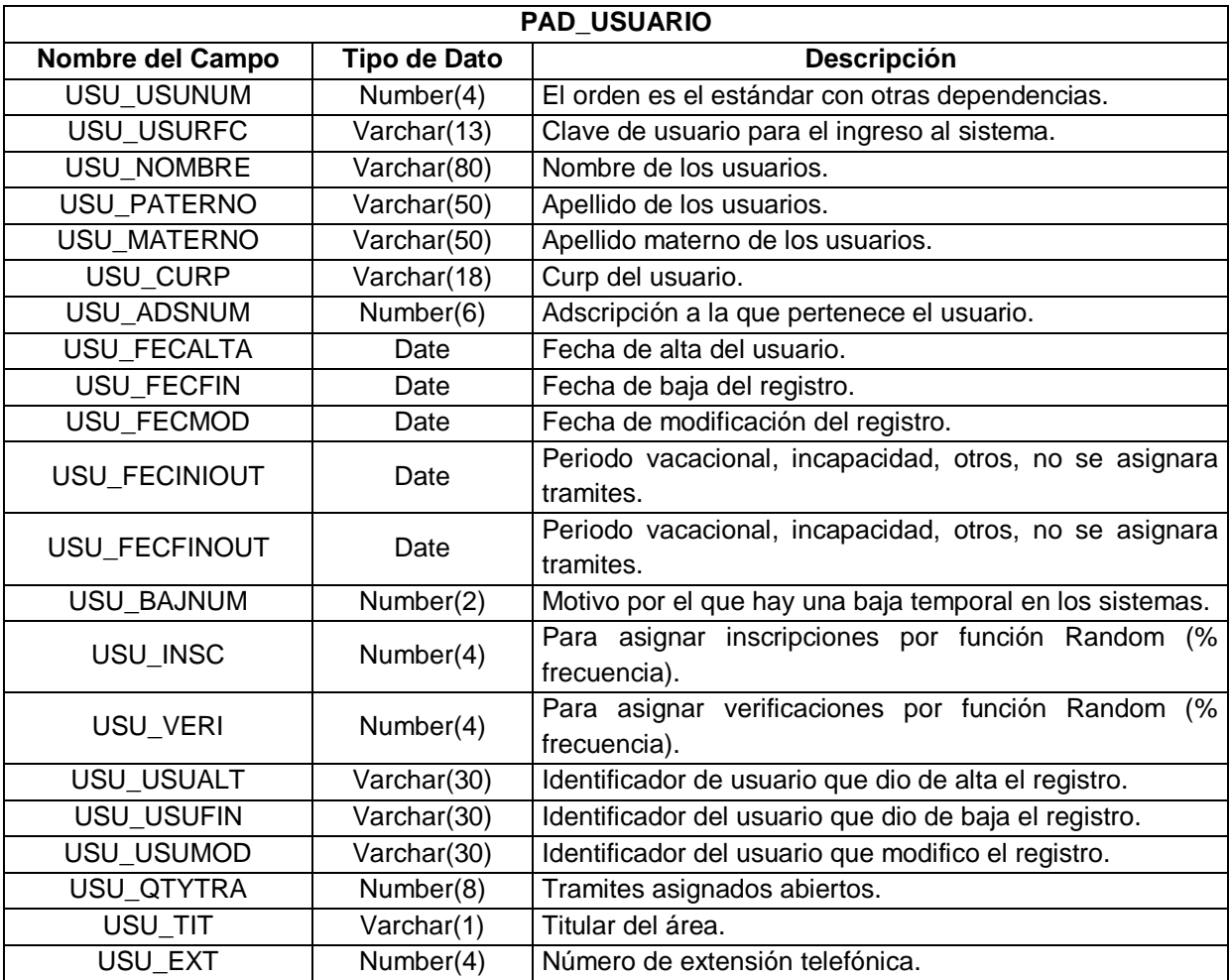

![](_page_81_Picture_202.jpeg)

Tabla 3.23 Pad\_Usuario

Habrá otra tabla que contendrá los registros boletinados, los datos que contendrá serán desde el número de boletín, fecha en que se boletinó, como fue boletinado y el trámite especifico que se boletinó con número de entrada para poder identificarlo fácilmente.

El objetivo de esta tabla es para tener un histórico de los trámites que se publicaron, para que en caso de alguna aclaración, se pueda corroborar la información impresa con la que existe en el sistema; el proceso de boletinado es una de las tareas que el registro genera diariamente para que los gestores o corredores sepan el estatus de su trámite y como fue que se terminó.

![](_page_81_Picture_203.jpeg)

Tabla 3.24 Tmp\_Boletin

La siguiente tabla sirve para evitar que ingresen más de un trámite con el mismo folio o antecedente; se guarda temporalmente hasta que se le pulse el botón de guardar en ese momento se borra de dicha tabla.

![](_page_82_Picture_150.jpeg)

Tabla 3.25 Tmp\_Valfol

Las tablas en las que se guardaran todos los movimientos o las relaciones de los documentos serán la que llamamos CG\_ENTRADA, la cual será nuestra tabla principal por que en ésta se guardarán los datos principales de los trámites ingresados; es decir, los datos necesarios para poder identificar lo más importante como será: en qué área se encuentra, quien y donde fue modificado por última vez, el estatus en que se encuentra el trámite; ésta tabla tendrá una relación de uno a muchos con la tabla llamada CG\_ENTRAM en la cual guardaremos principalmente los diferentes trámites que ingresaron con el mismo número de entrada; es decir, que un número de entrada puede tener uno o varios tramites, además de esto, se guardarán de manera específica los tipos de trámites solicitados en el momento del ingreso, estos trámites se trabajarán de manera independiente pero el estatus del número de entrada englobará a todos los trámites relacionados. En una tercera tabla que se llama CG\_FOLIO, la cual está relacionada uno a muchos con la tabla de trámites, se guardará el folio de referencia, el cual puede ser uno o varios folios dependiendo del tipo de tramite solicitado, en esta tabla se manejarán los estatus de los folios independientes pero serán englobados en el número de entrada al momento de terminar de cualquier manera el trámite. Tendremos otra tabla similar a la anterior que se llama TMP\_FOLIO la cual también estará relacionada con la tabla de CG\_ENTRAM uno a muchos pero la diferencia a la anterior es que aquí se guardará

la referencia que tiene la propiedad pero todavía en un libro como se registraban anteriormente, se trabajarán de manera independiente de acuerdo a la referencia del libro pero terminarán asignándole un folio para su posterior ingreso al registro y así poder localizarlo y registrarlo en los sistemas informáticos. Así como la tabla anterior se terminaran englobados en el número de entrada asignado al ser ingresado; también tenemos una tabla llamada CG\_DOCTOS la cual se utilizará para poder registrar los documentos que presentaron para que se pueda trabajar el trámite ingresado.

Las demás tablas son catálogos y padrones en los cuales se apoyarán las demás tablas para poder describir con exactitud en que estatus se encuentra el trámite ingresado.

En este capitulo es necesario desarrollar la pantallas para el ingreso a los sistemas y es indispensable; en pocas palabras se comienza a ver la forma en que se conectarán al nuevo Sistema, para todo esto el siguiente documento nos irá orientando para saber de qué forma se llevarán a cabo los trabajos de dicho capítulo.

## **Usuarios y Perfiles**

Un usuario consta de dos partes: un nombre y una contraseña. Estos son asignados de manera personal a cada empleado para que pueda conectarse al sistema y tener acceso a la información.

![](_page_85_Picture_80.jpeg)

Figura 4.1 Conexión

El nombre del usuario es de conocimiento público y permite saber quién ingresó, quién efectuó los cambios y quién borro registros en la base de datos, en este caso se compone por el RFC de cada empleado.

La contraseña es privada, el uso exclusivo de la contraseña permite tener la certeza de que un usuario del sistema (nombre-contraseña) es equivalente a un único empleado del RPP. **Las contraseñas no deben divulgarse para evitar que se inculpe a los empleados de errores o desviaciones.**

 Cada usuario del sistema tiene un rol o perfil específico que corresponde al puesto de trabajo dentro de la estructura.

Los perfiles permiten que cada usuario pueda consultar y modificar la información que necesita para llevar a cabo su trabajo, así mismo restringe el acceso y modificación de registro o datos. Para Control de Gestión están definidos los siguientes:

![](_page_86_Picture_185.jpeg)

Tabla 4.1 Roles

Para definir un nuevo usuario en el sistema, es necesario proporcionar a informática los siguientes datos del empleado:

- **1.** Nombre Completo
- **2.** Adscripción
- **3.** Puesto (perfil)
- **4.** RFC

# **Organización del Sistema**

El sistema de Control de Gestión utiliza una base de datos con varios tipos de tablas: Catálogos, Tablas de Trabajo, Padrones y Bitácoras. Para poder operar mejor el sistema es importante conocer la estructura de algunas de estas tablas.

# **Principales Catálogos**

Los catálogos son tablas que contienen información normalizada o estándar, para evitar errores de captura, delimitar opciones o verificar los datos ingresados. Es a partir de estas tablas que el sistema toma decisiones, así que algunos errores pueden corregirse con un buen mantenimiento a las siguientes tablas:

- Catalogo de Trámites: Todos los años se deberán actualizar los importes en este catálogo, adicionalmente al mantenimiento que deberá hacerse en caso de integrar nuevos trámites o servicios así como desaparecerlos.
- Catálogo de Adscripciones: Debe coincidir con la estructura autorizada del RPP.
- Catálogos de Estatus: Deben incluir todas las opciones posibles del estado actual de un trámite, folio o documento conforme al manual administrativo y normatividad aplicable.
- Otros Catálogos: Verificar que se adecuen los datos correspondientes a la normatividad aplicable con respecto a Usos de Suelo, Tipo de Propietario etcétera.

## **Padrones**

El sistema de Control de gestión cuenta con padrones de los que toma la información de las personas que tienen algún papel importante en la gestión de los trámites. Estas tablas pueden tener un mantenimiento más frecuente que los catálogos, los problemas generados por falta de actualización en los datos serán de indefinición de responsabilidad en el seguimiento de las gestiones. Los padrones que tiene el sistema son:

- $\triangleright$  Padrón de Notarios: Contiene los datos de cada uno de los notarios locales y en su caso suplentes. Permite tener contacto directo con respecto a publicaciones, aclaraciones o dictaminación de los asuntos.
- Padrón de Corredores: Contiene los datos de cada uno de los corredores locales y en su caso suplentes. Permite tener contacto directo con respecto a publicaciones, aclaraciones o dictaminación de los asuntos.
- Padrón de Gestores: Contiene los datos de los gestores o personas que apoyan a notarios, corredores y ciudadanos en general en el seguimiento de los trámites del registro. La ventaja de contar con un padrón es la facilidad de informar de manera más oportuna respecto a publicación de trámites, aclaraciones o dictaminación de los asuntos.
- Padrón de Usuarios: Contiene los datos de los usuarios del sistema, el mantenimiento corresponde a las altas, bajas, cambios de adscripción, perfil o responsabilidad y sobre todo períodos vacacionales.

## **Números de Entrada y Trámites**

Las tablas en las que el sistema guarda la información para el seguimiento de los asuntos son:

 Números de Entrada: Esta tabla contiene la información de cada **Solicitud de entrada y trámite.** Cada registro en esta tabla se le asigna un único número

de entrada, se puede publicar en boletín y es la llave para cualquier consulta para informes, seguimiento o búsqueda de antecedentes regístrales.

- Trámites: Esta tabla contiene la información de cada una de las **operaciones, actos jurídicos o servicios** solicitados en una Solicitud de entrada y trámite. Pueden ser varias en un mismo número de entrada, no se pueden publicar por separado o con resultados distintos, a cada una se asigna un responsable por área de atención.
- Folios: Esta tabla contiene la información de los folios que serán afectados, consultados o buscados para dar atención al trámite (operación, acto jurídico o servicio) solicitado.
- Documentos: Esta tabla contiene la información de los documentos (testimonios, escritos, oficios, actas, etcétera) que son ingresados al RPP para poder brindar los servicios solicitados y se encuentran en resguardo de la institución.
- $\triangleright$  Impresiones: Contiene la información de las impresiones de las inscripciones derivadas de los trámites (operaciones, actos jurídicos o servicios) solicitados, calificados y agotados.

### **Iniciar una sesión en el sistema.**

Para iniciar una sesión de trabajo en Control de Gestión es necesario contar con un usuario y tener el sistema instalado en la computadora asignada.

**1.** Ejecutar el icono que se encuentra en el escritorio de la Computadora.

![](_page_89_Picture_9.jpeg)

- **2.** Ingresar los datos correspondientes al usuario, contraseña y el nombre de la base de datos que corresponde a **Control de Gestión**.
- **3.** Seleccionar la opción de Conectar.

![](_page_90_Picture_38.jpeg)

Figura 4.2 Conexión del Usuario

### **Pantalla de Inicio**

La pantalla de inicio está diseñada para dar la bienvenida al usuario y validar su perfil, así como las fechas de alta, baja, vacaciones o incapacidades.

**Entrar** En esta pantalla el usuario sólo tiene que seleccionar la opción de para iniciar su trabajo.

![](_page_90_Picture_39.jpeg)

Figura 4.3 Pantalla de Inicio

En caso de Recibir un mensaje de error deberá verificar con Informática que el usuario:

![](_page_91_Picture_2.jpeg)

Figura 4.4 Error de Privilegios al Entrar

- **1.** Este dado de alta
- **2.** No esté dado de Baja
- **3.** No tenga vacaciones o incapacidades programadas en el sistema.

### **Barra de Herramientas**

Todas las pantallas del sistema cuentan con una Barra de Herramientas, esta se encuentra en la parte superior y contiene distintos botones que ejecutan diversas acciones.

![](_page_91_Figure_9.jpeg)

Figura 4.5 Barra de Herramientas

Dependiendo de la función específica de la pantalla estos botones estarán visibles, activados o desactivados. Las acciones que cada uno de los botones de la barra de herramientas son las siguientes:

![](_page_92_Picture_172.jpeg)

Tabla 4.2 Botones de la Barra de Heramientas

## **Operación general**

Además de tener la misma barra de herramientas, todas las pantallas cuentan con la misma funcionalidad en cuanto a lo siguiente:

![](_page_93_Picture_73.jpeg)

Figura 4.6 Funcionalidades que tienen todas las pantallas

### **Mensajes y Errores**

**1.** Mensajes de error grave: Generalmente sugieren que debe hacerse una solicitud a informática para aclarar el porqué del error.

![](_page_93_Picture_7.jpeg)

Figura 4.7 Mensaje de Error Grave

**2.** Mensaje de Alarma: Indican que se trata de un error durante la captura o selección de opciones, estos mensajes deben considerarse para la correcta

![](_page_94_Picture_2.jpeg)

- **3.** Gestión de los trámites pero no ameritan la intervención de Informática.
- **4.** Mensajes informativos: Aclaran o informan al usuario de la operación que se está efectuando o de lo que debe hacerse para evitar problemas.

![](_page_94_Picture_5.jpeg)

Figura 4.9 Mensaje Informativo

**5.** Mensajes implícitos: En la parte inferior de la pantalla los mensajes informativos que no ameritan la interrupción de la operación para aceptar o tomar decisiones.

![](_page_94_Picture_70.jpeg)

Figura 4.10 Mensajes Implícitos

# **Menú Principal**

El menú principal consta de los menús secundarios de:

- **Acuse y Envío:** Para el intercambio de documentos entre las áreas del RPP, aplica para documentos proporcionados por el ciudadano o documentos generados internamente como inscripciones y certificados.
- **Seguimiento:** Son las pantallas del proceso normal que sigue un trámite, es decir ingreso, clasificación, búsqueda, registro, archivo, publicación y salida.
- **Modificación:** Son las pantallas para la corrección de errores, a las que sólo tendrá acceso la Dirección General.
- **Consultas:** Todas las consultas de trámites, actuales e históricos. Permitiendo imprimir o exportar los resultados.
- **Salir:** para salir del sistema.

![](_page_95_Picture_73.jpeg)

Figura 4.11 Menú Principal

Para navegar y seleccionar una pantalla desde el menú principal es necesario hacer lo siguiente:

- **1.** Ubicar el puntero del ratón en el menú secundario al que se quiera ingresar.
- **2.** Seleccionar con el botón izquierdo del ratón la pantalla que se quiera ejecutar.

![](_page_96_Picture_48.jpeg)

Figura 4.12 Procedimiento para Ingresar a Pantallas

### **Consulta por parámetros de Número de Entrada**

En esta pestaña los parámetros y datos que delimitarán el resultado de la consulta forman parte de la tabla que contiene los números de entrada.

![](_page_96_Picture_49.jpeg)

Figura 4.13 Pantalla de Consulta por Número de Entrada

Los parámetros con los que se puede construir una consulta desde esta pantalla, así como la delimitación en el conjunto de resultados que provoca cada uno se describen a continuación.

![](_page_97_Picture_203.jpeg)

Tabla 4.3 Descripción de Campos de la Pantalla de Consulta

De esta manera se puede definir diversas consultas, por ejemplo:

- Productividad: Solicitando los número de entrada publicados desde el inicio de mes hasta el fin de mes, en comparación con los números de entrada ingresados en el mismo período.
- Monitoreo: El comportamiento de un determinado notario, gestor solicitando los números de entrada que le corresponden y que fueron publicados en aclaración o con anomalías.
- $\triangleright$  Auditorias: Anomalías por usuario y terminal.
- Pendientes: Solicitando determinados estatus en combinación con fechas de modificación.

#### **Consulta por parámetros de Trámites**

En esta pestaña se encuentran los datos para definir los parámetros de una búsqueda en la tabla que contiene la información de cada trámite.

![](_page_98_Picture_71.jpeg)

Figura 4.14 Pantalla de Consulta por Parámetros

Los parámetros con los que se puede construir una consulta desde esta pantalla, así como la delimitación en el conjunto de resultados que provoca cada uno se describen a continuación.

![](_page_99_Picture_159.jpeg)

Tabla 4.4 Descripción de Campos de la Pantalla de Consulta por Parámetros

De esta manera se puede definir diversas consultas, por ejemplo:

- Productividad: Solicitando los trámites de una adscripción, modificados o ingresados durante el período de evaluación con un estatus de atendido en comparación con el estatus previo.
- Monitoreo: Responsables durante un lapso de tiempo en combinación con el estatus.
- $\triangleright$  Auditorias: Por usuario, responsable y terminal en combinación con importes o estatus.
- Pendientes: Solicitando responsable, área y estatus.

#### **Consulta por parámetros de Folio**

Considerando las consultas de antecedentes de cada folio que requieren las áreas y para facilitar los procedimientos de búsqueda, aclaración y dictaminación se definió una consulta por parámetros a partir de datos correspondientes a folios.

![](_page_100_Picture_65.jpeg)

Figura 4.15 Pantalla de Consulta por Parámetros de Folio

Los parámetros con los que se puede construir una consulta desde esta pantalla, así como la delimitación en el conjunto de resultados que provoca cada uno se describen a continuación.

![](_page_101_Picture_150.jpeg)

Tabla 4.5 Descripción de Campos de la Pantalla de Consulta por Parámetros de Folio

De esta manera se puede definir diversas consultas que permitan contestar preguntas como las siguientes:

- ¿Qué trámites afectaron a un folio? Digitando únicamente el tipo y número de folio.
- ¿Es correcto que un número de entrada en particular afectara a un folio dado? Digitando únicamente el tipo y número de folio.
- ¿Qué antecedentes registrales serán solicitados a Acervos próximamente? Digitando fechas de ingreso y estatus.

# **Resultados de las consultas masivas**

Las pantallas en las que se muestran todos los registros que cumplen con las características solicitadas son similares.

#### **Por número de entrada**

![](_page_102_Picture_27.jpeg)

Figura 4.16 Pantalla de Resultados de Consulta por Número de Entrada

## **Por trámite**

|                    | Ventana<br>Registro Público de la Propiedad y de Comercio |                     |                                        |                             |            |                    |              |  |  |  |  |
|--------------------|-----------------------------------------------------------|---------------------|----------------------------------------|-----------------------------|------------|--------------------|--------------|--|--|--|--|
|                    | ⋘                                                         | ∗幸                  | $\blacksquare$                         | o<br>io i<br>⇘              | B.<br> 嗰 ? | $\mathbb{R}^2$     |              |  |  |  |  |
| Por Entrada        | Por Trámite                                               | Por Folio           | Resultados                             | <b>Resultados</b>           | Resultados |                    |              |  |  |  |  |
|                    | <b>Trámites u Operaciones</b>                             |                     |                                        |                             |            |                    |              |  |  |  |  |
|                    | Año Entrada Sub Consec                                    | Materia             | Sub Materia                            | Trámite                     | Area       | Estatus            | Desde        |  |  |  |  |
| buus.              |                                                           | <b>CERTIFICADOS</b> | <b>CERTIFICADO D</b>                   | <b>NO PROPIEDAL SISTE</b>   |            | <b>CLASIFICADO</b> | 21/08/2003 - |  |  |  |  |
| Þ<br>2003.         | 0.                                                        | <b>INMUEBLES</b>    | INMUEBLES PA ADJUDICACION INFOR        |                             |            | <b>IMPORTES</b>    | 21/08/2003   |  |  |  |  |
| B<br>2003.         | ٦                                                         | <b>INMUEBLES</b>    | <b>INMUEBLES PA ADJUDICACION SISTE</b> |                             |            |                    | 04/08/2003   |  |  |  |  |
| -L4<br>2003.       | ٦                                                         | <b>INMUEBLES</b>    | INMUEBLES PA ARRENDAMIEN INFOR         |                             |            | <b>ASIGNADO</b>    | 21/08/2003   |  |  |  |  |
| 2003   5           | ٦                                                         | <b>INMUEBLES</b>    | SOCIEDAD MEF ANOTACION DE INFOR        |                             |            | <b>CLASIFICADO</b> | 21/08/2003   |  |  |  |  |
| <b>I</b> 6<br>2003 | n.                                                        | <b>INMUEBLES</b>    | SOCIEDAD MEF                           | ANOTACION PRINFOR           |            | <b>ASIGNADO</b>    | 21/08/2003   |  |  |  |  |
| 2003               | Ω                                                         | <b>INMUEBLES</b>    | SOCIEDAD MEF CONSTITUCION INFOR        |                             |            | <b>ACLARACION</b>  | 21/08/2003   |  |  |  |  |
| 2003 B             | n.                                                        | <b>INMUEBLES</b>    | SOCIEDAD MEF                           | CONSTITUCION SISTE          |            | <b>PUBLICADO</b>   | 22/08/2003   |  |  |  |  |
| l2003 ll10         | n.                                                        | <b>INMUEBLES</b>    | <b>CERTIFICADOS</b>                    | <b>COPIA CERTIFI(SISTE)</b> |            | <b>PUBLICADO</b>   | 15/08/2003   |  |  |  |  |
| 111<br>2003.       | n.                                                        | CERTIFICADOS        | CERTIFICADO D                          | NO PROPIEDAE VE UN          |            | <b>INGRESADO</b>   | 22/08/2003   |  |  |  |  |
| 12<br>2003         | O.                                                        | <b>COMERCIO</b>     | <b>CERTIFICADOS</b>                    | <b>COPIA CERTIFI(SISTE</b>  |            | <b>CLASIFICADO</b> | 15/08/2003   |  |  |  |  |
| 11.3<br>2003.      | O.                                                        | <b>INMUEBLES</b>    | FOLIO DE INMU BUSQUEDA OF SISTE        |                             |            | <b>ACLARACION</b>  | 04/08/2003   |  |  |  |  |
| 2003   13          | n                                                         | <b>COMERCIO</b>     | FOLIO DE COMI BUSQUEDA OF SISTE        |                             |            | <b>ACLARACION</b>  | 04/08/2003   |  |  |  |  |
| 2003   14          | n                                                         | COMERCIO            | FOLIO DE COMI CONSULTA LIBE INFOR      |                             |            | CANCELADO          | 21/08/2003   |  |  |  |  |

Figura 4.17 Pantalla de Resultados de Consulta por Trámite

![](_page_103_Picture_28.jpeg)

|                 |     |                          |   |     |             |             | Registro Público de la Propiedad y de Comercio |            |                                   |            |   |
|-----------------|-----|--------------------------|---|-----|-------------|-------------|------------------------------------------------|------------|-----------------------------------|------------|---|
|                 |     | ◈                        |   |     |             | $\mathbf x$ | 同制图<br>$\sim$ [0]                              | G<br>П     | $\mathcal{S}$<br>$\blacksquare$ ? |            |   |
| Por Entrada     |     | Por Trámite              |   |     | Por Folio   |             | Resultados                                     | Resultados | <b>Resultados</b>                 |            |   |
|                 |     | <b>Tramites y Folios</b> |   |     |             |             |                                                |            |                                   |            |   |
|                 |     | Año Entrada Sub Con Tipo |   |     | Folio       | Aux Bis     | Catastro                                       | Ingreso    | Estatus                           | Cambios    |   |
| 2003            | 95  | h                        | Þ | FR  | 80000000    | 13          |                                                | 18/08/2003 | <b>PENDIENTE</b>                  | 18/08/2003 |   |
| buus.           | 195 | D.                       |   | FR  | 80000000    | 11          |                                                | 18/08/2003 | PENDIENTE                         | 18/08/2003 |   |
| 2003            | 14  | n                        |   | BM  | 80000001    | b.          |                                                | 18/08/2003 | PENDIENTE                         | 18/08/2003 |   |
| 2003            | l.  | n                        |   |     | MS 80000000 | b           |                                                | 18/08/2003 | PENDIENTE                         | 18/08/2003 |   |
| buus            | 128 | h                        |   | FR  | 9999        | b.          |                                                | 18/08/2003 | <b>EXTERNO</b>                    | 18/08/2003 |   |
| 2003            | 128 | n                        |   | FR  | 6665        | D.          |                                                | 18/08/2003 | <b>EXTERNO</b>                    | 18/08/2003 |   |
| 2003            | 129 | n                        |   | FR  | 8888        | n           |                                                | 18/08/2003 | <b>EXTERNO</b>                    | 18/08/2003 |   |
| 2003            | 14  | b.                       |   | BМ  | 80000002    | b           |                                                | 18/08/2003 | PENDIENTE                         | 18/08/2003 |   |
| 2003            |     | n                        |   | MS  | 80000000    | ID.         |                                                | 18/08/2003 | <b>PENDIENTE</b>                  | 18/08/2003 |   |
| 2003            | 130 | o                        |   | FR  | 7474        | b           |                                                | 18/08/2003 | <b>EXTERNO</b>                    | 18/08/2003 |   |
| 2003.           | 131 | o                        |   | FR  | 69696       | o           |                                                | 18/08/2003 | EXTERNO                           | 18/08/2003 |   |
| l2003.          | 131 | b.                       | Þ | FR  | 62555       | b           |                                                | 18/08/2003 | <b>EXTERNO</b>                    | 18/08/2003 |   |
| 2003            | 131 | n                        | Þ | FR  | 7485        | D.          |                                                | 18/08/2003 | <b>EXTERNO</b>                    | 18/08/2003 |   |
| <b>2003 131</b> |     | n                        | h | FR. | 1616        | h           |                                                | 18/08/2003 | <b>EXTERNO</b>                    | 18/08/2003 | ≖ |
|                 |     |                          |   |     |             |             |                                                |            |                                   |            |   |
|                 |     |                          |   |     |             |             |                                                |            |                                   |            |   |
| 罓               |     |                          |   |     |             |             |                                                |            |                                   |            |   |
|                 |     |                          |   |     |             |             |                                                |            |                                   |            |   |

Figura 4.18 Pantalla de Resultados de Consulta por Folio

La funcionalidad en todas las pantallas de resultados coincide en los siguientes:

- **1.** Cuentan con una barra de desplazamiento que permite visualizar todos los registros recuperados.
- **2.** Indican en la esquina inferior izquierda la cantidad de registros recuperados.
- **3.** Al hacer doble "click" con el botón izquierdo del ratón abre la pantalla con el detalle del registro seleccionado.
- **4.** Tienen la misma funcionalidad que las pantallas de detalle correspondientes.
- **5.** En las pantallas en las que está visible el botón **permite exportar** los registros a un archivo Excel, para análisis o impresión de los resultados.

## **Seguimiento de Procesos (menú seguimiento)**

El menú de seguimiento contiene las pantallas para controlar los procesos, procedimientos y tareas necesarios para atender las solicitudes de la ciudadanía. Esta diseñado en función del siguiente diagrama de actividades:

![](_page_104_Figure_9.jpeg)

A continuación se detalla la funcionalidad de las pantallas que el sistema tiene para el control y apoyo en cada una de las tareas que aparecen en el diagrama.

## **Pantallas para ingresos**

En el menú principal hay que seleccionar con el ratón la opción de Seguimiento y el submenú de Ingresos, Seleccionar la materia correspondiente a la ventanilla u operaciones que se van a ingresar en ese momento.

![](_page_105_Picture_4.jpeg)

Figura 4.19 Forma de elegir entrar a la pantalla de Ingreso

El ingreso de una solicitud se lleva a cabo en dos partes. La primera contiene la información del número de entrada y los trámites solicitados.

![](_page_106_Picture_126.jpeg)

Figura 4.20 Pantalla de Ingreso

Y la segunda contiene la información de los documentos ingresados y de los folios afectados:

Para navegar dentro de las pantallas de ingresos se puede utilizar el ratón, el tabulador o las flechas.

Los campos que normalmente se capturarán en un ingreso son los siguientes:

![](_page_106_Picture_127.jpeg)

![](_page_107_Picture_192.jpeg)

![](_page_107_Picture_193.jpeg)

Tabla 4.6 Descripción de Campos de la Pantalla de Ingreso

#### **Pantalla de Acuse**

El acuse de trámites corresponde a la responsabilidad de la gestión del trámite así como a la custodia de los documentos entregados por el ciudadano. Si se conoce el número de entrada del trámite que se está recibiendo, o en caso de que este sea único se recomienda utilizar la opción "por número de entrada"

![](_page_107_Figure_6.jpeg)

Figura 4.20 Proceso de Selección de la Pantalla de Acuse

En esta pantalla se actualizan los campos de adscripción:

- Deja como adscripción actual la que corresponde al usuario que está acusando.
- > Actualizando la previa con la que se tenía como actual.
Deja sin adscripción posterior el trámite, permitiendo a los usuarios que lo indiquen en otro momento.

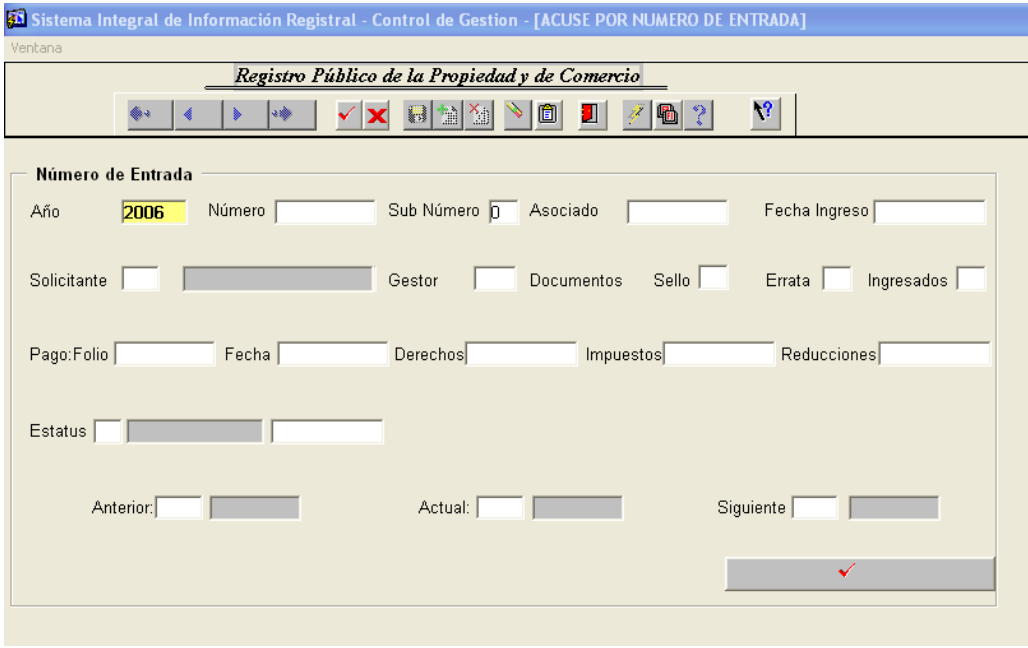

Figura 4.21 Pantalla de Acuse

En la pantalla de acuse por número de entrada sólo se permite actualizar:

### **CAMPO DESCRIPCIÓN**

Estatus Si se desea modificar el estado actual del trámite. Se puede utilizar la tecla F9 o el botón de Lista de Valores para ubicar las posibilidades. Botón de Acuse Deberá accionarse el botón para actualiza la adscripción. Tabla 4.7 Descripción de campos modificables de la Pantalla de Acuse

### **Pantalla de Clasificación**

Esta pantalla clasifica los documentos de acuerdo al tipo materia correspondiente.

En el menú principal seleccione con el mouse la opción de "Seguimiento - Modificación" y con un click del botón izquierdo del mouse, se desplegará la opción "Por Número de Entrada"

|                |                        | <b>65 Sistema Integral de Información Registral - Control de Gestión - [CONTROL GESTION</b> |
|----------------|------------------------|---------------------------------------------------------------------------------------------|
| Envío<br>Acuse | Sequimiento Consultas  | Reportes Salir<br>Ventana                                                                   |
|                | Ingreso                |                                                                                             |
|                | Modificación           | Por Número de Entrada                                                                       |
|                | Registro<br>٠          | Modificación de Folio                                                                       |
|                | Boletín Registral<br>▶ | Por Número de Entrada Jurídico                                                              |
|                | Entregas               | Líneas de Captura                                                                           |
|                | Entregas Busg, Antec.  | Captura de Certificados de no Propiedad                                                     |
|                |                        | Corrección de Certificados de no Propiedad                                                  |
|                |                        | Corrección de Comunicados                                                                   |
|                |                        | Captura de Búsquedas                                                                        |
|                |                        |                                                                                             |
|                |                        |                                                                                             |

Figura 4.22 Proceso de Selección de la Pantalla de Acuse

Enseguida se mostrará la pantalla de clasificación "Por Número de Entrada". Para visualizar los datos de la pantalla pulse un click con el botón izquierdo del mouse sobre la barra de "herramientas",

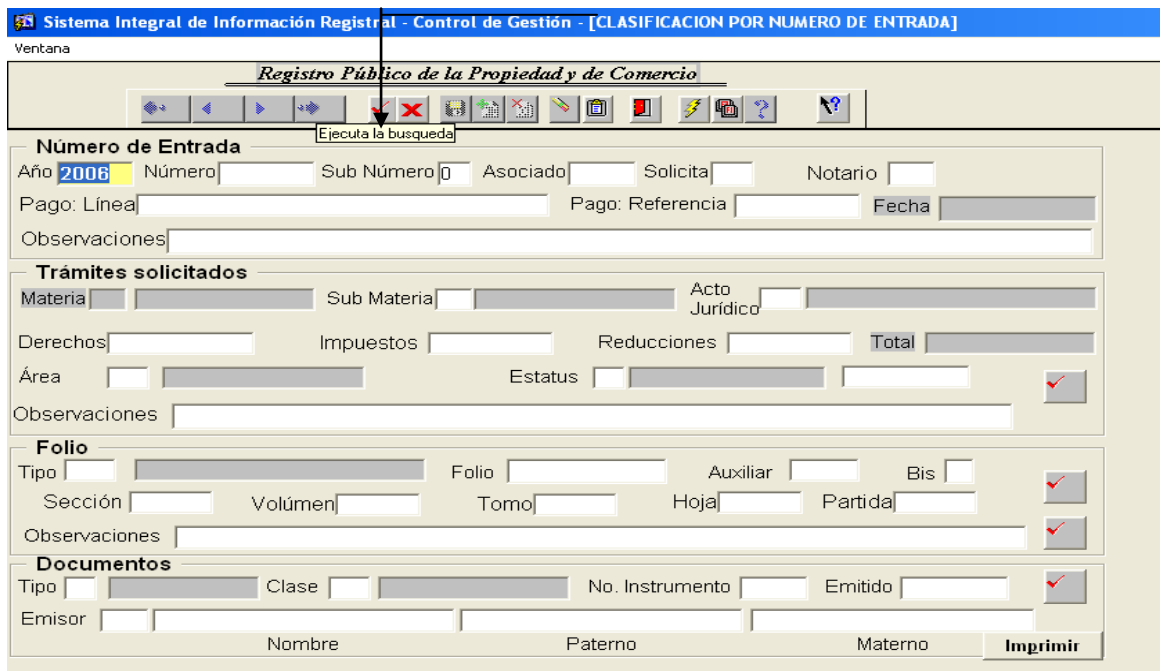

Figura 4.23 Pantalla de Acuse

El usuario podrá realizar la modificación de los datos de clasificación de la pantalla por "Número de entrada".

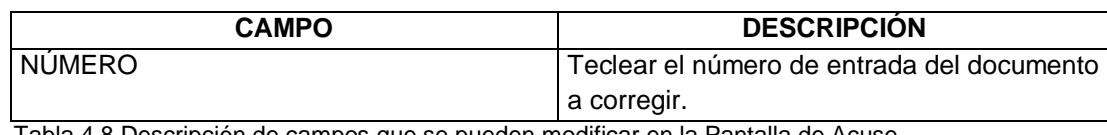

Tabla 4.8 Descripción de campos que se pueden modificar en la Pantalla de Acuse

### **Pantalla de envío**

En el menú principal seleccione "Envío" con el botón izquierdo del mouse; por default se desglosará la opción de "Trámites – Por Número de Entrada" y con un click del botón izquierdo selecciona "Por Número de Entrada"

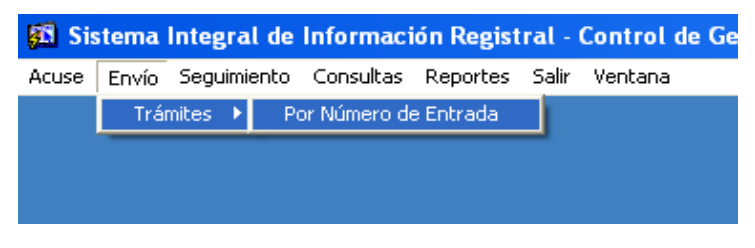

Figura 4.24 Proceso para Seleccionar la Pantalla de Envío

A continuación se muestra la pantalla de "Envío - Por Número de Entrada"

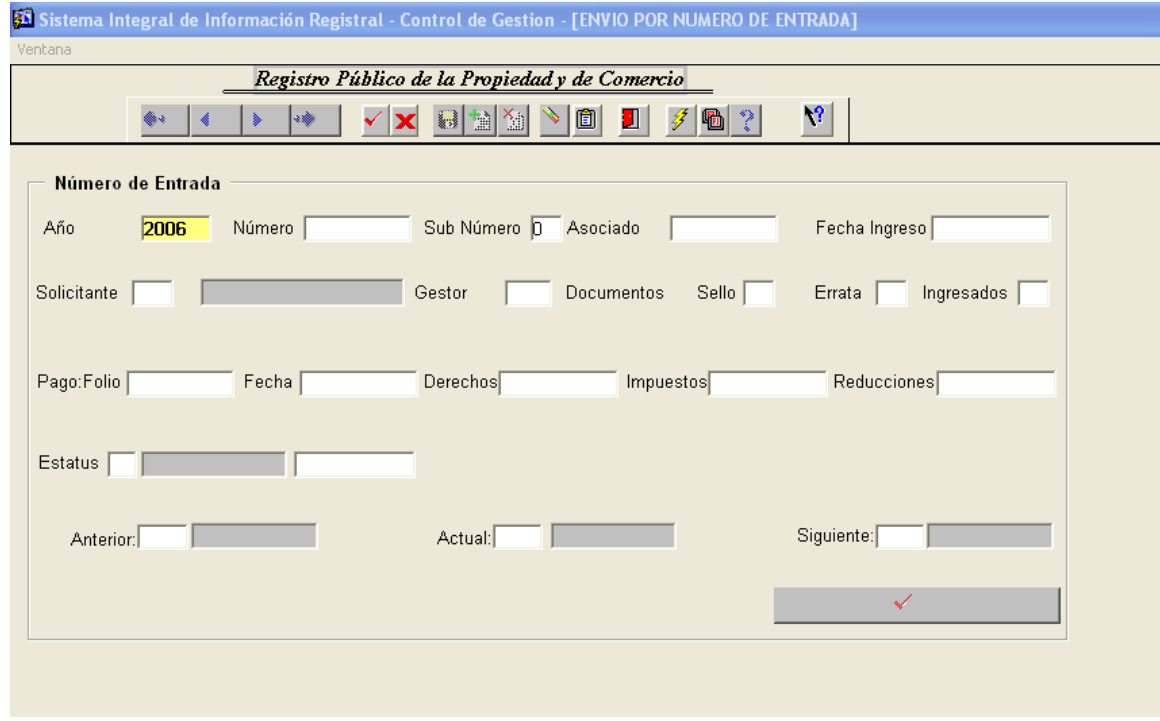

Figura 4.25 Pantalla de Envío

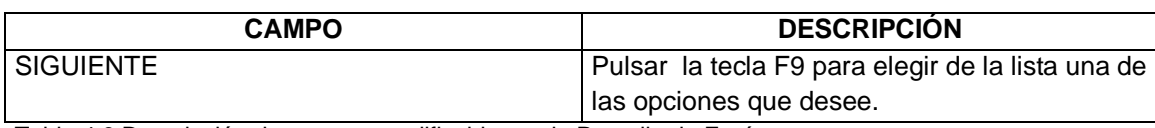

Tabla 4.9 Descripción de campos modificables en la Pantalla de Envío

Para poder imprimir los listados de los documentos que se envían a otras o de los que se envían a salidas, existen dos pantallas de reportes de envío o salidas.

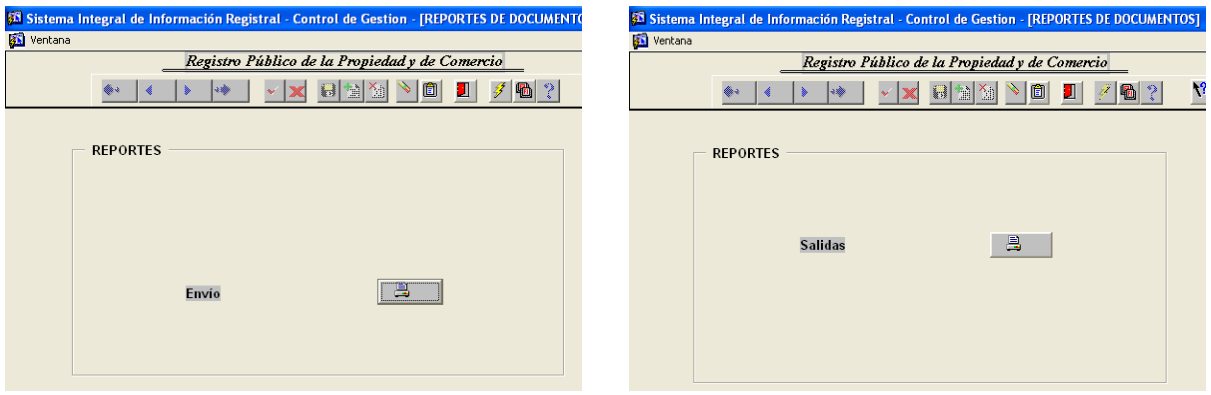

Figuras 4.26 y 4.27 Pantallas de Impresión de Reportes de Envío

Oprimiendo el botón, se generará el reporte de todos los documentos que se hayan enviado a otras áreas, mandándolo directamente a la impresora.

### **Pantalla de Seguimiento**

En el menú principal seleccione "Seguimiento" con el botón izquierdo del mouse; por default se desglosará la opción de "Registro- Trámite – Por Número de Entrada" y con un click del botón izquierdo selecciona "Por Número de Entrada"

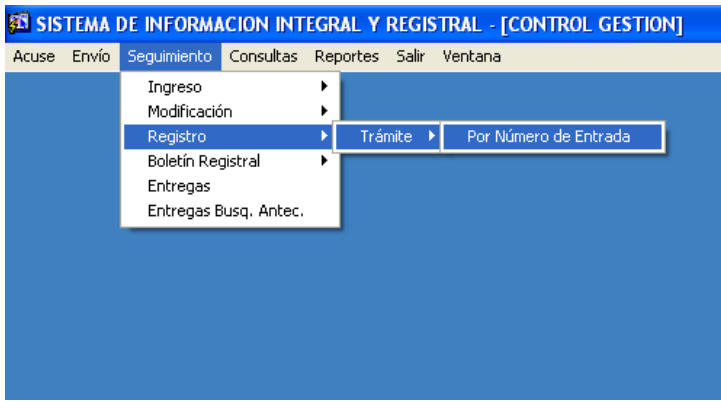

Figura 4.28 Proceso para Seleccionar la Pantalla de Seguimiento

A continuación se muestra la pantalla de "Seguimiento - Por Número de Entrada"

| Ventana           |                                                                           |                                                                                                    |                                                                    |               |                                      |                                                                                                    |   |          |                         |           |                     |                           |
|-------------------|---------------------------------------------------------------------------|----------------------------------------------------------------------------------------------------|--------------------------------------------------------------------|---------------|--------------------------------------|----------------------------------------------------------------------------------------------------|---|----------|-------------------------|-----------|---------------------|---------------------------|
|                   |                                                                           |                                                                                                    |                                                                    |               |                                      | Registro Público de la Propiedad y de Comercio                                                                                                    |   |          |                         |           |                     |                           |
|                   |                                                                           |                                                                                                    |                                                                    | o ab          |                                      | $\mathbf{H}$ to $\mathbf{X}_0$                                                                                                    | 面 | П        | 哪                       | 弩         |                     |                           |
| Número de Entrada |                                                                           |                                                                                                    |                                                                    |               |                                      |                                                                                                    |   |          |                         |           |                     |                           |
| Año               | 2005                                                                      |                                                                                                    |                                                                    | Número 288172 |                                      | Sub Número F                                                                                                    |   | Asociado |                         |           |                     | Fecha Ingreso 07/09/2005  |
| Solicitante       |                                                                           |                                                                                                    | Notario                                                            |               | 233                                  | Gestor                                                                                                    |   |          | Documentos Sello 1      | Errata    | h                   | Ingresados $\overline{1}$ |
| Pago:             | Folio                                                                     |                                                                                                    |                                                                    |               | Fecha                                |                                                                                                    |   |          | \$895.00<br>Derechos    |           | \$0.00<br>Impuestos | \$0.00<br>Reducciones     |
| Estatus $n$       |                                                                           | <b>INGRESADO</b>                                                                                                    |                                                                    |               |                                      |                                                                                                    |   |          |                         |           |                     |                           |
|                   | <b>Estatus Validos</b>                                                    |                                                                                                    |                                                                    |               |                                      |                                                                                                    |   |          | $\overline{\mathbf{x}}$ |           |                     |                           |
| Adscr             |                                                                           |                                                                                                    |                                                                    |               | Busca                                | $\frac{1}{2}$                                                                                                    |   |          |                         | Siguiente |                     |                           |
| Obser             | Clave<br>з<br>4<br>5<br>8<br>10<br>51<br>53<br>55<br>56<br>57<br>58<br>59 | Nombre<br><b>IMPORTES</b><br><b>DICTAMINA</b><br><b>ACLARADO</b><br>CANCELADO<br>DENEGADO<br>SR A PETI<br>CONT AUTO<br>CONT NOTA<br><b>NEGADO</b> | <b>ACLARACION</b><br>PROCEDENTE<br><b>EN PROCESO</b><br>CONOCIMIEN | Descripcion   | EN DICTAMINACION<br>TRAMITE DENEGADO | IMPORTES FUERA DE RANGO<br>ALGUNO DE LOS TRAMITES ASOCIADOS ESTA EN ACLA<br>TRAMITE ACLARADO O DICTAMINADO COMO PROCEDI<br>EL TRAMITE YA ESTA ACLARADO<br>EL TRAMITE SE ENCUENTRA EN PROCESO<br>NUMERO DE ENTRADA CANCELADO<br>SALIDA SIN REGISTRO A PETICION DE PARTE<br>TRAMITE CONTESTADO A AUTORIDAD<br>TRAMITE CONTESTADO A NOTARIO<br>TRAMITE O SERVICIO DENEGADO<br>NUMERO DE ENTRADA INFORMATIVO O DE CONOCIMIL |   |          |                         |           |                     |                           |
|                   |                                                                           |                                                                                                    |                                                                    |               |                                      |                                                                                                    |   |          |                         |           |                     |                           |
|                   | Busca                                                                     |                                                                                                    |                                                                    |               |                                      | Aceptar                                                                                                    |   |          | Cancelar                |           |                     |                           |

Figura 4.29 Pantalla de Seguimiento

El usuario podrá realizar la modificación de los datos de estatus en la pantalla de "Seguimiento por Número de Entrada"

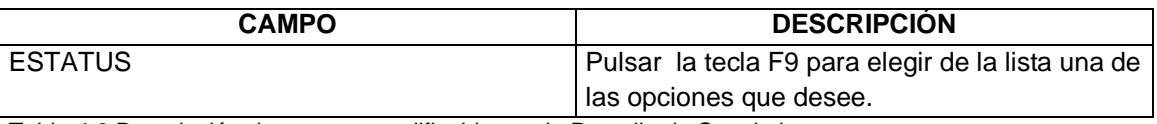

Tabla 4.9 Descripción de campos modificables en la Pantalla de Seguimiento

Cuando en dicha pantalla se envía un trámite a aclaración, le aparecerá otra pantalla para generar el reporte de "Motivo y Fundamento", en la cual se pondrán las razones por las que el trámite se esta publicando en Aclaración. En este caso, solo el registrador asignado a este trámite es el que puede enviarlo a aclaración, si no fuera así, manda un mensaje de error y no permite hacer el cambio.

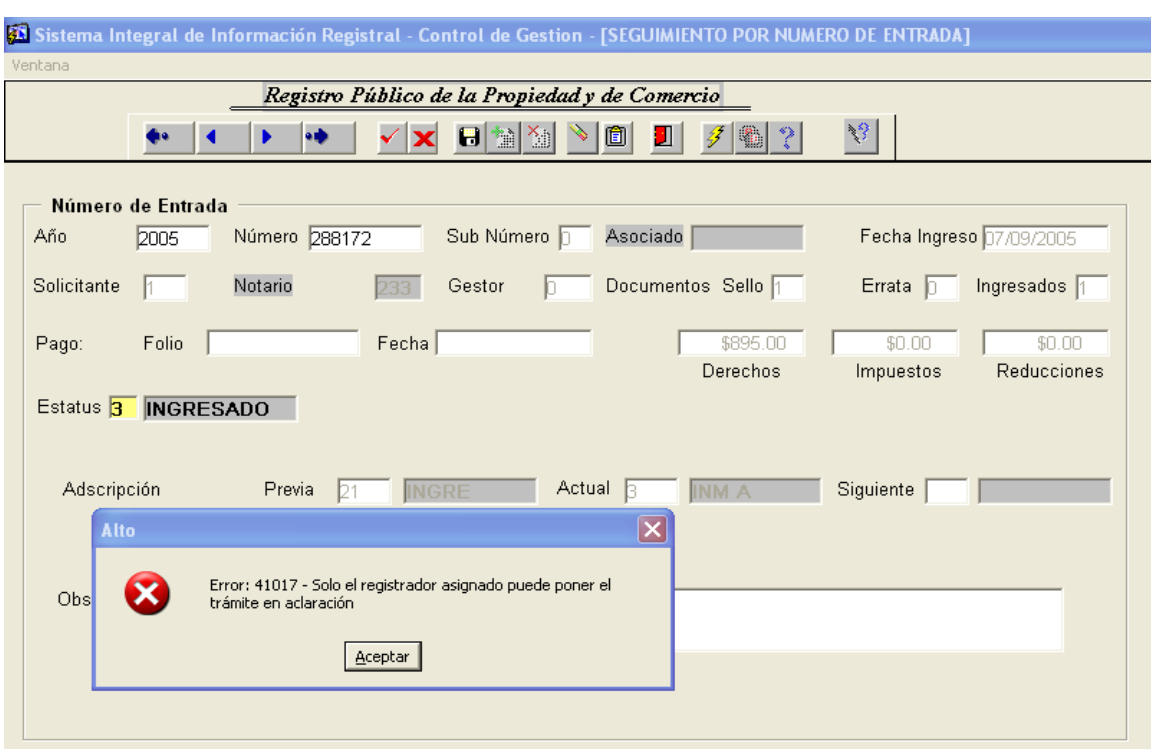

Figura 4.29 Pantalla de Seguimiento

Cuando el registrador es el correcto, aparece esta pantalla:

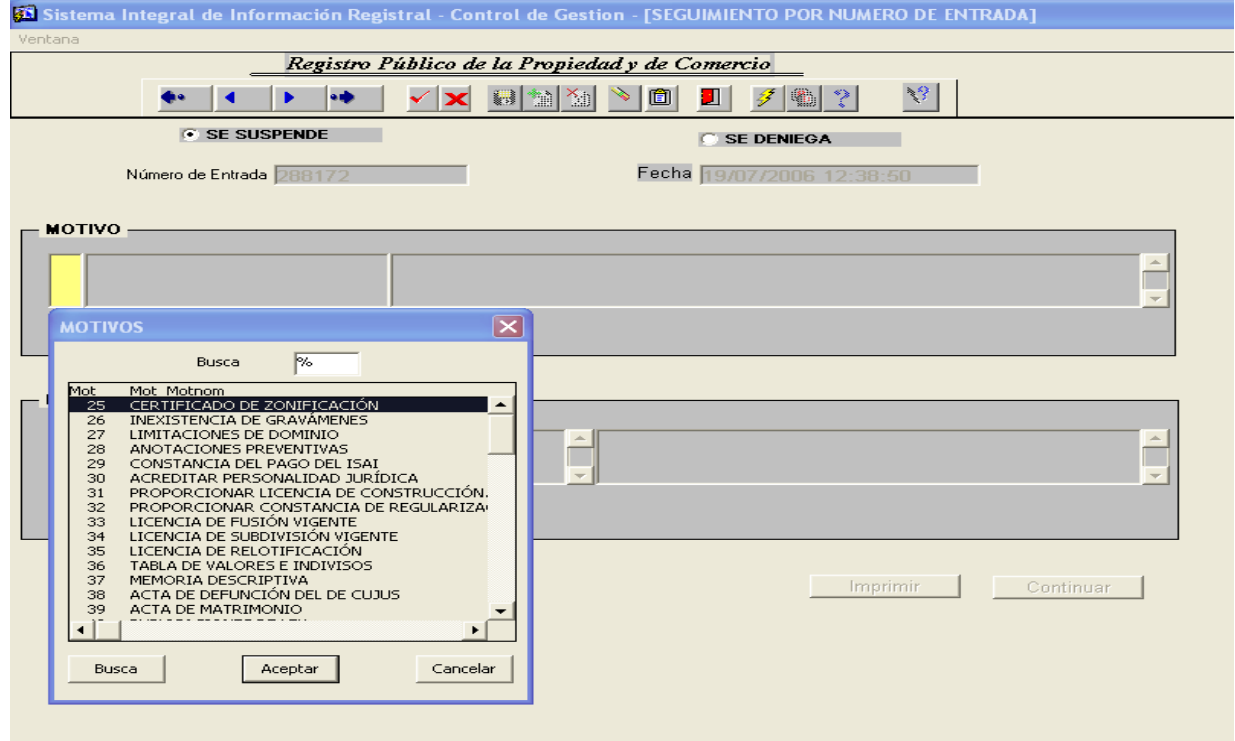

Figura 4.30 Pantalla de Seguimiento, forma de Motivo y Fundamento

Los campos que deberá ingresar son los siguientes:

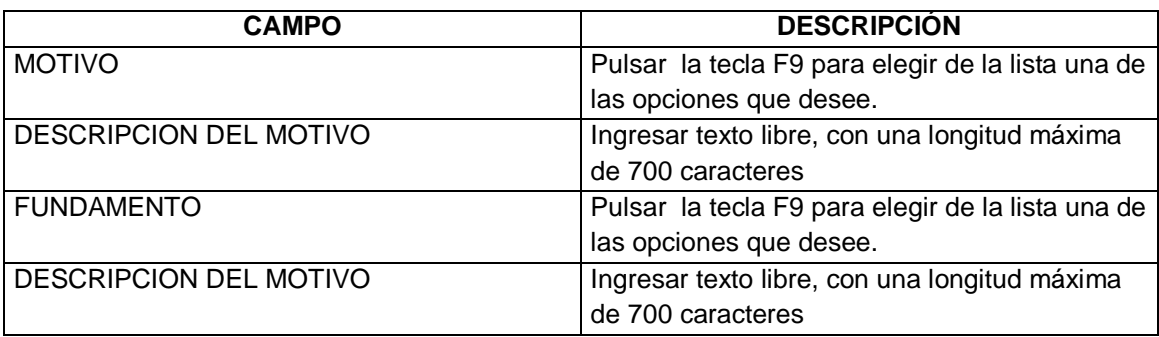

Tabla 4.9 Descripción de los Campos modificables en la Pantalla de Motivo y Fundamento

Inmediatamente después de llenar todos los campos, se habilita el botón de IMPRIMIR, el cual mandará el reporte a la impresora.

### **Pantalla de Boletín**

En el menú principal seleccione "Seguimiento" con el botón izquierdo del mouse; por default se desglosará la opción de "Boletín Registral – Por Número de Entrada" y con un click del botón izquierdo selecciona "Por Número de Entrada"

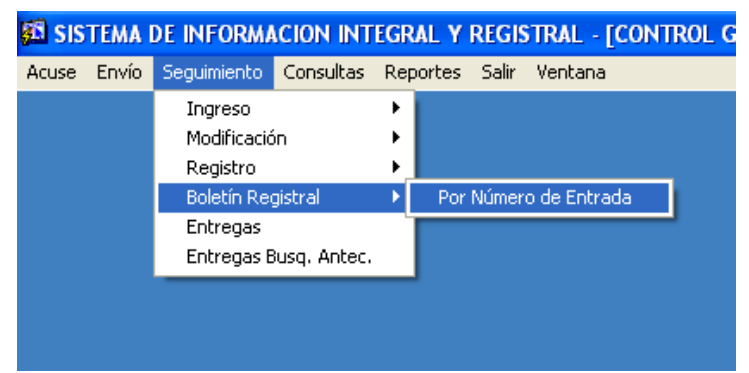

Figura 4.31 Proceso para Seleccionar la Pantalla de Boletín

A continuación se muestra la pantalla de "Boletín - Por Número de Entrada"

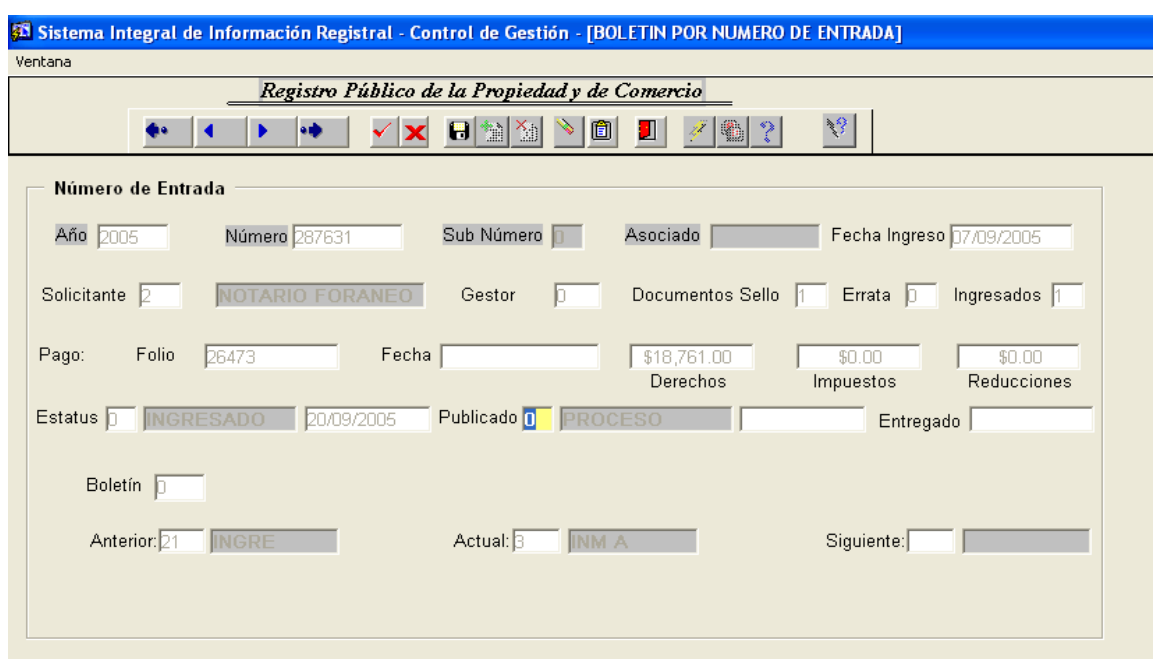

Figura 4.32 Pantalla de Boletín

El usuario podrá realizar la modificación de los datos de publicado en la pantalla de "Boletín por Número de Entrada"

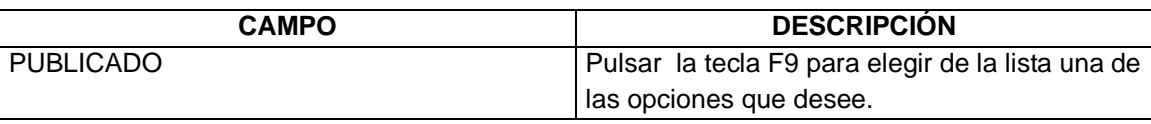

Tala 4.10 Descripción de los campos modificables en la Pantalla de Boletín

Cuando el usuario decide boletinar un trámite con un estatus especifico el sistema evalúa si se puede o no boletinar con dicho estatus.

Por ejemplo: Cuando boletinan como Trámite Agotado, el sistema verifica que se encuentre inscrito algún asiento en el sistema SIIR2000. Por el contrario cuando se boletita como Salida sin Registro o Salida sin Registro a Petición de Parte, se verifica que no existan inscripciones en el sistema SIIR2000.

### **Pantalla de Entregas**

En el menú principal seleccione "Seguimiento" con el botón izquierdo del mouse; por default se desglosará la opción de "Entregas"

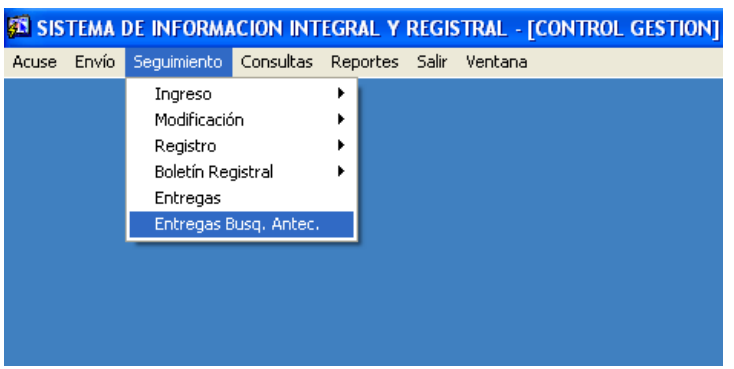

Figura 4.33 Proceso para Seleccionar la Pantalla de Entregas

A continuación se muestra la pantalla de "Salida Por Número de Entrada"

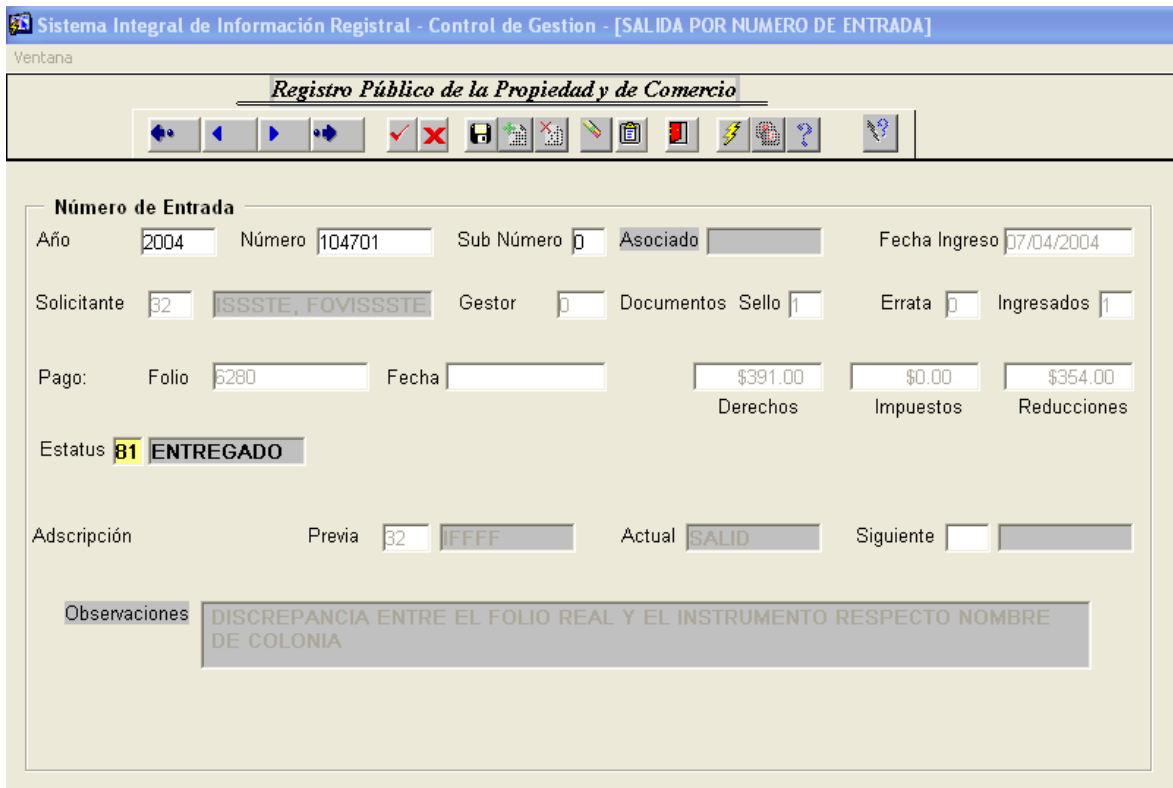

Figura 4.34 Pantalla de Entrega

El usuario podrá realizar la modificación de los datos de Estatus en la pantalla de "Salida por Número de Entrada"

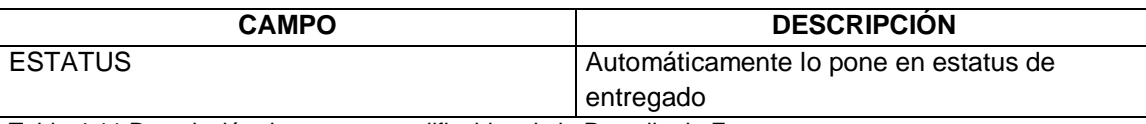

Tabla 4.11 Descripción de campos modificables de la Pantalla de Entrega

Para concluir este capítulo mencionaremos que el código fuente de las aplicaciones no nos es permitido mencionarlo, ya que el Sistema de Control de Gestión pertenece al Gobierno del Distrito Federal y para poder mostrarlo, se tendría que hacer una serie de papeleos para pedir la autorización debida.

# **Conclusiones**

Las funciones del Registro Público de la Propiedad de una de las ciudades más grandes y complejas del mundo, con antecedentes que datan de la época Virreinal, han requerido de una gran inversión y esfuerzo para lograr la mejora continua de sus sistema de resguardo, control y consulta de la información que ahí reside. El objetivo de este documento es describir de forma resumida los antecedentes del sistema de Control de Gestión actual y de los problemas se caracterizan por rezago en la atención de documentos, ineficiencia operativa, sistemas obsoletos, etc.

Como se ha comentado desde el principio de este trabajo de investigación y se ha plasmado de forma escrita, el atraso que tiene el Registro Público de la Propiedad y de Comercio, en la infraestructura de manejo de la información, esto ha ocasionado que se tengan muchas lagunas con respecto a la protección de los documentos y lo que en ellos se ha plasmado; debido a que la información que manejan se encuentra dispersa en varios sistemas; y en cuanto a los trámites solicitados diariamente no se tiene el control necesario, es por eso que se ha planteado la necesidad de crear un nuevo sistema de Control de Gestión con el cual se tendrá un respaldo de quien y que se hizo con cierto trámite en un momento determinado; teniendo también la seguridad que lo que ingresó sea solamente lo que se trabaje, evitando también un poco la corrupción y la asignación de los trámites de forma arbitraria para sacar un beneficio del mismo.

Teniendo una infraestructura informática que cumpla con los requerimientos que necesita la dependencia, se puede garantizar el flujo y control de los documentos que ingresan así como poder monitorearlos en cualquier momento; por eso el diseño de base de datos que se está proponiendo, así como el gestor seleccionado para esta tarea, creemos que es el idóneo para poder solventar la carga de trabajo que tiene actualmente el Registro Público de la Propiedad y de Comercio; se planteó también el diseño de las tablas haciendo un análisis de los requerimientos por parte de las Área involucradas, es decir no se tiene que llevar a cabo este análisis solamente con el personal del Área de Informática sino que se tiene que involucrar a las Áreas las cuales conforman el Registro Público de la Propiedad y de Comercio que son quienes utilizarán el sistema.

Como se comentó en el párrafo anterior se tiene que hacer una revisión de los procesos que se llevan a cabo en cada una de las Áreas para que en verdad dicha aplicación cubra con las necesidades diarias de cada una de ellas; por otra parte se tienen que diseñar las tablas de tal manera que la información que se va a guardar en ellas sea de ayuda para poder dar seguimiento a un trámite.

Por todas estas situaciones nuestra propuesta es que se recomienda sustituir la tecnología obsoleta como en el caso del sistema de Control de Gestión actual por uno que cubra las necesidades de la unidad administrativa, lo que nos lleva, como ya se comentó a la tarea de generar nuevas aplicaciones con otro tipo de tecnología más acorde a las necesidades de la Institución.

# **Bibliografía**

- Manual de procedimientos del Registro Público de la Propiedad y de Comercio.
- Páginas WEB relacionadas con los Sistemas de Control de Gestión.
- > Oracle 8, Administration and Management, Michael Ault.
- Manual de Developer 2000.